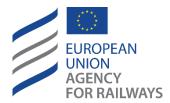

Making the railway system work better for society.

# User Manual for Registration Entities

European Vehicle Register (EVR)

Released by European Union Agency for railways

The present document represents the views of the European Union Agency for Railways and is a non-legally binding document. It does not represent the view of other EU institutions and bodies. Furthermore, a binding interpretation of EU law is the sole competence of the Court of Justice of the European Union. This manual provides explanations to facilitate the use of the European Vehicle Register.

This manual is publicly available and will be kept updated.

The reader should refer to the website of the European Union Agency for railways for information about the latest available edition.

#### Document History

| Version | Date       | Comments                                  |
|---------|------------|-------------------------------------------|
| 0.9     | 30/11/2021 | Initial version                           |
| 1.0     | 05/06/2023 | Updated version following EVR 2.0 release |
| 1.1     | 03/06/2024 | Updated version following EVR 2.1 release |

## Contents

| 1.       | Introduction                                               | 6   |
|----------|------------------------------------------------------------|-----|
| 1.1.     | About EVR                                                  | 6   |
| 1.2.     | Definitions and Abbreviations                              | 6   |
| 2.       | User Manual                                                | 7   |
| 2.1.     | Homepage                                                   | 8   |
| 2.1.1.   | Page composition                                           | 8   |
| 2.1.2.   | System navigation                                          | 8   |
| 2.1.3.   | Info                                                       | 8   |
| 2.2.     | Access to EVR                                              | 9   |
| 2.2.1.   | EVR Account for Registration Entities                      | 9   |
| 2.2.2.   | Login                                                      | .10 |
| 2.2.3.   | Password Recovery                                          | .10 |
| 2.2.4.   | Logout                                                     | .11 |
| 2.3.     | User Management by Registration Entities                   | .12 |
| 2.3.1.   | Approval or rejection of user accounts requests            | .12 |
| 2.3.2.   | Users accounts Creation by Registration Entities           | .12 |
| 2.3.3.   | Update of User data                                        | .14 |
| 2.3.3.1. | Update User: Modify User Details                           | .14 |
| 2.3.3.2. | Edit User: Add New Access Profile                          | .16 |
| 2.3.3.3. | Edit User: Revoke Access Profile                           | .18 |
| 2.3.3.4. | Edit access profile: adding, updating and removing aliases | .19 |
| 2.3.3.5. | Edit User: Change User Password                            | .20 |
| 2.3.4.   | Unlock User                                                | .21 |
| 2.3.5.   | Locking User accounts                                      | .22 |
| 2.3.6.   | Search of User accounts                                    | .23 |
| 2.4.     | Search and management of Vehicle Applications              | .25 |
| 2.4.1.   | Search for Application for Vehicle Registration            | .25 |
| 2.4.1.1. | Search Criteria                                            | .26 |
| 2.4.1.2. | Search Results                                             | .26 |
| 2.4.2.   | Application Details View                                   | .26 |
| 2.4.2.1. | Vehicle Characteristics                                    | .27 |
| 2.4.2.2. | Standard Form                                              | .27 |
| 2.4.3.   | Decision on Vehicle Applications                           | .30 |
| 2.4.3.1. | Decision on New Pre-Reservation                            | .30 |
| 2.4.3.2. | Application for Vehcile Registration                       | .33 |
| 2.4.3.3. | Update of Registration Data                                | .36 |
| 2.4.3.4. | Change of Keeper                                           |     |
| 2.4.3.5. | Change of ECM                                              |     |
| 2.4.3.6. | Change of Owner                                            |     |
|          | Update of Organisation Data                                |     |

| 51<br>53<br>55 |
|----------------|
| 55             |
|                |
|                |
| 59             |
| 65             |
| 66             |
| 69             |
| 72             |
| 72             |
| 72             |
| 73             |
| 73             |
| 74             |
| 75             |
| 79             |
| 79             |
| 79             |
| •              |

# List of figures

| Figure 1: EVR Homepage<br>Figure 2: Help Icon                          | 8  |
|------------------------------------------------------------------------|----|
| Figure 2: Help Icon                                                    | 9  |
| Figure 3: "Information" Icon pop-up window Example from "Account" Page | 9  |
| Figure 4: Login Page                                                   | 10 |
| Figure 5: Password Recovery                                            | 11 |
| Figure 6: Password Reset                                               | 11 |
| Figure 7: Logout                                                       | 11 |
| Figure 8: Approve-Reject User                                          | 12 |
| Figure 9: Add user                                                     | 12 |
| Figure 10: Create a new EVR user dialogue                              |    |
| Figure 11: Organisation Details after inputting Org. Code              | 13 |
| Figure 12: Approval buttons                                            | 14 |
| Figure 13: Add User button                                             | 14 |
| Figure 14: Administration-Search                                       | 14 |
| Figure 15: Search Results-Edit Button                                  | 15 |
| Figure 16: Search Results-Edit Dialogue                                |    |
| Figure 17: Administration-Search                                       |    |
| Figure 18: Search Results-Edit Button                                  |    |
| Figure 19: Edit Dialogue                                               |    |
| Figure 20: Edit EVR user: Add Access Profile                           |    |
| Figure 21: Administration-Search                                       |    |
| Figure 22: Search Results-Edit Button                                  |    |
| Figure 23: Edit Dialogue                                               |    |
| Figure 24: Administration-Search                                       |    |
| Figure 25: Search Results-Edit Button                                  |    |
| Figure 26: Administration-Search                                       | 21 |

|            | Unlock User                                                                    |     |
|------------|--------------------------------------------------------------------------------|-----|
|            | Unlock user confirmation                                                       |     |
|            | Administration-Search                                                          |     |
|            | Lock User                                                                      |     |
|            | User Search Criteria                                                           |     |
|            | User Search Results                                                            |     |
|            | Reset Results                                                                  |     |
|            | Reset Confirmation message                                                     |     |
|            | Export Results                                                                 |     |
|            | Export Search Results Options                                                  |     |
| Figure 37: | Applications Menu                                                              | .25 |
|            | Application Search Criteria                                                    |     |
|            | Application Search Results                                                     |     |
| Figure 40: | Application Details Ribbon                                                     | .27 |
|            | Application Details: Vehicle Characteristics Tab                               |     |
|            | Application Details: Standard Form Tab                                         |     |
|            | Submitted Pre-Reservation Application: Search                                  |     |
|            | Review Application Details: "Vehicle Characteristics" and "Standard Form" tabs |     |
|            | Submitted Pre-Reservation Application Decision: EVNs tab                       |     |
| Figure 46: | Submitted Application Decision: EVNs tab – Select EVNs                         | .32 |
|            | Submitted Application Decision: Standard Form Tab- 1.1 Parameter               |     |
|            | Pre-Reservation Approval Message                                               |     |
|            | Reason for rejecting the Pre-Reservation application                           |     |
|            | Submitted Reservation Application: Search                                      |     |
|            | Review Application Details: "Vehicle Characteristics" and "Standard Form" tabs |     |
|            | Submitted Registration Application Decision: EVNs tab                          |     |
|            | Submitted Application Decision: EVNs tab – Select EVNs                         |     |
|            | Submitted Application Decision: Standard Form Tab- 1.1 Parameter               |     |
|            | Registration Approval Message                                                  |     |
|            | Reason for rejecting the Registration application                              |     |
|            | Submitted Update Registration: Search                                          |     |
|            | Update of Registration Data Approval Message                                   |     |
| Figure 59: | Reason for rejecting the Update Of Registration application                    | .39 |
| Figure 60: | Submitted Change of Keeper: Search                                             | .39 |
|            | Review Application Details: "Vehicle Characteristics" and "Standard Form" tabs |     |
|            | Change of Keeper Approval Message                                              |     |
|            | Reason for rejecting the Update Of Registration application                    |     |
| Figure 64: | Submitted Change of ECM: Search                                                | .42 |
|            | Review Application Details: "Vehicle Characteristics" and "Standard Form" tabs |     |
| Figure 66: | Change of ECM Approval Message                                                 | .43 |
|            | Reason for rejecting the Change of ECM application                             |     |
| Figure 68: | Submitted Change of Owner Applicatin: Search                                   | .44 |
|            | Review Application Details: "Vehicle Characteristics" and "Standard Form" tabs |     |
|            | Change of Owner Approval Message                                               |     |
|            | Reason for rejecting the Change of Owner application                           |     |
|            | Submitted Update of Organisation Data Application: Search                      |     |
|            | Review Application Details: "Vehicle Characteristics" and "Standard Form" tabs |     |
|            | Update of Organisation Data Approval Message                                   |     |
|            | Reason for rejecting the Update of Organisation Data application               |     |
|            | Submitted Withdrawal Application: Search                                       |     |
|            | Review Application Details: "Vehicle Characteristics" and "Standard Form" tabs |     |
|            | Update of Organisation Data Approval Message                                   |     |
|            | Reason for rejecting the Withdrawal application                                |     |
| Figure 80: | Submitted Suspension Application: Search                                       | .51 |
|            | Review Application Details: "Vehicle Characteristics" and "Standard Form" tabs |     |
|            | Update of Organisation Data Approval Message                                   |     |
|            | Reason for rejecting the Suspension application                                |     |
|            | Submitted Reactivation Application: Search                                     |     |
| Figure 85: | Review Application Details: "Vehicle Characteristics" and "Standard Form" tabs | .54 |

| Figure 86: Reactivation Approval Dialog Message                                              | 54 |
|----------------------------------------------------------------------------------------------|----|
| Figure 87: Reason for rejecting the Reactivation application                                 |    |
| Figure 88: Submitted Change of EVN following Technical Modification Application: Search      |    |
| Figure 89: Review Application Details: "Vehicle Characteristics" and "Standard Form" tabs    |    |
| Figure 90: Submitted Registration Application Decision: EVNs tab                             |    |
| Figure 91: Submitted Application Decision: EVNs tab – Select EVNs                            |    |
| Figure 92: Submitted Application Decision: Standard Form Tab- 1.1 Parameter                  |    |
| Figure 93: Registration Approval Message                                                     |    |
| Figure 94: Reason for rejecting the application                                              |    |
| Figure 95: Reason for rejecting the application                                              |    |
| Figure 96: Submitted Change of EVN and registering MS + New Registration Application: Search | 59 |
| Figure 97: Review Application Details: "Vehicle Characteristics" and "Standard Form" tabs    | 60 |
| Figure 98: Submitted Application Decision: EVNs tab                                          | 60 |
| Figure 99: Submitted Application Decision: EVNs tab – Select EVNs                            | 61 |
| Figure 100: Submitted Application Decision: Standard Form Tab- 1.1 Parameter                 |    |
| Figure 101: Registration Approval Message                                                    |    |
| Figure 102: Reason for rejecting the application                                             |    |
| Figure 103: Submitted Change of EVN and registering MS + Withdrawal Application: Search      |    |
| Figure 104: Review Application Details: "Vehicle Characteristics" and "Standard Form" tabs   | 00 |
| Figure 105: Registration Approval Message                                                    |    |
| Figure 106: Reason for rejecting the application                                             |    |
| Figure 107: Create Application: Application Types                                            |    |
| Figure 108: Create Application. Application Types                                            |    |
| Figure 109: Suspension: Application Type                                                     |    |
| Figure 110: Suspension: EVNs field                                                           |    |
| Figure 111: Suspension: Upload Documentation (1)                                             |    |
| Figure 112: Suspension: Upload Documentation (1)                                             | 07 |
| Figure 113: Suspension: Standard Form – Registration Status                                  |    |
| Figure 114: Suspension: Registration Status Drop-down menu options                           |    |
| Figure 115: Suspension: Standard Form – Registration Status Date                             |    |
|                                                                                              |    |
| Figure 116: Suspension: Standard Form – Registration Status Reason                           |    |
| Figure 117: Suspension: Standard Form – Action buttons                                       |    |
| Figure 118: Create Application                                                               |    |
| Figure 119: Reactivation: Application Type                                                   |    |
| Figure 120: Reactivation: EVNs field                                                         |    |
| Figure 121: Reactivation: Upload Documentation (1)                                           |    |
| Figure 122: Reactivation: Upload Documentation (2)                                           |    |
| Figure 123: Reactivation: Standard Form – Registration Status Date                           |    |
| Figure 124: Reactivation: Standard Form – Registration Status Reason                         |    |
| Figure 125: Vehicle Search Criteria                                                          |    |
| Figure 126: Vehicle Search Results                                                           |    |
| Figure 127: Export Search Results                                                            |    |
| Figure 128: Export Search Results Options                                                    |    |
| Figure 129: Vehicle Details Page                                                             |    |
| Figure 130: Vehicle Details: Vehicle History                                                 |    |
| Figure 131: Vehicle History in the Initial Page                                              |    |
| Figure 132: Vehicle History New Window Content                                               |    |
| Figure 133: Vehicle History: "Application for modification" history details view             |    |
| Figure 134: Submitted Registration Application Decision: EVNs tab                            |    |
| Figure 135: Submitted Application Decision: EVNs tab – Select EVNs                           | 80 |

## 1. Introduction

#### 1.1. About EVR

The European Vehicle Register (EVR) is a web-based tool that is used by Keepers to submit applications for vehicle registration and by Registration Entities (REs) to manage the allocation of vehicle numbers and to record vehicle registrations and their updates.

As with the ECVVR, the EVR vehicle registration process is managed at national level.

The EVR will enable:

- Keepers and other stakeholders to request access to the application;
- Keepers to submit applications for vehicle registration and their updates to the RE of the relevant Member State (MS)
- REs to manage user accounts;
- REs to manage submitted applications for vehicle registration and allocation of EVNs
- Other stakeholders to consult vehicle registrations

| Acronym/Abbreviation     | Definition                                                                                                    |
|--------------------------|----------------------------------------------------------------------------------------------------|
| Agency                   | European Union Agency for Railways established by the Regulation (EU) 2016/796 of the European Parliament and of the Council                                                    |
| Applicant                | A natural or legal person requesting an authorisations for placing a vehicle<br>on the market                                                                                   |
| Area of use of a vehicle | A network or networks within a Member State or a group of Member<br>States in which a vehicle is intended to be used, as referred to in Article 2<br>of Directive (EU) 2016/797 |
| ARS function             | Application, Registration and data Storage functions                                                                                                    |
| ATMF                     | Uniform Rules concerning the Technical Admission of Railway Material used in International Traffic (ATMF — Appendix G to COTIF)                                                 |
| Authorising entity       | Entity (NSA or the Agency) that authorised the vehicle for placing on the market                                                                                                |
| Authorisation            | Authorisation for placing on the market                                                                                                    |
| C-ARS function           | Application, Registration and data Storage (ARS) function (centralised)                                                                                                    |
| COTIF                    | Convention concerning International Carriage by Rail                                                                                                    |
| D-ARS function           | Application, Registration and data Storage (ARS) function (decentralised)                                                                                                    |
| DSC function             | Data Search and Consultation function                                                                                                    |
| ECM                      | Entity in Charge of Maintenance                                                                                                    |
| ECVVR                    | European Centralised Virtual Vehicle Register, as defined in Decision 2007/756/EC                                                                                               |
| EIN                      | European identification number                                                                                                    |
| EVN                      | European vehicle number                                                                                                    |

#### **1.2.** Definitions and Abbreviations

| Acronym/Abbreviation | Definition                                                                                                    |
|----------------------|----------------------------------------------------------------------------------------------------|
| EVR                  | European Vehicle Register, as referred to in Article 47 of Directive (EU) 2016/797                                                                   |
| ERA                  | European Union Agency for railways. See above "Agency"                                                                                               |
| ERATV                | European Register of Authorised Types of Vehicles, as referred to in Article 48 of Directive (EU) 2016/797                                           |
| GDPR                 | Regulation (EU) 2016/679                                                                                                    |
| IM                   | Infrastructure Manager                                                                                                    |
| ISO                  | International Organisation for Standardisation                                                                                                    |
| IT                   | Information Technology                                                                                                    |
| NSA                  | National Safety Authority                                                                                                    |
| NVR                  | National vehicle register referred to in Article 47 of Directive (EU) 2016/797                                                                       |
| OPE TSI              | Technical specification for interoperability relating to the operation and traffic management subsystem of the rail system within the European Union |
| OTIF                 | Intergovernmental Organisation for International Carriage by Rail                                                                                    |
| RDA function         | Reference Data Administration function                                                                                                    |
| RE                   | Registration Entity, which is the body designated by each Member State in accordance with Decision (EU) 2018/1614                                    |
| RIC                  | Regulations governing the reciprocal use of carriages and brake vans in international traffic                                                        |
| RIV                  | Regulations concerning the reciprocal use of wagons in international traffic                                                                         |
| RU                   | Railway Undertaking                                                                                                    |
| TAF (TSI)            | Telematics Applications for Freight (TSI)                                                                                                    |
| TAP (TSI)            | Telematics Applications for Passengers (TSI)                                                                                                    |
| TSI                  | Technical Specification for Interoperability                                                                                                    |
| UCA function         | User Creation and Administration function                                                                                                    |
| VKM                  | Vehicle Keeper Marking                                                                                                    |
| VKMR                 | Vehicle Keeper Marking Register                                                                                                    |
| VVR                  | Virtual Vehicle Register, as defined in Decision 2007/756/EC                                                                                         |

#### 2. User Manual

The present User Manual provides a description of the EVR application from the perspective of the Registration Entity (RE) user. The following chapters include descriptions of the User Interface, as well as step by step descriptions of how the RE user may complete certain tasks.

#### 2.1. Homepage

#### 2.1.1. Page composition

The European Vehicle Register (EVR) system has a web-based user interface and is accessible from any computer with an internet browser and network accessibility, provided that the user has an approved account. The system features are separated into a series of web pages based on the same standard template.

| EUROPEAN<br>UNION<br>AGENCY<br>FOR RALWAYS |                                                                                  |
|--------------------------------------------|----------------------------------------------------------------------------------|
| Vehicles Applications Administration       | Account                                                                          |
|                                            | European Vehicle Register                                                        |
|                                            | Welcome to European Vehicle Register.<br>Please select your action from the menu |
|                                            |                                                                                  |
|                                            |                                                                                  |
|                                            |                                                                                  |
|                                            |                                                                                  |
|                                            |                                                                                  |
|                                            |                                                                                  |
|                                            |                                                                                  |
|                                            |                                                                                  |

Figure 1: EVR Homepage

Each web page has the following sections (see Figure 1 above):

- 1. Header. This section is always visible and contains functionality that will always be available to the user, such as "Account", "Logout" and help options. The menu options to navigate to the different application features are also displayed here.
- 2. Content. This section varies according to the Web page more details provided in the following Chapters of the User Manual.

## 2.1.2. System navigation

From the EVR Homepage, users can navigate the application pages by clicking on the respective Header Menu options (see Figure 1)

2.1.3. Info

.

The user can access application help by clicking on the *icon* icon on the top right corner of the web page. This will open a new pop-up window with information relevant to the particular Web page that the User is in.

| EUROPEAN EUROPEAN VEHICLE REGISTER |                                                                                                    | Ø              |
|------------------------------------|----------------------------------------------------------------------------------------------------|----------------|
| Vehicles Applications              |                                                                                                    | Account Logout |
|                                    | European Vehicle Register                                                                                            |                |
|                                    | Welcome to European Vehicle Register.<br>Please select your action from the menu                                     |                |
|                                    | Figure 2: Help Icon                                                                                                  |                |
|                                    |                                                                                                    |                |
|                                    | 🔇 Account - Google Chro — 🗆 🗙                                                                                        |                |
|                                    | A Not secure   evr.local/help/html/ch41                                                                              |                |
|                                    | Account                                                                                                    |                |
|                                    | On this page you are able to change your password.                                                                   |                |
|                                    | You can do the following:                                                                                            |                |
|                                    | <ul> <li>Enter your current password. This field is<br/>mandatory.</li> </ul>                                        |                |
|                                    | <ul> <li>Enter the new password of the user twice<br/>(for confirmation). These fields are<br/>mandatory.</li> </ul> |                |
|                                    | <ul> <li>Click on the Change Password button in<br/>order to save the new password.</li> </ul>                       |                |

Figure 3: "Information" Icon pop-up window Example from "Account" Page

#### 2.2. Access to EVR

#### 2.2.1. EVR Account for Registration Entities

Registration Entities who wish to have access to EVR, should send an email to <u>servicedesk@era.europa.eu</u> and include in the email their organization codes, first name, last name and professional email addresses. Organization codes are a pre-requisite to EVR account creation and to have access to EVR.

Organisation codes are allocated to Registration Entities by the Agency. Registration Entities can request organisation codes by following the procedure described <u>here</u>.

With the organisation code in hand, ERA EVR Administrators will be able to create EVR account with Registration Entity and Administrator roles.

With this account the Registration Entities will be to create further accounts for their stakeholders (e.g. NSA,Other RE colleagues...) by logging into EVR.

#### 2.2.2. Login

By entering the EVR URL in their browsers, the user can access the Login Page. Within the Login Page. The user should follow the below steps:

- Fill-in the "User name" text field.
- Fill-in the "Password" text field.
- Click on the "Log in" button.

Once the user logs in successfully, the home page of the EVR system will be presented (see Figure 1).

| European Vehicle Register |                                                 |  |
|---------------------------|-------------------------------------------------|--|
| Login                     |                                                 |  |
| Username                  |                                                 |  |
| 1                         |                                                 |  |
|                           |                                                 |  |
| Password                  |                                                 |  |
| Login ↔                   |                                                 |  |
| ) Ask for an EVR account  | Did you forget your password? $\leftrightarrow$ |  |

Figure 4: Login Page

#### 2.2.3. Password Recovery

If a user has forgotten his/her password, he/she can click on the "Did you forget your password?" option on the Login Page. In this case, the following page is opened:

| European Vehicle Register           |                                        |  |
|-------------------------------------|----------------------------------------|--|
| Password recovery                   |                                        |  |
| Enter your username to receive your | password                               |  |
| 1                                   |                                        |  |
| Word verification                   | yXDj Jpxv                              |  |
| Submit 🗸                            |                                        |  |
| ⇔Return to login page               | Return to start page $\leftrightarrow$ |  |

#### Figure 5: Password Recovery

The user should follow the below steps:

- Fill-in the text fields: "Enter your username to receive your password" and "Word verification" (Captcha)
- Click on the "Submit" button.

The user receives an email with a link that redirects him to the password reset page as shown in Figure 7 below:

| European Vehicle R                                                                                   | EGISTER                |
|----------------------------------------------------------------------------------------------------|------------------------|
| Password reset                                                                                       |                        |
| Username                                                                                             |                        |
| AT_Keeper                                                                                            |                        |
|                                                                                                    |                        |
| New password                                                                                         |                        |
|                                                                                                    |                        |
| Password confirmation                                                                                |                        |
| The New Password must be at least 10 characters le capital, one small letter, one number and one syr |                        |
|                                                                                                    |                        |
| Word verification                                                                                    | 0.01.00                |
| 5                                                                                                    | oSAk j8Lu              |
| Change password                                                                                      | ✓                      |
| ⇔ Return to start page                                                                               | Return to login page ↔ |

Figure 6: Password Reset

The user should follow the below steps:

- Fill-in the fields: "New Password", "Password confirmation" and "Word verification" (Captcha)
- Click the "Change password" button.

The user can return to the Login Page by clicking on the "Return to login page" or the "Return to start page" options.

#### 2.2.4. Logout

Having already logged in to the EVR application, the user can logout by clicking the **Logout** button which is available on the right side of the Heading ribbon, on all the EVR Web pages.

| EUROPEAN EUROPEAN VEHICLE REGISTER                                               | D      |
|----------------------------------------------------------------------------------|--------|
| Vehicles Applications Account                                                    | Logout |
| European Vehicle Register                                                        |        |
| Welcome to European Vehicle Register.<br>Please select your action from the menu |        |

Figure 7: Logout

## 2.3. User Management by Registration Entities

- Users (e.g. Keepers, Owners, ECMs, ...) who need to have access to EVR, need to request an account via EVR (login page), select the roles they wish to have and enter their organization code. Based on the entered organization code, EVR will select the Registration Entity that will handle the request.
- The RE will receive the requests and approve or reject them

#### 2.3.1. Approval or rejection of user accounts requests

The RE finds the user account that needs to be examined following the process for User Search in chapter 2.1.5.

| The RE presses the Edit that his status is changed | Button and ir | n the pop-up Menu he presses the | <b>8</b> | Unnaproved k | outton so |
|----------------------------------------------------|---------------|----------------------------------|----------|--------------|-----------|
| Status Unnaproved                                  | Unlocked      | ,                                | (Cancel  | Update L     | Jser √    |
|                                                    | Figur         | e 8: Approve-Reject User.        |          |              |           |

The respective User that their account has been approved receives an email to set a password.

#### 2.3.2. Users accounts Creation by Registration Entities

In certain particular cases, REs may need to directly create accounts in EVR. For instance accounts for their colleagues.

In order to create a new EVR user, the RE user has to follow the steps described below:

**Step 1:** From within the "Administration" menu, click on the dialogue:

| dministration Users |            |     |                                                 |          |
|---------------------|------------|-----|-------------------------------------------------|----------|
|                     |            |     |                                                 | Add user |
| Filter Criteria     |            |     |                                                 |          |
| Username            | contains   |     | Expired equals All                              |          |
| Full Name           | contains   |     | Admin IBs & RBs Keeper Other                    | RE       |
| mail                | contains   |     | Roles contain 🗸 🗌 Applicant 🗌 IMs 🔹 NSA 🔹 Owned | r 🗌 RUs  |
| Organisation Code   | includes 👻 |     | ECM                                             |          |
| Lock status         | equals     | All | Order Ascending by Username                     |          |

Figure 9: Add user

#### Step 2: Complete the provided fields below:

- Username
- Email

- First and Last Name
- Comments (optional)
- Account Expiration Date (optional)

| Create a new EVR user<br>Username |        |                           |          |
|-----------------------------------|--------|---------------------------|----------|
| 1                                 |        | Email                     |          |
| First Name                        |        | Last Name                 |          |
| AT - Austria                      | v      | Account Expiration Date   | <u> </u> |
|                                   | Access | Profile                   |          |
| Organisation Code*                |        | Country managing profile* | •        |
| Role                              | v      | Profile Expiration Date   | <u>.</u> |
| Comments                          |        |                           |          |
|                                   |        |                           |          |
|                                   |        |                           |          |

#### Figure 10: Create a new EVR user dialogue

Step 3: Complete the required fields for the "Access Profile" to be created

• Add the Organisation Code that the new user belongs to by using the search functionality, clicking on the button. The Country Managing profile is automatically filled and becomes non-editable and the Organisation Name as well as the Organisation Name Aliases fields appear.

|                           | Acces | s Profile                 |     |
|---------------------------|-------|---------------------------|-----|
| Organisation Code*        |       | Country managing profile* |     |
| 00AT                      |       | AT - Austria              | × v |
| Organisation Name         |       |                           |     |
| Test EVR Company AT ×     |       |                           | v   |
| Organisation Name Aliases |       |                           |     |
| Test EVR Company AT       |       |                           |     |
|                           |       |                           |     |

#### Figure 11: Organisation Details after inputting Org. Code

- Complete the "Role" field by selecting from the provided drop-down menu. More than one roles can be selected.
- Profile Expiration Date (optional)
- Comments (optional)

Step 4: Determine the user status:

- If the new user is already approved and can be granted immediate access upon the creation of their account, leave the "Status" option as
   Approved
- If it is not certain yet, and has to be decided at a later date, click on the Approved button to turn the status into Unnaproved.

| Status Approved 🔒 Unlocked  | X Cancel Add User ✓ |
|-----------------------------|---------------------|
| Figure 12: Approval buttons |                     |

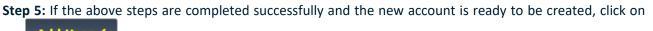

| the    | button.  |          |          |            |
|--------|----------|----------|----------|------------|
| Status | Approved | Unlocked | X Cancel | Add User ✓ |

#### Figure 13: Add User button

The user that has been approved receives an notification email that his account has been approved and to set his password.

## 2.3.3. Update of User data

2.3.3.1. Update User: Modify User Details

To modify the details of a user account, the RE user has to follow the next steps:

**Step 1:** From within the "Administration" menu, search for the user you wish to edit.

| EUROPEAN<br>UNION<br>AGENCY<br>FOR RAILWAYS | opean Veh  | IICLE REGISTER |                   |           |           |         |       | D            |
|---------------------------------------------|------------|----------------|-------------------|-----------|-----------|---------|-------|--------------|
| Vehicles Applications                       | Administra | tion           |                   |           |           |         | Ac    | count Logout |
| Administration Users                        |            |                |                   |           |           |         |       |              |
| Filter Criteria                             |            |                |                   |           |           |         |       | Add user 🕹   |
| Username                                    | contains   |                | Expired           | equals    | All       |         |       | ~            |
| Full Name                                   | contains   |                |                   | Admin     | IBs & RBs | Keeper  | Other | RE RE        |
| Email                                       | contains   |                | Roles contain 👻 🗌 | Applicant | IMs       | NSA NSA | Owner | RUs          |
| Organisation Code                           | includes 👻 |                |                   | ECM       |           |         |       |              |
| Lock status                                 | equals     | All            | Order Ascending   | by        | Username  | ~       |       |              |
|                                             |            |                |                   |           |           |         |       |              |

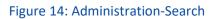

**Step 2:** From the user search results table, identify the particular user and click on the icon under the "Edit" tab. The dialogue to Edit the user will open, as shown in Figure 15 below:

| Username         | Name                            | Email                            | Country | Roles                                                                                                    | Logged     | Created    | Exp        | Edit | Status | Delete   |
|------------------|---------------------------------|----------------------------------|---------|----------------------------------------------------------------------------------------------------|------------|------------|------------|------|--------|----------|
| AT_APPLICANT     | AT Applicant                    | alonecomp+AT_APPLICANT@gmail.com | AT      |                                                                                                    | 25/08/2020 | 29/06/2020 | 28/02/2025 | ß    | dî 🛛   | <b>ů</b> |
| AT_RE            | AT RE                           | alonecomp+AT_RE@gmail.com        | AT      | ✓ Admin AT 0010<br>✓ RE AT 0010                                                                                                    | 22/02/2021 | 26/06/2020 |            | ۵    | D)     | Ŵ        |
| EUadmin          | fi la                           | alonecomp@gmail.com              | AT      | ↑ Applicant AT 3045<br>↓ Admin EU 1448692032<br>↓ ERA EU 54781340<br>↓ Keeper AT 00AT 2025-01-29<br>↓ Keeper BE 00BE<br>↓ Keeper AT A182<br>↓ Maintainer EU 1186959089<br>↓ IBS & RBS AT 00AT 2020-11-29 | 16/02/2021 | 21/12/2015 |            | Ľ    | đ      | đ        |
| ewr28qw          | qwewq ewr                       | werwerw1e5w@gmail.com            | AT      | ✓ Applicant FI 0010 ✓ Applicant AT 00AT                                                                                                    | 26/11/2020 | 27/07/2020 |            | ß    | D)     | Û        |
| testkeeperuserTD | testkeeperuserT testkeeperuserD | THIS CONTRACT THE TOTAL          | AT      | ✓ Keeper FR Demo 2021-04-30                                                                                                    | 20/02/2021 | 16/02/2021 | 30/04/2021 | Ľ    | 10     | 命        |

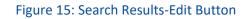

| Usernar                              | ne               |                                          |                       | Email                     |                                        |                     |  |  |
|--------------------------------------|------------------|------------------------------------------|-----------------------|---------------------------|----------------------------------------|---------------------|--|--|
| Test_user<br>First Name<br>Firstname |                  |                                          |                       | testuser@somemail.com     |                                        |                     |  |  |
|                                      |                  |                                          |                       | Last Name                 |                                        |                     |  |  |
|                                      |                  |                                          |                       | Lastname                  |                                        |                     |  |  |
| AT - A                               | ustria           |                                          |                       | Account Ex                | piration Date                          |                     |  |  |
| Acces                                | s Profiles       |                                          |                       |                           |                                        | 1                   |  |  |
|                                      | Authority        | Organisation Code                        | Organisat             | tion Name                 | Exp Status                             | Actions             |  |  |
| СМ                                   | AT               | 2181                                     | Alias 3 Alias:        | 1 Alias2                  | 1                                      | Revoke 🖾            |  |  |
| CM AT                                |                  |                                          | V V                   |                           | Edit                                   |                     |  |  |
| (eeper AT                            | AT               | 2181                                     | Alias1 Alias2 Alias 3 |                           | 1                                      | Revoke 🖾            |  |  |
|                                      |                  |                                          |                       |                           |                                        | Edit                |  |  |
|                                      |                  |                                          |                       |                           |                                        |                     |  |  |
| Passwo                               | ord              |                                          |                       | Password C                | onfirmation                            |                     |  |  |
| The N                                | lew Password mus | st be at least <b>10 characters</b> long | containing at leas    | t one <b>capital</b> , on | e <b>small letter</b> , one <b>num</b> | iber and one symbol |  |  |
|                                      |                  |                                          |                       |                           |                                        |                     |  |  |
| Comm                                 | ents             |                                          |                       |                           |                                        |                     |  |  |
|                                      |                  |                                          |                       |                           |                                        |                     |  |  |
|                                      |                  |                                          |                       |                           |                                        |                     |  |  |
|                                      |                  |                                          |                       |                           |                                        |                     |  |  |
|                                      |                  | roved 🦰 Unlocked                         |                       |                           |                                        | cel Update User 🗸   |  |  |

Figure 16: Search Results-Edit Dialogue

Step 3: From the user details, edit the desired fields and then click

#### 2.3.3.2. Edit User: Add New Access Profile

To add a new Access Profile to an existing user account, the RE user has to follow the next steps:

#### EUROPEAN VEHICLE REGISTER i, Administration Administration Users Add user 🕹 Filter Criteria contains Expired IBs & RBs Keepe Full Name contains Other Owner RE RUS Admin Applic ECM contains Email Organisation Code includes ~ All Lock status equals Order Ascending

#### **Step 1:** From within the "Administration" menu, search for the user you wish to edit.

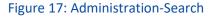

**Step 2:** From the user search results table, identify the particular user and click on the icon under the "Edit" tab. The dialogue to Edit the user will open as seen Figure 18 below.

| Username         | Name                            | Email                               | Country | Roles                                                                                                    | Logged     | Created    | Exp        | Edit | Status | Delete |
|------------------|---------------------------------|-------------------------------------|---------|----------------------------------------------------------------------------------------------------|------------|------------|------------|------|--------|--------|
| AT_APPLICANT     | AT Applicant                    | alonecomp+AT_APPLICANT@gmail.com    | AT      |                                                                                                    | 25/08/2020 | 29/06/2020 | 28/02/2025 | ß    | a î    | 葷      |
| AT_RE            | AT RE                           | alonecomp+AT_RE@gmail.com           | AT      | ✓ Admin AT 0010<br>✓ RE AT 0010                                                                                                    | 22/02/2021 | 26/06/2020 |            | ß    | Ø      | ŵ      |
| EUadmin          | fi la                           | alonecomp@gmail.com                 | AT      | ↑ Applicant AT 3045<br>↓ Admin EU 1448692032<br>↓ ERA EU 549781340<br>↓ Keeper AT 00AT 2025-01-29<br>↓ Keeper BE 00BE<br>↓ Keeper AT A1B2<br>↓ Maintaimer EU 1186595089<br>↓ IBS & R BS T 00AT 2020-11-29 | 16/02/2021 | 21/12/2015 |            | Ľ    | đ      | 曲      |
| ewr28qw          | qwewq ewr                       | werwerw1e5w@gmail.com               | AT      | ✓ Applicant FI 0010 ✓ Applicant AT 00AT                                                                                                    | 26/11/2020 | 27/07/2020 |            | Ľ    | E)     | Ŵ      |
| testkeeperuserTD | testkeeperuserT testkeeperuserD | thomas.despotis@arhs-dev-hellas.com | AT      | ✓ Keeper FR Demo 2021-04-30                                                                                                    | 20/02/2021 | 16/02/2021 | 30/04/2021 | Ľ    | 10     | 量      |

#### Figure 18: Search Results-Edit Button

| ne                       |                                                                                           |                                                                                                    | Email                                                                                                    |                                                                                                    |                                                                                                    |                                                                                                    |                                                                                                    |  |  |
|--------------------------|-------------------------------------------------------------------------------------------|----------------------------------------------------------------------------------------------------|----------------------------------------------------------------------------------------------------|----------------------------------------------------------------------------------------------------|----------------------------------------------------------------------------------------------------|----------------------------------------------------------------------------------------------------|----------------------------------------------------------------------------------------------------|--|--|
| iser                     |                                                                                           |                                                                                                    | testuser@                                                                                                    | some                                                                                                    | mail.com                                                                                                    |                                                                                                    |                                                                                                    |  |  |
| me                       |                                                                                           |                                                                                                    | Last Name                                                                                                    |                                                                                                    |                                                                                                    |                                                                                                    |                                                                                                    |  |  |
| ame                      |                                                                                           |                                                                                                    | Lastname                                                                                                    | Lastname                                                                                                    |                                                                                                    |                                                                                                    |                                                                                                    |  |  |
| ustria                   |                                                                                           |                                                                                                    | Account E                                                                                                    | xpiratio                                                                                                    | n Date                                                                                                    |                                                                                                    |                                                                                                    |  |  |
| s Profiles               |                                                                                           |                                                                                                    |                                                                                                    |                                                                                                    |                                                                                                    |                                                                                                    | 1                                                                                                    |  |  |
| Authority                | Organisatio                                                                               | n Code Organ                                                                                                    | isation Name                                                                                                    | Ехр                                                                                                    | Status                                                                                                    | Actions                                                                                                    |                                                                                                    |  |  |
| ECM AT 2181 Alias 3 Alia |                                                                                           |                                                                                                    |                                                                                                    |                                                                                                    | ,                                                                                                    | Revoke <                                                                                                    | ×                                                                                                    |  |  |
|                          |                                                                                           |                                                                                                    | IIIdSI AIIdS2                                                                                                    |                                                                                                    | v                                                                                                    | Edit                                                                                                    |                                                                                                    |  |  |
| eeper AT 2181 /          |                                                                                           | Aliact Ali                                                                                                    | Alias1 Alias2 Alias 3                                                                                                    |                                                                                                    |                                                                                                    | Revoke <                                                                                                    | X                                                                                                    |  |  |
| ~                        | 2101                                                                                      | Alidat Ali                                                                                                    | 1032 All03 5                                                                                                    |                                                                                                    | ¥ [                                                                                                    | Edit                                                                                                    |                                                                                                    |  |  |
|                          |                                                                                           |                                                                                                    |                                                                                                    |                                                                                                    |                                                                                                    |                                                                                                    |                                                                                                    |  |  |
| ord                      |                                                                                           |                                                                                                    | Password                                                                                                    | Confirm                                                                                                    | ation                                                                                                    |                                                                                                    |                                                                                                    |  |  |
| ew Password mus          | st be at least <b>10 chara</b>                                                            | acters long containing at                                                                                                    | t least one <b>capital</b> , o                                                                                                    | ne <b>small</b>                                                                                                    | letter, one nun                                                                                                    | nber and one symbol                                                                                                    |                                                                                                    |  |  |
| ents                     |                                                                                           |                                                                                                    |                                                                                                    |                                                                                                    |                                                                                                    |                                                                                                    |                                                                                                    |  |  |
|                          |                                                                                           |                                                                                                    |                                                                                                    |                                                                                                    |                                                                                                    |                                                                                                    |                                                                                                    |  |  |
|                          |                                                                                           |                                                                                                    |                                                                                                    |                                                                                                    |                                                                                                    |                                                                                                    |                                                                                                    |  |  |
| 🔍 Аррі                   | roved 🗛 Un                                                                                | locked                                                                                                    |                                                                                                    |                                                                                                    | X Car                                                                                                    |                                                                                                    |                                                                                                    |  |  |
|                          | iser<br>me<br>ame<br>ustria<br>Profiles<br>Authority<br>AT<br>AT<br>aT<br>ew Password mus | iser me ame ustria Profiles Authority Organisation AT 2181 AT 2181 AT 2181 at context at at at at at at at at at at at at at | Isser me ame Ustria Profiles Authority Organisation Code Organ AT 2181 Alias 3 A AT 2181 Alias 1 Al ation 1 Alias 1 Al ation 1 Alias 1 Alias 1 Alias 1 Alias 1 Alias 1 Alias 1 Alias 1 Alias 1 Alias 1 Alias 1 Alias 1 Alias 1 Alias 1 Alias 1 Al | Isser Ime ILast Name Last Name Last | Inser testuser@some<br>me<br>ame<br>Last Name<br>Last Name<br>Last Name<br>Last Name<br>Last Name<br>Account Expiration<br>Account Expiration<br>Profiles<br>At 2181 Alias 3 Alias1 Alias2<br>AT 2181 Alias 3 Alias1 Alias2<br>AT 2181 Alias1 Alias2 Alias 3<br>rd<br>ew Password must be at least 10 characters long containing at least one capital, one small<br>ents | Interview Password must be at least 10 characters long containing at least one capital, one small letter, one numerical containing at least one capital, one small letter, one numerical containing at least one capital containing at least one capital containing at least | Isser Ime Iast Name Last Name Last Name Last Name Last Name Iastria Account Expiration Date Profiles Att organisation Code Organisation Name Exp Status Actions AT 2181 Alias 3 Alias1 Alias2 ✓ Edit AT 2181 Alias1 Alias2 Alias 3 ✓ Edit It Revoke < Edit It Revoke < Edit It Revoke |  |  |

Figure 19: Edit Dialogue

Step 3: To add a new Access Profile, click on the souther button. This will expand the menu to reveal the following fields to be completed, in the manner described in chapter Figure 20

| Access Profiles    | *                         |
|--------------------|---------------------------|
| Add                | new Profile               |
| Organisation Code* |                           |
|                    | Country managing profile* |
| Role               | Profile Expiration Date   |
|                    | Add Access Profile        |

Figure 20: Edit EVR user: Add Access Profile

| <b>Step 4:</b> Then click on the edit action. | Add Access Profile | and Update User 🗸 to complete |
|-----------------------------------------------|--------------------|-------------------------------|
| Status 🏼 🦳 Unnap                              | roved 🔒 Unlocked   | X Cancel Update User ✓        |

Afterwards, the user receives a notification email that his account has been created.

|  | 2.3.3.3. | Edit User: | <b>Revoke Access</b> | Profile. |
|--|----------|------------|----------------------|----------|
|--|----------|------------|----------------------|----------|

To revoke an Access Profile from an existing user account, the RE user has to follow the next steps:

Step 1: From within the "Administration" menu, search for the user you wish to edit.

| EUROPEAN<br>UNION<br>AGENCY<br>FOR RAILWAYS | opean Vef  | IICLE REGISTER |                                  |           |           |        |       | ۵             |
|---------------------------------------------|------------|----------------|----------------------------------|-----------|-----------|--------|-------|---------------|
| Vehicles Applications                       | Administra | tion           |                                  |           |           |        | ^     | ccount Logout |
| Administration Users                        |            |                |                                  |           |           |        |       |               |
| Filter Criteria                             |            |                |                                  |           |           |        |       | Add user 🕹    |
| Username                                    | contains   |                | Expired                          | equals    | All       |        |       | ~             |
| Full Name                                   | contains   |                |                                  | Admin     | IBs & RBs | Keeper | Other | RE            |
| Email                                       | contains   |                | Roles contain 🗸                  | Applicant | IMs       | NSA    | Owner | RUs           |
| Organisation Code                           | includes 👻 |                |                                  | ECM       |           |        |       |               |
| Lock status                                 | equals     | All            | <ul> <li>Order Ascend</li> </ul> | ling by   | Username  | ~      |       |               |
|                                             |            |                |                                  |           |           |        |       |               |
|                                             |            |                |                                  |           |           |        |       |               |

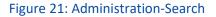

**Step 2a:** From the user search results table, identify the particular user and click on the icon under the "Edit" tab.

| Username         | Name                            | Email                               | Country | Roles                                                                                                    | Logged     | Created    | Exp        |   | Status     | Delete |
|------------------|---------------------------------|-------------------------------------|---------|----------------------------------------------------------------------------------------------------|------------|------------|------------|---|------------|--------|
| AT_APPLICANT     | AT Applicant                    | alonecomp+AT_APPLICANT@gmail.com    | AT      |                                                                                                    | 25/08/2020 | 29/06/2020 | 28/02/2025 | Ľ | nî 🛛       | ŵ      |
| AT_RE            | AT RE                           | alonecomp+AT_RE@gmail.com           | AT      | ✓ Admin AT 0010 ✓ RE AT 0010                                                                                                    | 22/02/2021 | 26/06/2020 |            | ß | D)         | 1      |
| EUadmin          | fi la                           | alonecomp@gmail.com                 | AT      | Applicant AT 3045           Applicant AT 3045           Admin EU 144869202           YERA EU 54970340           V Keeper AT 00AT 2025-01-29           16/02/2021           V Keeper AT 00AT 2025-01-29           16/02/2021           V Keeper AT 00AT 2025-01-29           16/02/2021           V Keeper AT 00AT 2025-01-29           16/02/2021           V Keeper AT 00AT 2025-01-29           V Keeper AT 00AT 2025-01-29 |            | 21/12/2015 |            | Ľ | đ          | 做      |
| ewr28qw          | qwewq ewr                       | werwerw1e5w@gmail.com               | AT      | ✓ Applicant FI 0010 ✓ Applicant AT 00AT                                                                                                    | 26/11/2020 | 27/07/2020 |            | ß | ۲ <b>۵</b> | 葷      |
| testkeeperuserTD | testkeeperuserT testkeeperuserD | thomas.despotis@arhs-dev-hellas.com | AT      | ✓ Keeper FR Demo 2021-04-30                                                                                                    | 20/02/2021 | 16/02/2021 | 30/04/2021 | D | 10         | 暈      |

Figure 22: Search Results-Edit Button

**Step 3a**: From the displayed list of Access Profiles granted to this account, identify the one(s) that need to be revoked and click on the **Revoke** subtron under the "Actions" tab.

|             | me              |                                          |                       | Email      |               |                          |  |  |  |  |
|-------------|-----------------|------------------------------------------|-----------------------|------------|---------------|--------------------------|--|--|--|--|
| Test_       |                 |                                          |                       | testuser@  | somemail.com  |                          |  |  |  |  |
| irst Na     | ime             |                                          |                       | Last Name  |               |                          |  |  |  |  |
| Firstn      | ame             |                                          |                       | Lastname   |               |                          |  |  |  |  |
| AT - A      | ustria          |                                          |                       | Account Ex | piration Date |                          |  |  |  |  |
| Acces       | s Profiles      |                                          |                       |            |               |                          |  |  |  |  |
|             | Authority       | Organisation Code                        | Organisat             | ion Name   | Exp Status    | Actions                  |  |  |  |  |
| CM          | AT              | 2181                                     | Alias 3 Alias1 Alias2 |            | <b>√</b>      | Revoke 🛛                 |  |  |  |  |
| CM          |                 | 2101                                     |                       |            | v             | Edit                     |  |  |  |  |
| eeper AT 2: | 2181            | Alias1 Alias2                            | Alias 3               | 1          | Revoke 🖾      |                          |  |  |  |  |
| coper       | eper AT 2181    | 2101                                     |                       | Ando o     | •             | Edit                     |  |  |  |  |
| Passwo      | New Password mu | st be at least <b>10 characters</b> long | g containing at least |            | Confirmation  | er and one <b>symbol</b> |  |  |  |  |
|             |                 |                                          |                       |            |               |                          |  |  |  |  |

**Step 4:** Then click on Update User ✓ to complete the edit action.

Alternatively, the user can press the in the Status column of the Results and Revoke the account. This button changes to . The actor can undo this operation.

## 2.3.3.4. Edit access profile: adding, updating and removing aliases

To edit access profiles of users, please display the user details, and use "Edit" button as depicted in the screen below and then click on Update user.

| Edit user                    |                           |
|------------------------------|---------------------------|
| Username                     | Email                     |
| Test_user                    | testuser@somemail.com     |
| First Name                   | Last Name                 |
| Firstname                    | Lastname                  |
| AT - Austria                 | Account Expiration Date   |
| Access Profiles              | \$                        |
| Edit the User                | Access Profile            |
| Roles                        |                           |
| ECM .                        | Profile Expiration Date   |
| Organisation Code*           | Country managing profile* |
| 2181                         | AT - Austria              |
| Organisation Name Aliases    |                           |
| Alias 3<br>Alias1<br>Alias2  |                           |
|                              | Save                      |
| Status 🔍 Approved 🔒 Unlocked | X Cancel Update User 🗸    |

#### 2.3.3.5. Edit User: Change User Password

To change the password of an existing user account, the RE user has to follow the next steps:

**Step 1:** From within the "Administration" menu, search for the user you wish to edit.

| EUROPEAN<br>UNION<br>AGENCY<br>FOR RAILWAYS | opean Veh  | ICLE REGISTER |                                     |           |           |         |       | D            |
|---------------------------------------------|------------|---------------|-------------------------------------|-----------|-----------|---------|-------|--------------|
| Vehicles Applications                       | Administra | lon           |                                     |           |           |         | Ac    | count Logout |
| Administration Users                        |            |               |                                     |           |           |         |       |              |
|                                             |            |               |                                     |           |           |         |       | Add user 🕹   |
| Filter Criteria                             |            |               |                                     |           |           |         |       |              |
| Username                                    | contains   |               | Expired                             | equals    | All       |         |       | ~            |
| Full Name                                   | contains   |               |                                     | Admin     | IBs & RBs | Keeper  | Other | RE           |
| Email                                       | contains   |               | Roles contain 👻 🗌                   | Applicant | IMs       | NSA NSA | Owner | RUs          |
| Organisation Code                           | includes 👻 |               |                                     | ECM       |           |         |       |              |
| Lock status                                 | equals     | All           | <ul> <li>Order Ascending</li> </ul> | by        | Username  | ~       |       |              |
|                                             |            |               |                                     |           |           |         |       |              |

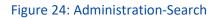

**Step 2:** From the user search results table, identify the particular user and click on the icon under the "Edit" tab.

| Username         | Name                            | Email                               | Country | Roles                                                                                                    | Logged                | Created    | Exp        |   | Status   | Delete |
|------------------|---------------------------------|-------------------------------------|---------|----------------------------------------------------------------------------------------------------|-----------------------|------------|------------|---|----------|--------|
| AT_APPLICANT     | AT Applicant                    | alonecomp+AT_APPLICANT@gmail.com    | AT      |                                                                                                    | 25/08/2020            | 29/06/2020 | 28/02/2025 |   | nî -     | ŵ      |
| AT_RE            | AT RE                           | alonecomp+AT_RE@gmail.com           | AT      | ✓ Admin AT 0010<br>✓ RE AT 0010                                                                                                    | 22/02/2021            | 26/06/2020 |            | Ľ | D)       | 葷      |
| EUadmin          | fi la                           | alonecomp@gmail.com                 | AT      | ↑ Applicant AT 3045<br>✓ Admin EU 1448692032<br>✓ ERA EU 54781340<br>✓ Keeper AT 00AT 2025-01-29<br>✓ Keeper BE 00BE<br>✓ Keeper AT A182<br>✓ Maintainer EU 1186959089<br>✓ IBS & RBS AT 00AT 2020-11-29 | 16/02/2021 21/12/2015 |            | Ľ          | ជ | ŵ        |        |
| ewr28qw          | qwewq ewr                       | werwerw1e5w@gmail.com               | AT      | ✓ Applicant FI 0010 ✓ Applicant AT 00AT                                                                                                    | 26/11/2020            | 27/07/2020 |            | ß | <b>D</b> | 葷      |
| testkeeperuserTD | testkeeperuserT testkeeperuserD | thomas.despotis@arhs-dev-hellas.com | AT      | ✓ Keeper FR Demo 2021-04-30                                                                                                    | 20/02/2021            | 16/02/2021 | 30/04/2021 | D | E C      | 童      |

#### Figure 25: Search Results-Edit Button

**Step 3:** Enter the new password in the provided "Password" and "Password Confirmation" text fields and click on **Update User v** to complete the action.

Afterwards, the user receives a notification email regards the changes made to his account.

#### 2.3.4. Unlock User

When an EVR User attempts to login by entering an incorrect password more than 2 times, or the expiration date of the account validity has passed

The RE user, in order to unlock an EVR user account, has to follow the next steps:

Step 1: From within the "Administration" menu, search for the user you wish to lock/unlock

| EUROPEAN EUROPEAN EUROPEAN E | uropean Vehicle Register |              |                                                 |           |         |       | I             |
|------------------------------|--------------------------|--------------|-------------------------------------------------|-----------|---------|-------|---------------|
| Vehicles Applicatio          | ons Administration       |              |                                                 |           |         | Ľ     | Account Logou |
| ministration Users           |                          |              |                                                 |           |         |       |               |
| unite de contra              |                          |              |                                                 |           |         |       |               |
|                              |                          |              |                                                 |           |         |       | Add user      |
| ilter Criteria               |                          |              |                                                 |           |         |       |               |
| Isername                     | contains                 |              | Expired equals                                  | All       | _       | -     | -             |
| ull Name                     | contains                 |              | Admin                                           | IBs & RBs | Keeper  | Other | RE            |
| Email                        | contains                 |              | Roles contain 👻 🗌 Applicant                     | IMs       | NSA NSA | Owner | RUs           |
| Organisation Code            | includes 👻               |              | ECM                                             |           |         |       |               |
| Lock status                  | equals All               |              | <ul> <li>Order Ascending</li> <li>by</li> </ul> | Username  | ~       |       |               |
|                              |                          |              |                                                 |           |         |       |               |
|                              |                          |              |                                                 |           |         |       |               |
|                              |                          |              |                                                 |           |         |       |               |
|                              |                          |              |                                                 |           |         |       |               |
|                              |                          | Figure 26: A | dministration-Search                            |           |         |       |               |

**Step 2a:** From the user search results table, identify the particular user and click on the icon under the "Status" tab.

| Users     |           |                    |         |                                   |            |            |     |      |        |        |
|-----------|-----------|--------------------|---------|-----------------------------------|------------|------------|-----|------|--------|--------|
| Username  | Name      | Email              | Country | Roles                             | Logged     | Created 1  | Ехр | Edit | Status | Delete |
| test user | Test User | testuser@gmail.com | AT      | ✓ ECM AT 00AT<br>✓ Keeper AT 00AT | 23/04/2021 | 23/04/2021 |     | Ľ    |        | 1      |

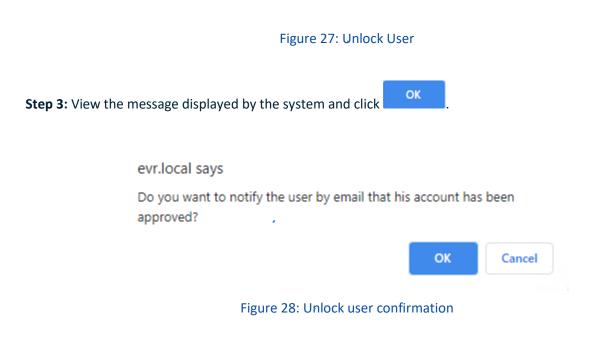

Afterwards, the user receives a notification email regards the changes made to his account.

2.3.5. Locking User accounts

Locking user account means the user won't be able to access EVR.

To lock an EVR user, the RE user has to follow the next steps:

#### Step 1: From within the "Administration" menu, search for the user you wish to unlock

| EUROPEAN<br>UNION<br>AGENCY<br>FOR RAILWAYS<br>Vehicles Application | ions Administrati | on  | _ | _                 | _         | _         | _       | Ľ     | iccount Logo |
|---------------------------------------------------------------------|-------------------|-----|---|-------------------|-----------|-----------|---------|-------|--------------|
| ministration Users                                                  |                   |     |   |                   |           |           |         |       |              |
|                                                                     |                   |     |   |                   |           |           |         |       | Add user     |
| ilter Criteria                                                      |                   |     |   |                   |           |           |         |       |              |
| Isername                                                            | contains          |     |   | Expired           | equals    | All       |         |       |              |
| ull Name                                                            | contains          |     |   |                   | Admin     | IBs & RBs | Keeper  | Other | RE           |
| mail                                                                | contains          |     |   | Roles contain 👻 🗌 | Applicant | IMs       | NSA NSA | Owner | RUS          |
| rganisation Code                                                    | includes 🛩        |     |   |                   | ECM       |           |         |       |              |
| ock status                                                          | equals            | All |   | Order Ascending   | by        | Username  | ~       |       |              |

#### Figure 29: Administration-Search

**Step 2:** From the user search results table, identify the particular user and click on the ficon under the "Status" column.

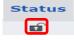

Figure 30: Lock User

#### 2.3.6. Search of User accounts

#### Vehicles Applications Administration Account Logout Administration Users Add user 🎝 Filter Criteria contains Expired All Username equals IBs & RBs Admin RE RUs Keeper Other Full Name contains Applicant ECM Owner Email contains Roles contain NSA Organisation Code includes ~ equals All ✓ □ Order Ascending bv Username ~ Lock status

#### **Step 1:** The user inserts the criteria upon which his search will be based. Those filter criteria are shown below:

•

| Export 🗠 | 5 | ▪ Items/page ① | ত Reset | 🔑 Search |
|----------|---|----------------|---------|----------|
|          |   |                |         |          |

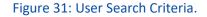

**Step 2b:** After inserting the desired criteria, the user can perform the search by clicking on the button and view the results:

|                                                                                                    | ) Other<br>) Owner |          | d user<br>) RE<br>) RUs |
|----------------------------------------------------------------------------------------------------|--------------------|----------|-------------------------|
| seriame contains contains cont                                                                                                    | Owner              |          | RE                      |
| all Name       contains                                                                                                    | Owner              |          | RE                      |
| mail contains contains Applicant Applicant App                                                                                                    | Owner              |          |                         |
| rganisation Code includes • Includes • Inclu                                                                                                    |                    |          | RUs                     |
| ock status       equals       All       Order Ascending       by       Username       Vusername       Vusername       Country       Roles       Logged       Created       Expo         DAT_Keeper       00AT Keeper       Baurentiu.macovel@gmail.com       AT       ✓ Keeper AT 00AT       12/11/2020       12/11/2020       12/11/2020       12/11/2020       12/11/2020       12/11/2020       12/11/2020       12/11/2020       12/11/2020       12/11/2020       12/11/2020       12/11/2020       12/11/2020       12/11/2020       12/11/2020       12/11/2020       12/11/2020       12/11/2020       12/11/2020       12/11/2020       12/11/2020       12/11/2020       12/11/2020       12/11/2020       12/11/2020       12/11/2020       12/11/2020       12/11/2020       12/11/2020       12/11/2020       12/11/2020       12/11/2020       12/11/2020       12/11/2020       12/11/2020       12/11/2020       12/11/2020       12/11/2020       12/11/2020       12/11/2020       12/11/2020       12/11/2020       12/11/2020       12/11/2020       12/11/2020       12/11/2020       12/11/2020       12/11/2020       12/11/2020       12/11/2020       12/11/2020       12/11/2020       12/11/2020       12/11/2020       12/11/2020       12/11/2020       12/11/2020       12/11/2020       12/11/2020       12/11/2020                                                                                                    |                    |          |                         |
| sers     Logged     Created     Exp       DAT_Keeper     00AT Keeper     laurentiu.macove@gmail.com     AT     ✓ Keeper AT 00AT     12/11/2020     12/11/2020       dad@coldmail.com     AT     ✓ Keeper AT 00AT     22/04/2021     22/04/2021     22/04/2021       rhsTestAccessProfiles     Arhstest AccessProfiles     arhstestaccessprofiles@gmail.com     AT     X ERA AT 00AT     05/04/2021     31/07/202       rhsTestAccessProfiles     Arhstest AccessProfiles     arhstestaccessprofiles@gmail.com     AT     X KEAPEr AT 00AT     05/04/2021     31/07/202                                                                                                    |                    |          |                         |
| Username         Name         Email         Country         Roles         Logged         Created         Exp           OAT_Keeper         00AT Keeper         laurentiu.macovel@gmail.com         AT         ✓ Keeper AT 00AT         12/11/2020         12/11/2020         12/11/2020         12/11/2020         12/11/2020         12/11/2020         12/11/2020         12/11/2020         12/11/2020         12/11/2020         12/11/2020         12/11/2020         12/11/2020         12/11/2020         12/11/2020         12/11/2020         12/11/2020         12/11/2020         12/11/2020         12/11/2020         12/11/2020         12/11/2020         12/11/2020         12/11/2020         12/11/2020         12/11/2020         12/11/2020         12/11/2020         12/11/2020         12/11/2020         12/11/2020         12/11/2020         12/11/2020         12/11/2020         12/11/2020         12/11/2020         12/11/2020         12/11/2020         12/11/2020         12/11/2020         12/11/2020         12/11/2020         12/11/2020         12/11/2020         12/11/2020         12/11/2020         12/11/2020         12/11/2020         12/11/2020         12/11/2020         12/11/2020         12/11/2020         12/11/2020         12/11/2020         12/11/2020         12/11/2020         12/11/2020         12/11/2020         12/11/2020         12/11/2                                                                                                    |                    |          |                         |
| Username         Name         Email         Country         Roles         Logged         Created         Exp           OAT_Keeper         00AT Keeper         laurentiu.macovel@gmail.com         AT         ✓ Keeper AT 00AT         12/11/2020         12/11/2020         12/11/2020         12/11/2020         12/11/2020         12/11/2020         12/11/2020         12/11/2020         12/11/2020         12/11/2020         12/11/2020         12/11/2020         12/11/2020         12/11/2020         12/11/2020         12/11/2020         12/11/2020         12/11/2020         12/11/2020         12/11/2020         12/11/2020         12/11/2020         12/11/2020         12/11/2020         12/11/2020         12/11/2020         12/11/2020         12/11/2020         12/11/2020         12/11/2020         12/11/2020         12/11/2020         12/11/2020         12/11/2020         12/11/2020         12/11/2020         12/11/2020         12/11/2020         12/11/2020         12/11/2020         12/11/2020         12/11/2020         12/11/2020         12/11/2020         12/11/2020         12/11/2020         12/11/2020         12/11/2020         12/11/2020         12/11/2020         12/11/2020         12/11/2020         12/11/2020         12/11/2020         12/11/2020         12/11/2020         12/11/2020         12/11/2020         12/11/2020         12/11/2                                                                                                    |                    |          |                         |
| DAT_Keeper     00AT Keeper     laurentiu.macovei@gmail.com     AT     ✓ Keeper AT 00AT     12/11/2020     12/11/2020       ds     sA sasa     dad@coldmail.com     AT     ✓ Keeper AT 00AT     22/04/2021     22/04/2021       xX Admin AT 00AT     xX Admin AT 00AT     xX Admin AT 00AT     22/04/2021     22/04/2021     22/04/2021       rhsTestAccessProfiles     Arhstest AccessProfiles     arhstestaccessprofiles@gmail.com     AT     XX EGM AT 00AT     05/04/2021     05/04/2021     31/07/202       vX ERA AT 00AT     xX EAA T0 0AT     xX EAA T0 0AT     05/04/2021     05/04/2021     31/07/202       vX Exper AT 00AT     xX EAA T0 0AT     xX EAA T0 0AT     xX EAA T0 0AT     xX EAA T0 0AT     20/04/2021     31/07/202       vX Exper AT 00AT     xX EAA T0 0AT     xX EAA T0 0AT     xX EAA T0 0AT     20/04/2021     31/07/202                                                                                                    |                    |          |                         |
| ds sA sasa dad@coldmail.com AT -/ Keeper AT 00AT 22/04/2021 22/04/2021<br>XX Admin AT 00AT 22/04/2021 22/04/2021<br>XX Admin AT 00AT<br>XX Applicant AT 00AT<br>XX ECM AT 00AT 00AT<br>XX ECM AT 00AT 05/04/2021 05/04/2021 31/07/202<br>XX Maintainer AT 00AT<br>XX Montraliner AT 00AT<br>XX Mether AT 00AT<br>XX Re AT 00AT<br>XX Re AT 00AT<br>XX RE AT 00AT<br>XX RE AT 00AT<br>XX R | Edit               | it Statu | us Dele                 |
| rhsTestAccessProfiles Arhstest AccessProfiles arhstestaccessprofiles@gmail.com AT XX Admin AT 00AT XX ECA AT 00AT XX ECA AT 00AT XX ECA AT 00AT XX ECA AT 00AT XX ECA AT 00AT XX ECA AT 00AT XX ECA AT 00AT XX ECA AT 00AT XX Maintainer AT 00AT XX Maintainer AT 00AT XX Maintainer AT 00AT XX Reper AT 00AT XX Reper A                                                                                                    | Ľ                  |          |                         |
| hsTestAccessProfiles Anhstest AccessProfiles anhstestaccessprofiles@gmail.com AT X ECM AT 00AT XX ECM AT 00AT XX ECM AT 00AT XX ECM AT 00AT XX ECM AT 00AT XX ECM AT 00AT XX ECM AT 00AT XX Keeper AT 00AT AT 00AT XX Maintainer AT 00AT XX Womer AT 00AT XX Methods AT 00AT XX RE AT 00AT XX RE AT 00AT                                                                                                    | Ľ                  | <b>D</b> |                         |
| hsTestAccessProfiles Arhstest AccessProfiles arhstestaccessprofiles@gmail.com AT XX ERA AT 00AT 05/04/2021 05/04/2021 31/07/202<br>XX Keeper AT 00AT 05/04/2021 05/04/2021 31/07/202<br>XX Maintainer AT 00at<br>XX Owner AT 00AT<br>XX REA AT 00AT 23/04/2021 31/07/202<br>XX REA T 00AT 23/04/2021 31/07/202                                                                                                    |                    |          |                         |
| x X Keeper A1 00A1<br>X Minitainer AT 00at<br>X X Owner AT 00AT<br>X X RE AT 00AT<br>X X RE AT 00AT<br>X Keeper AT 00AT<br>X Keeper AT 00AT                                                                                                    | 1 0                | n        |                         |
| XX Owner AT DOAT<br>XX RE AT 00AT<br>Activity of the activity of the activity of the                                                                                                    |                    | 0        |                         |
| beteettd Arbeteet Td arbeteettd@amail.com AT √ Keeper AT 00AT 23/04/2021 23/04/2021                                                                                                    |                    |          |                         |
|                                                                                                    |                    |          |                         |
|                                                                                                    | Ľ                  | _        |                         |
| hstesttd2 Arhstest Td2 arhstesttd2@gmail.com AT 🗸 Keeper FI 0010 22/04/2021 22/04/2021                                                                                                    | Ľ                  | <b>D</b> |                         |
|                                                                                                    |                    |          | Pa                      |
| 1 2 3                                                                                                    | 4                  |          |                         |

#### Figure 32: User Search Results

**Step 3:** The user optionally can navigate in the through the pages of the results through pressing each page's number 1 1 2 3 4 and use the drop down 10 **v** Results 1-5 of 5 1 list to change the number of result the system displays per page

**Step4:**Optionally and in case the results are not the desired and a new criteria insertion is required click on the **GRESET** button. Press ok in the confirmation text-dialog message.

| Vehicles /      | Applications | Administration          |                                  |       |                                           |            |            |               | Aco     | ount     | Logout  |
|-----------------|--------------|-------------------------|----------------------------------|-------|-------------------------------------------|------------|------------|---------------|---------|----------|---------|
| dministration   | Users        |                         |                                  |       |                                           |            |            |               |         |          |         |
|                 |              |                         |                                  |       |                                           |            |            |               |         | Add      | user 🞝  |
| Filter Criteria |              |                         |                                  |       |                                           |            |            |               |         | Add t    | iser 🛶  |
| Username        |              | contains                |                                  | E     | Expired equ                               | uals All   |            |               |         |          | ~       |
| Full Name       |              | contains                |                                  |       | Admin                                     | IBs & R    | Bs Kee     | per 🗌 C       | )ther   | F        | ٤E      |
| Email           |              | contains                |                                  | F     | Roles contain 🗸 🗌 Applicant               | IMs        | NS/        | A 🗌 C         | wner    | F        | ≀Us     |
| Organisation C  | Code         | includes 🗸              |                                  |       | ECM                                       |            |            |               |         |          |         |
| Lock status     |              | equals All              |                                  | ~     | <ul> <li>Order Ascending by</li> </ul>    | Usernan    | ne         | ~             |         |          |         |
|                 |              |                         |                                  |       |                                           |            |            |               |         |          |         |
| Users           |              |                         |                                  |       |                                           |            |            |               |         |          |         |
| Useri           | name         | Name                    | Email                            | Count | ry Roles                                  | Logged     | Created    | Ехр           | Edit    | Status   | Delete  |
| 00AT_Keeper     |              | 00AT Keeper             | laurentiu.macovei@gmail.com      | AT    | ✓ Keeper AT 00AT                          | 12/11/2020 | 12/11/2020 |               | Ľ       | â        | Û<br>Û  |
| ads             |              | sA sasa                 | dad@coldmail.com                 | AT    | ✓ Keeper AT 00AT<br>X X Admin AT 00AT     | 22/04/2021 | 22/04/2021 |               | Ľ       | <b>D</b> | Ť       |
|                 |              |                         |                                  |       | X X Applicant AT 00AT                     |            |            |               |         |          |         |
|                 |              |                         |                                  |       | X X ECM AT 00AT<br>X X ERA AT 00AT        |            |            |               |         |          |         |
| ArhsTestAccess  | sProfiles    | Arhstest AccessProfiles | arhstestaccessprofiles@gmail.com | AT    | X X Keeper AT 00AT                        | 05/04/2021 | 05/04/2021 | 31/07/2021    | Ľ       | <b>D</b> | Ť       |
|                 |              |                         |                                  |       | XX Maintainer AT 00at<br>XX Owner AT 00AT |            |            |               |         |          |         |
|                 |              |                         |                                  |       | XX RE AT 00AT                             |            |            |               |         |          |         |
| arhstesttd      |              | Arhstest Td             | arhstesttd@gmail.com             | AT    | ✓ Keeper AT 00AT ✓ Owner AT 00AT          | 22/04/2021 | 22/04/2021 |               | Ľ       | <b>D</b> | <b></b> |
| arhstesttd2     |              | Arhstest Td2            | arhstesttd2@gmail.com            | AT    | ✓ Gwner Al 00Al                           | 22/04/2021 | 22/04/2021 |               | Ľ       | D)       | ŵ       |
|                 |              |                         | -                                |       |                                           |            |            |               |         |          |         |
| 1               |              |                         |                                  |       |                                           |            |            |               |         |          | Page    |
|                 |              | 1                       |                                  | 2     |                                           | 3          |            | _             | 4       |          |         |
| Export 🗠        |              |                         |                                  |       |                                           |            | 5 Y Result | s 1-5 of :9 🛈 | ് Reset | , • s    | Search  |

Figure 33: Reset Results

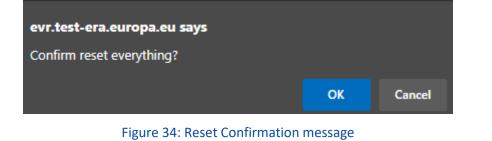

**Step 4:** In case that Results Export is needed then press the following button and decide on the the format of the exported data as shown below:

|                                |                                       |                                                            |     |       |                                                                                                    |                          |                          |            |       |          | -    |
|--------------------------------|---------------------------------------|------------------------------------------------------------|-----|-------|----------------------------------------------------------------------------------------------------|--------------------------|--------------------------|------------|-------|----------|------|
| ilter Criteria                 |                                       |                                                            |     |       |                                                                                                    |                          |                          |            |       | Add      | iser |
| Jsername                       | contains                              |                                                            |     | Expir | red e                                                                                                    | quals All                |                          |            |       |          |      |
| ull Name                       | contains                              |                                                            |     |       | Admin                                                                                                    | IBs &                    | RBs Ke                   | eeper 🗌    | Other | F        | ١E   |
| mail                           | contains                              |                                                            |     | Role  | s contain 👻 🗌 Applica                                                                                                    | nt 🗌 IMs                 | NS NS                    | SA 🗌       | Owner | F        | ۱Us  |
| rganisation Code               | includes 👻                            |                                                            |     |       | ECM                                                                                                    |                          |                          |            |       |          |      |
| ock status                     | equals All                            |                                                            |     | •     | Order Ascending b                                                                                                    | y Usern                  | ame                      | ~          |       |          |      |
|                                |                                       |                                                            |     |       |                                                                                                    |                          |                          | Exp        |       |          | D    |
| Sers<br>Username<br>DAT_Keeper | Name<br>00AT Keeper                   | Email                                                      | Cou | untry | Roles<br>✓ Keeper AT 00AT                                                                                                    | Logged                   | Created                  | Ехр        | Ľ     | Status   | De   |
|                                |                                       |                                                            |     |       | ✓ Keeper AT 00AT                                                                                                    | 22/04/2021               | 22/04/2021               |            | Ľ     |          |      |
| 5                              | sA sasa                               | dad@coldmail.com                                           | AT  |       | X X Admin AT 00AT<br>X X Applicant AT 00AT<br>X X ECM AT 00AT                                                                                                    | 22/04/2021               | LLIUTILULI               |            |       |          |      |
|                                | sA sasa<br>Arhstest AccessProfile     |                                                            | AT  |       | XX Admin AT 00AT<br>XX Applicant AT 00AT                                                                                                    | 05/04/2021               | 05/04/2021               | 31/07/2021 | Ľ     | đ        |      |
| hsTestAccessProfiles           |                                       |                                                            |     |       | XX Admin AT 00AT<br>XX Applicant AT 00AT<br>XX ECM AT 00AT<br>XX ERA AT 00AT<br>XX Keeper AT 00AT<br>XX Maintainer AT 00AT<br>XX Maintainer AT 00AT<br>XX RE AT 00AT<br>X Keper AT 00AT |                          |                          | 31/07/2021 | Ľ     | eî<br>eî |      |
| ads<br>ArhsTestAccessProfiles  |                                       |                                                            |     |       | XX Admin AT 00AT<br>XX Applicant AT 00AT<br>XX ECM AT 00AT<br>XX ERA AT 00AT                                                                                                    |                          |                          | 31/07/2021 | Ľ     |          | đ    |
| les                            | Arhstest AccessProfile                | s arhstestaccessprofiles@gmail.com                         | AT  |       | XX Admin AT 00AT<br>XX Applicant AT 00AT<br>XX ECM AT 00AT<br>XX ERA AT 00AT<br>XX Keeper AT 00AT<br>XX Maintainer AT 00at<br>XX Owner AT 00AT<br>XX RE AT 00AT                         | 05/04/2021               | 05/04/2021               | 31/07/2021 |       | _        |      |
|                                | Arhstest AccessProfile<br>Arhstest Td | s arhstestaccessprofiles@gmail.com<br>arhstesttd@gmail.com | AT  |       | X X Admin AT 00AT<br>X Applicant AT 00AT<br>X ECM AT 00AT<br>X ERA AT 00AT<br>X Keeper AT 00AT<br>X Minitainer AT 00AT<br>X RE AT 00AT<br>X RE AT 00AT<br>V Gwner AT 00AT               | 05/04/2021<br>22/04/2021 | 05/04/2021<br>22/04/2021 | 31/07/2021 | Ľ     | EÎ       |      |

Figure 35: Export Results

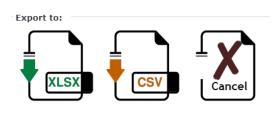

Figure 36: Export Search Results Options

#### 2.4. Search and management of Vehicle Applications

#### 2.4.1. Search for Application for Vehicle Registration

By clicking on the "Applications" menu option on the ribbon that is available in all EVR pages, EVR will display the following screen, as shown in the Figure 37:

| EUROPEAN EUROPEAN VEHICLE REGISTER |                   |                    |
|------------------------------------|-------------------|--------------------|
| Vehicles Applications              |                   |                    |
| Applications                       |                   |                    |
|                                    | Select your Regi  | stration Entity    |
|                                    | AT - AT           | ¥                  |
|                                    | View Applications | Create Application |

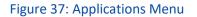

The user has to select the Registration Entity from the drop-down menu and then click on the View Applications option. The user will be directed to the Applications search page.

#### 2.4.1.1. Search Criteria

To perform an Application Search, the User has the option to use the following criteria:

| Search               |        |                 |                                    |            |                    |           |                    |          |                |   |
|----------------------|--------|-----------------|------------------------------------|------------|--------------------|-----------|--------------------|----------|----------------|---|
| Filter Criteria      |        |                 |                                    |            |                    |           |                    |          |                |   |
| Application type     | equals | Pre-Reservation | <ul> <li>Stub Number</li> </ul>    | contains   | Number of Vehicles | matches 🗸 | Submision Date     | equals • | -              | - |
| Application ID       | equals |                 | Application contains EVN           | contains 🖌 | Created by         | contains  | Approval Date      | equals   | •              | - |
| State of Application | equals | All             | <ul> <li>Letter Marking</li> </ul> | contains   | Creation Date      | equals 🗸  | 🛛 Order Descending | by       | Submision Date | ~ |

#### Figure 38: Application Search Criteria

#### 2.4.1.2. Search Results

After clicking on the **Search** button, the system returns the Application results in the format presented in the below Figure 39:

| Applicatio | ons                 |                      |              |                  |                     |                     |              |                                 |          |
|------------|---------------------|----------------------|--------------|------------------|---------------------|---------------------|--------------|---------------------------------|----------|
| ID         | Application type    | State of Application | Created by   | Creation Date    | Submision Date 1    | Approval Date       | Stub Number  | Number of Vehicles              | Actions  |
|            |                     |                      | State of the | Application      |                     |                     | Appl         | ication Details                 |          |
| 222901     | PreReservation      | Submitted            | k.styliaras  | 20/10/2021 09:51 | 20/10/2021 09:51:28 |                     | 01815000SSSX | 1                               | <u>_</u> |
| 222900     | PreReservation      | Submitted            | k.styliaras  | 20/10/2021 09:10 | 20/10/2021 09:10:19 |                     | 40815100SSSX | 1                               |          |
| 222899     | PreReservation      | Submitted            | k.styliaras  | 20/10/2021 09:08 | 20/10/2021 09:08:41 |                     | 40815100SSSX | 1                               |          |
| 222896     | VehicleWithdrawal   | Rejected             | AT_Keeper    | 18/10/2021 14:06 | 18/10/2021 14:06:39 |                     |              | 1                               |          |
| 222894     | VehicleWithdrawal   | Rejected             | AT_Keeper    | 18/10/2021 14:00 | 18/10/2021 14:00:27 |                     |              | 1                               |          |
| 222893     | VehicleWithdrawal   | Registered           | AT_Keeper    | 18/10/2021 10:11 | 18/10/2021 10:11:28 | 18/10/2021 12:12:56 |              | 1                               |          |
| 222892     | VehicleWithdrawal   | Rejected             | AT_Keeper    | 18/10/2021 09:55 | 18/10/2021 09:55:19 |                     |              | 1                               |          |
| 222891     | VehicleWithdrawal   | Rejected             | AT_Keeper    | 18/10/2021 09:53 | 18/10/2021 09:53:19 |                     |              | 1                               |          |
|            |                     |                      |              | 13/10/2021 17:45 | 13/10/2021 17:45:07 |                     |              |                                 | <b>.</b> |
| 222886     | VehicleRegistration | Registered           | AT_RE        | 13/10/2021 14:38 | 13/10/2021 14:38:35 | 13/10/2021 16:41:01 | 09815900SSSX | 5                               |          |
|            |                     |                      |              |                  |                     |                     |              |                                 |          |
| 1          |                     |                      |              |                  |                     |                     |              |                                 | Pag      |
|            | 1 2                 | 3                    | 4            | 5 6              | 7 8                 | 9                   | 10           | >>                              | •        |
|            |                     |                      |              |                  |                     |                     | 10 Y Result  | s 1-10 of 1611 ① <b>J Reset</b> | 🔎 Search |

Figure 39: Application Search Results

The User can navigate the result pages as well as change the number of results displayed per page using the 10 • Results 1-2 of 2 ① functionality. Also they can reset the search using the other button.

#### 2.4.2. Application Details View

Actions

By clicking icon in the last column, Registration Entities can view more details of a particular Application. By selecting this icon, a new browser tab is opened that displays the Application details. The view will vary according to some characteristics of the application. This view contains the Tabs "Vehicle Characteristics" and "Standard Form" that will be shown in the next chapters. However, the elements that are presented throughout all the Tabs are listed below:

Colour-coded Ribbon:

| Application Type | Current Application State | Created by |
|------------------|---------------------------|------------|
| Registration     | Draft                     | AT_Keeper  |

Figure 40: Application Details Ribbon

This contains information about the "Application Type", "Current Application State" and "Created by" and changes colour according to the Current Application State.

#### 2.4.2.1. Vehicle Characteristics

| Application Details                     |                  |                          |                  |
|-----------------------------------------|------------------|--------------------------|------------------|
| Vehicle Characteristics Standard Form   |                  |                          |                  |
|                                         | Application Type | Current Application Stat | te Created by    |
|                                         | Withdrawal       | Draft                    | testkeeperuserTD |
|                                         |                  |                          |                  |
| EVNs                                    |                  |                          |                  |
|                                         |                  |                          |                  |
|                                         |                  |                          |                  |
|                                         |                  |                          |                  |
|                                         |                  |                          |                  |
|                                         |                  |                          |                  |
| Techincal Characteristics Documentation |                  |                          |                  |
| Choose Files No file chosen             |                  |                          |                  |

Figure 41: Application Details: Vehicle Characteristics Tab

On this Tab the user can:

- View the Vehicle(s) related to the Application
- Attach and/or View any Documentation (depending on the Current Application State)

#### 2.4.2.2. Standard Form

On this Tab the user can view all the standard EVR Vehicle Details for the EVNs that are associated with this particular Application:

| Application Details       Vehicle Characteristics     Standard Form             |                                  |
|---------------------------------------------------------------------------------|----------------------------------|
|                                                                                 | Application Type<br>Registration |
| 1 EVN - Vehicle #1<br>1.1 European Vehicle Number                               |                                  |
| 1.2 Previous Vehicle Number                                                     |                                  |
| 5.1 Manufacturing Year*                                                         | 2020                             |
| 5.2 Manufacturing Serial Number                                                 | 12345                            |
| 5.3 ERATV Reference                                                             | 22-333-4444-1-333                |
| 5.4 Series                                                                      | 12345678                         |
| Custom Fields - Vehicle #1                                                      |                                  |
| 12.1 CUSTOM DATE (DateTime)                                                     | 2021/06/09                       |
| 12.2 Custom TEXT field                                                          | custom text                      |
| 12.3 CUSTOM BIT / BOOLEAN column                                                |                                  |
| 12.4 CUSTOM LIST (Green, Red, Blue)                                             | GREEN v                          |
| 12.5 CUSTOM NUMBER (LONG / BIGINT / INT64)                                      | 5                                |
| 2 Member State of Registration                                                  |                                  |
| 2.1 Member State of Registration                                                | at (Austria)                     |
| 3 Member States where the vehicle is authorised<br>3.1 Resulting Area of Use    | Austria                          |
| 4 Additional conditions*<br>4.1 Additional conditions applicable to the vehicle |                                  |
| □ RIC □ RIV □ TEN □ TEN-CW <b>▼ TEN-GE</b><br>□ <b>OTHER</b>                    |                                  |
| 6.a Rolling stock subsystem. References to 'EC' Declarations of verification    | 1 (3)                            |
| 6.1 Date of 'EC' declaration                                                    |                                  |
| 6.2 'EC' declaration reference                                                  |                                  |
| 6.3.1 Organisation name                                                         | Demo ERA organisation 1          |
| 6.3.2 Registered Business Number                                                |                                  |
| 6.3.3 Address                                                                   | 1, Boulevard de Paris            |
| 6.3.4 Town                                                                      | Valenciennes                     |
| 6.3.5 Country Code                                                              |                                  |
|                                                                                 | FR - France X v                  |

| 6.3.7 E-mail address                                                | servicedesk@era.europa.eu |        |
|---------------------------------------------------------------------|---------------------------|--------|
| 6.3.8 Organisation Code                                             | 00AT                      | іа ≓ ≽ |
| 6.b On-board CCS subsystem. References to 'EC' Declarations of veri | fication (3)              |        |
| 6.1 Date of 'EC' declaration                                        | (-)                       |        |
| 6.2 'EC' declaration reference                                      |                           |        |
| 6.3.1 Organisation name*                                            | Demo ERA organisation 1   |        |
| 6.3.2 Registered Business Number*                                   | 12345678                  |        |
| 6.3.3 Address*                                                      | 1, Boulevard de Paris     |        |
| 6.3.4 Town*                                                         | Valenciennes              |        |
| 6.3.5 Country code*                                                 | FR - France               | × v    |
| 6.3.6 Post code*                                                    | 53900                     |        |
| 6.3.7 E-mail address*                                               | servicedesk@era.europa.eu |        |
| 6.3.8 Organisation Code*                                            | 00AT                      | ≥ ≡ 🐱  |
| / Owner*                                                            |                           |        |
| 7.1 Organisation Name*                                              | Demo ERA organisation 1   |        |
| 7.2 Registered business number*                                     | 12345678                  |        |
| 7.3 Address*                                                        | 1, Boulevard de Paris     |        |
| .5 Country code*                                                    | FR - France               | × v    |
| .6 Post code*                                                       | 53900                     |        |
| .7 E-mail address*                                                  | servicedesk@era.europa.eu |        |
| 7.8 Organisation Code*                                              | 00AT                      | ▶ = 🕿  |
| Keeper*                                                             |                           |        |
| 1. Organisation name*                                               | Demo ERA organisation 1   |        |
| .2 Registered Business Number*                                      | 12345678                  |        |
| 3.3 Address*                                                        | 1, Boulevard de Paris     |        |
| .4 Town*                                                            | Valenciennes              |        |
| 3.5 Country Code*                                                   | FR - France               | X .*   |
| 8.6 Post code*                                                      | 53900                     |        |
| 8.8 Organisation Code*                                              | servicedesk@era.europa.eu |        |
| 8.8 Organisation Code~                                              | 00AT                      | ≈ ≓ 🕿  |
|                                                                     | 12345678                  |        |
| Entity in charge of maintenance*<br>0.1 Organisation name*          | Demo ERA organisation 1   |        |
| .2 Registered business number*                                      | 12345678                  |        |
|                                                                     |                           |        |

| 9.4 Town*                                                                                                    | Valenciennes              |          |
|----------------------------------------------------------------------------------------------------|---------------------------|----------|
| 9.5 Country code*                                                                                                    | FR - France               | × .*     |
| 9.6 Post code*                                                                                                    | 53900                     |          |
| 9.7 E-mail address*                                                                                                    | servicedesk@era.europa.eu |          |
| 9.8 Organisation Code*                                                                                                    | 00AT                      | ≥ ≈      |
| 1 Authorisations for placing on the market #1                                                                                           |                           | +        |
| 11.1 Name of authorising entity*                                                                                                    | AustrianAuth              |          |
| 11.2 Member State of Authorising Entity*                                                                                                | AT - Austria              | ×        |
| 11.3 European identification number (EIN)*                                                                                              | 1121213232                |          |
| 11.4 Area of use*                                                                                                    | Austria                   |          |
| 11.5 Date of authorisation*                                                                                                    | 2021/06/09                | <u> </u> |
| 11.6 Authorisation valid until (if specified)                                                                                           | 2021/06/09                | ·        |
| 1.9 Conditions for use of the vehicle and other restrictions on how the vehicle. 11.9.1 Coded conditions for use and restrictions 2.2.1 | vehicle may be used       | k        |
| 11.9.2 Non-coded conditions for use and restrictions                                                                                    |                           |          |

Figure 42: Application Details: Standard Form Tab

#### 2.4.3. Decision on Vehicle Applications

Registration Entities can review, approve or reject vehicle applications that have already been submitted . The RE needs to follow the following steps before starting reviewing the applications

#### 2.4.3.1. Decision on New Pre-Reservation

The user can review and decide on whether he will approve or reject new Pre-Reservation application following the below steps:

**Step 1:** Search for a Pre-Reservation Application with "Submitted" Status and clicks on the "Actions" Button and redirected to the application

| Filter Ci | riteria           |            |                 |                 |                  |                                    |               |               |                    |         |
|-----------|-------------------|------------|-----------------|-----------------|------------------|------------------------------------|---------------|---------------|--------------------|---------|
| Applicat  | tion type         | equals     | Pre-Reservation | on              | ~                | <ul> <li>Application ID</li> </ul> | equals        |               |                    |         |
| State of  | f Application     | equals     | Submitted       |                 | ~                | Stub Number                        | contains      |               |                    |         |
| Applicat  | tion contains EVN | contains 🛩 |                 |                 |                  | Letter Marking                     | contains      |               |                    |         |
| Number    | r of Vehicles     | matches 🛩  |                 |                 |                  | Created by                         | contains      |               |                    |         |
| Creation  | n Date            | equals 🗸   |                 |                 |                  | Submision Date                     | equals 🗸      |               |                    |         |
| Approva   | al Date           | equals 🛩   |                 |                 |                  | Order Descending                   | by            | Creation Date |                    | ~       |
| Applicat  | tions             |            |                 |                 |                  |                                    |               |               |                    |         |
| ID        | Application typ   | e State o  | f Application   | Created by      | Creation Date 1  | Submision Date                     | Approval Date | Stub Number   | Number of Vehicles | Actions |
|           |                   |            |                 | State of the Ap | plication        |                                    |               | Applic        | cation Details     |         |
| 221441    | PreReservation    | Submitted  |                 | EUadmin         | 01/02/2021 14:23 | 01/02/2021 14:23:28                |               | 8881TGGGSSSX  | 1                  |         |

Figure 43: Submitted Pre-Reservation Application: Search

**Step 2:** Review the information provided for the Registration in the "Vehicle Characteristics" and "Standard Form" Tabs.

|         | EUROPEAN<br>UNION<br>AGENCY<br>FOR RAILWAY |               | Vehicle Register |
|---------|--------------------------------------------|---------------|------------------|
| AT      | Vehicles                                   | Applications  |                  |
| Applic  | ation Details                              |               |                  |
| Vehicle | Characteristics                            | Standard Form | EVNs             |
|         |                                            |               |                  |

Figure 44: Review Application Details: "Vehicle Characteristics" and "Standard Form" tabs

#### a. <u>To Approve the Application</u>

**Step 3a:** If the information provided in the application are found to be complete and acceptable after the review done in the previous step, follow the steps below:

Allocate EVNs to the application

Select the 'EVNs' tab, the content of which can be viewed below:

| Applicatio       |                 | s           | Standard Form  | EVNs   |    |
|------------------|-----------------|-------------|----------------|--------|----|
| Venicie ena      | ractoristic     | .9          | otandard i onn | LVIIIS |    |
|                  |                 |             |                |        |    |
|                  |                 |             |                |        |    |
|                  |                 |             |                |        |    |
| A                | -1 /6 1         |             | 1 00047        |        | 2  |
| Available E      | EVNs gr         | oup fo      | or stub 88811  | rgggss | SX |
|                  | -               |             |                | rgggss | SX |
| STUB             | Availab         | le Use      |                | rgggss | SX |
|                  | Availab         |             |                | rgggss | SX |
| STUB             | Availab<br>1000 | le Use      |                | rgggss | SX |
| STUB<br>88810000 | Availab<br>1000 | le Use<br>0 |                | rgggss | SX |

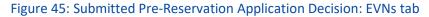

i. For each one of the proposed Vehicle Numbers, click on the ▼ button next to it to expand the available Vehicle Numbers and select on from the list, and click on Use Range ✓ :

| Availab        | ole EVNs gr          | oup f      | for stub | 8881TC |
|----------------|----------------------|------------|----------|--------|
| STUB<br>888100 | Availab<br>000 1000  | le Us<br>0 | ed       |        |
| Use            | Range √              |            |          |        |
| 8881           | 00000007             |            |          |        |
| 8881           | 00000015             |            |          |        |
| 8881           | 00000023             |            |          |        |
| 8881           | 00000031             |            |          |        |
| 8881           | 00000049             |            |          |        |
| 8881           | 00000056             |            |          |        |
| 8881           | 00000064             |            |          |        |
| 8881           | 00000072             |            |          |        |
|                | 00000080<br>001 1000 | 0          | •        |        |

#### Figure 46: Submitted Application Decision: EVNs tab - Select EVNs

ii. Alternatively to the previous two steps navigate to the 'Standard Form' Tab and manually input the Vehicle Number in the 1.1 parameter.

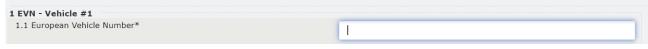

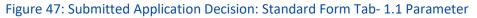

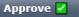

Click on

iii.

iv. The following dialog box is displayed

| Accept                                                                                                    | × |
|----------------------------------------------------------------------------------------------------|---|
| A Once confirmed an application can no longer be edited or rejected. Do you confirm your application approval?                                                                                                    |   |
|                                                                                                    |   |
|                                                                                                    |   |
|                                                                                                    |   |
|                                                                                                    |   |
| Choose Files No file chosen                                                                                                    |   |
|                                                                                                    |   |
| Contraction of the second second seco |   |
| If you want to upload more files or different extensions, please archive them in a .zip first                                                                                                    |   |
|                                                                                                    |   |
| Approve Cancel                                                                                                    |   |

-----

#### Figure 48: Pre-Reservation Approval Message

Optionally, to attention of the submitter of the application, you can add a comment or upload one more file.

- If you click on Approve
  - Application is approved
  - o The submitter of the application is notified via email about the approval of their application
- If you click on Cancel
  - Action is cancel
  - $\circ \quad \text{Dialog box is closed}$
  - b. <u>To Reject the Application</u>

| <b>Step 3b:</b> If the provided information reviewed in Step 2 are not acceptable, press | кејест 🛛 | button. |
|------------------------------------------------------------------------------------------|----------|---------|
| the following dialog box is displayed                                                    |          |         |

|   | coopt                                                                                                    |
|---|----------------------------------------------------------------------------------------------------|
|   | Once confirmed an application can no longer be edited or rejected. Do you confirm your application approval?                   |
| Г |                                                                                                    |
|   |                                                                                                    |
|   |                                                                                                    |
|   |                                                                                                    |
|   |                                                                                                    |
|   | Choose Files No file chosen                                                                                                    |
|   |                                                                                                    |
|   | ① You can select maximum 10 files of allowed types: .zip, .pdf, .jpg, .jpeg, .png, .tiff, .txt, .csv, .xlsx, .xls, .doc, .docx |
|   | If you want to upload more files or different extensions, please archive them in a .zip first                                  |
|   |                                                                                                    |
|   |                                                                                                    |

#### Figure 49: Reason for rejecting the Pre-Reservation application

Optionally, to attention of the submitter of the application, you can add a comment or upload one more file.

- If you click on Approve
  - Application is approved
  - The submitter of the application is notified via email about the approval of their application
- If you click on Cancel
  - o Action is cancel
  - Dialog box is closed

#### 2.4.3.2. Application for Vehcile Registration

The user can review and decide on whether he will approve or reject an application for vehicle registration following the below steps:

**Step 1:** Search for a Registration Application with "Submitted" Status and clicks on the "Actions" Button and redirected to the application:

| Filter Cri  | teria               |            |                |                 |                  |        |                  |               |               |                    |        |
|-------------|---------------------|------------|----------------|-----------------|------------------|--------|------------------|---------------|---------------|--------------------|--------|
| Applicatio  | on type             | equals     | Registration   |                 |                  | ✓ App  | olication ID     | equals        |               |                    |        |
| State of    | Application         | equals     | Submitted      |                 |                  | ✓ Stu  | ıb Number        | contains      |               |                    |        |
| Application | on contains EVN     | contains 🗸 |                |                 |                  | Let    | ter Marking      | contains      |               |                    |        |
| Number      | of Vehicles         | matches 🗸  |                |                 |                  | Cre    | ated by          | contains      |               |                    |        |
| Creation    | Date                | equals 🗸   |                |                 |                  | Sul    | omision Date     | equals 🗸      |               |                    |        |
| Approval    | Date                | equals 🗸   |                |                 |                  | •      | Order Descending | bγ            | Creation Date |                    | `      |
| Applicati   | ions                |            |                |                 |                  |        |                  |               |               |                    |        |
| ID          | Application typ     | e State o  | of Application | Created by      | Creation Date 1  | s      | ubmision Date    | Approval Date | Stub Number   | Number of Vehicles | Action |
|             |                     |            |                | State of the Ap | plication        |        |                  |               | Applic        | ation Details      |        |
| 231560      | VehicleRegistration | Submitted  |                | EUadmin         | 02/04/2021 14:30 | 02/04/ | 2021 14:30:25    |               | 39815901SSSX  | 1                  | D      |

Figure 50: Submitted Reservation Application: Search

**Step 2:** Review the information provided for the Registration in the "Vehicle Characteristics" and "Standard Form" Tabs.

| EUROPEAN<br>UNION<br>AGENCY<br>FOR RAILWAYS | EUROPEAN VEHICLE REGISTER |
|---------------------------------------------|---------------------------|
| AT Vehicles                                 | Applications              |
| Application Details                         |                           |
| Vehicle Characteristics                     | Standard Form EVNs        |
|                                             |                           |

Figure 51: Review Application Details: "Vehicle Characteristics" and "Standard Form" tabs

#### a. <u>To approve the Application</u>

**Step 3a:** If the information provided in the application are found to be complete and acceptable after the review done in the previous step, follow the steps below:

i. Browse in the EVNs tab, the content of which can be viewed below:

| Available EVNs group for stub 01815401SSSX                    |
|---------------------------------------------------------------|
| STUB         Available Used           01815302 982         18 |
| Use Range √                                                   |
| 018153020005                                                  |
| 018153020013                                                  |
| 018153020203                                                  |
| 018153020211                                                  |
| 018153020229                                                  |
| 018153020237                                                  |
| 018153020245                                                  |
| 018153020252                                                  |
| <b>T</b>                                                      |

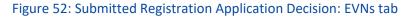

ii. For each one of the proposed Vehicle Numbers, click on the ▼ button next to it to expand the available Vehicle Numbers, select on from the list, and click on Use Range ✓ :

| Available EVNs gr             |   |    |  |  |
|-------------------------------|---|----|--|--|
| 38810000 1000                 | 0 | "▲ |  |  |
| Use Range √                   |   |    |  |  |
| 888100000007                  |   |    |  |  |
| 888100000015                  |   |    |  |  |
| 888100000023                  |   |    |  |  |
| 888100000031                  |   |    |  |  |
| 888100000049                  |   |    |  |  |
| 888100000056                  |   |    |  |  |
| 888100000064                  |   |    |  |  |
| 888100000072                  |   |    |  |  |
| 888100000080<br>38810001 1000 | 0 | •  |  |  |

Figure 53: Submitted Application Decision: EVNs tab - Select EVNs

iii. Alternatively to the previous two steps navigate to the 'Standard Form' Tab and input the Vehicle Number in the 1.1 parameter.

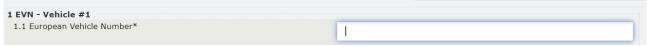

#### Figure 54: Submitted Application Decision: Standard Form Tab- 1.1 Parameter

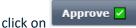

iv.

v. The following dialog box is displayed

| Accept                                                                                                    | x  |
|----------------------------------------------------------------------------------------------------|----|
| A Once confirmed an application can no longer be edited or rejected. Do you confirm your application approval?               |    |
|                                                                                                    |    |
|                                                                                                    |    |
|                                                                                                    |    |
|                                                                                                    |    |
| Choose Files No file chosen                                                                                                  |    |
| You can select maximum 10 files of allowed types: .zip, .pdf, .jpg, .jpeg, .png, .tiff, .txt, .csv, .xlsx, .xls, .doc, .docx |    |
| If you want to upload more files or different extensions, please archive them in a .zip first                                |    |
| Approve Canc                                                                                                    | -  |
| Approve Canc                                                                                                    | 21 |

#### Figure 55: Registration Approval Message

Optionally, to attention of the submitter of the application, you can add a comment or upload one more file.

- If you click on Approve
  - Application is approved
  - The submitter of the application is notified via email about the approval of their application
- If you click on Cancel
  - o Action is cancel
  - Dialog box is closed
- b. To Reject the Application

**Step 3b:** If the provided information reviewed in Step 2are not acceptable, **Reject** button. the following dialog box is displayed

|                 | in application can no longer   | e edited or rejected  | d. Do you confirm you    | ur application approval?       |
|-----------------|--------------------------------|-----------------------|--------------------------|--------------------------------|
|                 |                                |                       |                          |                                |
|                 |                                |                       |                          |                                |
|                 |                                |                       |                          |                                |
|                 |                                |                       |                          |                                |
|                 |                                |                       |                          | 14                             |
|                 |                                |                       |                          |                                |
| Choose Files No | file chosen                    |                       |                          |                                |
|                 | maximum 10 files of allowe     | types: .zip, .pdf, .j | ipg, .jpeg, .png, .tiff, | .txt, .csv, .xlsx, .xls, .doc, |
| docx            |                                |                       | chive them in a zin f    | Teret                          |
|                 | load more files or different e |                       |                          |                                |

#### Figure 56: Reason for rejecting the Registration application

Optionally, to attention of the submitter of the application, you can add a comment or upload one more file.

- If you click on Approve
  - Application is approved
  - $\circ$  The submitter of the application is notified via email about the approval of their application
- If you click on Cancel
  - Action is cancel
  - Dialog box is closed

#### 2.4.3.3. Update of Registration Data

The user can review and decide on whether he will approve a new Update of Registration Data application following the below steps:

**Step 1:** Search for an Update of Registration Data Application with "Submitted" Status and clicks on the "Actions" Button and redirected to the application

| Applica            | Applications Dashboard Create Application  |          |                          |                         |         |                   |                |                        |                     |            |             |                       |         |
|--------------------|--------------------------------------------|----------|--------------------------|-------------------------|---------|-------------------|----------------|------------------------|---------------------|------------|-------------|-----------------------|---------|
| Sea                | rch                                        |          |                          |                         |         |                   |                |                        |                     |            |             |                       |         |
| Filter (           | Criteria                                   |          |                          |                         |         |                   |                |                        |                     |            |             |                       |         |
| Applica            | ation type                                 | equals   |                          | All                     |         | ~                 | App            | olication ID           |                     | equals     |             |                       |         |
| State o            | of Application                             | equals   |                          | All ~                   |         |                   | Stu            | Stub Number contains   |                     |            |             |                       |         |
| Applica            | ation contains EVN                         | contains | ~                        |                         |         |                   | Let            | ter Marking            |                     | contains   |             |                       |         |
| Numbe              | er of Vehicles                             | matches  | ~                        |                         |         |                   | Cre            | Created by contains    |                     |            |             |                       |         |
| Creatio            | on Date                                    | equals   | ~                        |                         |         |                   | Submision Date |                        |                     | equals     | ~           |                       |         |
| Approv             | val Date                                   | equals   | ~                        |                         |         |                   |                | Order Descending       |                     | by         | Submision D | Submision Date        |         |
|                    |                                            |          |                          |                         |         |                   |                |                        |                     |            |             |                       |         |
| Applica            | ations                                     |          |                          |                         |         |                   |                |                        |                     |            |             |                       |         |
| ID Application typ |                                            | type     |                          | State of<br>Application |         |                   |                |                        | Арр                 | roval Date | Stub Number | Number of<br>Vehicles | Actions |
|                    |                                            |          | State of the Application |                         |         |                   |                |                        | Application Details |            |             |                       |         |
| 58845              | VehicleModification,<br>UpdateRegistration |          | ŝ                        | Submitted               | EUadmin | 22/04/20<br>09:33 | 021            | 22/04/2021<br>09:33:22 |                     |            |             | 1                     |         |
|                    |                                            |          | 0                        |                         |         | 22/04/20          | 021            |                        |                     |            | Applicatio  | on Details<br>1       |         |

Figure 57: Submitted Update Registration: Search

Step 2: Review the changes that were made in the "New Values" Column of the "Standard Form" Tab.

| Application Details              |      |                                        |                           |
|----------------------------------|------|----------------------------------------|---------------------------|
| Vehicle Characteristics Standard | Form |                                        |                           |
|                                  |      | Application Type                       | Current Application State |
|                                  |      | VehicleModification, UpdateRegistratio | on Submitted              |

Figure 60: Update of Registration: Vehicle Characteristics and Standard Form Review

a. <u>To Approve the Application</u>

**Step 3a:** If the information provided in the application are found to be complete and acceptable after the review done in the previous step, click on

In case you click on Approve, the following dialog box is displayed

| Choose Files No file chosen<br>Tou can select maximum 10 files of allowed types: .zip, .pdf, .jpg, .jpeg, .png, .tiff, .txt, .csv, .xlsx, .xls, .doc, | Accept                                    | 3                                                                                   |
|----------------------------------------------------------------------------------------------------|-------------------------------------------|-------------------------------------------------------------------------------------|
| 🕞 You can select maximum 10 files of allowed types: .zip, .pdf, .jpg, .jpeg, .png, .tiff, .txt, .csv, .xlsx, .xls, .doc,                              | Once confirmed an application can no l    | longer be edited or rejected. Do you confirm your application approval?             |
| 🕞 You can select maximum 10 files of allowed types: .zip, .pdf, .jpg, .jpeg, .png, .tiff, .txt, .csv, .xlsx, .xls, .doc,                              | <b></b>                                   |                                                                                     |
| 🕥 You can select maximum 10 files of allowed types: .zip, .pdf, .jpg, .jpeg, .png, .tiff, .txt, .csv, .xlsx, .xls, .doc,                              |                                           |                                                                                     |
| 🕥 You can select maximum 10 files of allowed types: .zip, .pdf, .jpg, .jpeg, .png, .tiff, .txt, .csv, .xlsx, .xls, .doc,                              |                                           |                                                                                     |
| 🕥 You can select maximum 10 files of allowed types: .zip, .pdf, .jpg, .jpeg, .png, .tiff, .txt, .csv, .xlsx, .xls, .doc,                              |                                           |                                                                                     |
| You can select maximum 10 files of allowed types: .zip, .pdf, .jpg, .jpeg, .png, .tiff, .txt, .csv, .xlsx, .xls, .doc,                                | Choose Files, No file chosen              |                                                                                     |
|                                                                                                    |                                           | allowed types: .zip, .pdf, .jpg, .jpeg, .png, .tiff, .txt, .csv, .xlsx, .xls, .doc, |
|                                                                                                    | docx                                      |                                                                                     |
| If you want to upload more files or different extensions, please archive them in a .zip first                                                         | If you want to upload more files or diffe | erent extensions, please archive them in a .zip first                               |
|                                                                                                    |                                           |                                                                                     |
| Approve Cancel                                                                                                    |                                           | Approve Cancel                                                                      |

## Figure 58: Update of Registration Data Approval Message

Optionally, to attention of the submitter of the application, you can add a comment or upload one more file.

- If you click on Approve
  - Application is approved
  - o The submitter of the application is notified via email about the approval of their application
- If you click on Cancel
  - Action is cancel
  - Dialog box is closed

#### b. To Reject the Application

Step 3b: If the provided information reviewed in Step 2are not acceptable,

button.

Then specify the reason for rejecting the application by completing the text field on the dialog.

User can optionally upload one or more files as part of the justification for rejection.

User then clicks on:

• "Reject" to finalize the rejection.

| Re | eject                                                                                                    |  |
|----|----------------------------------------------------------------------------------------------------|--|
| A  | Enter a reason for rejecting this application                                                                                  |  |
|    |                                                                                                    |  |
|    |                                                                                                    |  |
|    |                                                                                                    |  |
| L  |                                                                                                    |  |
|    | Choose Files No file chosen                                                                                                    |  |
|    | ① You can select maximum 10 files of allowed types: .zip, .pdf, .jpg, .jpeg, .png, .tiff, .txt, .csv, .xlsx, .xls, .doc, .docx |  |
|    | If you want to upload more files or different extensions, please archive them in a .zip first                                  |  |
|    | Reject Cancel                                                                                                    |  |
|    |                                                                                                    |  |

## Figure 59: Reason for rejecting the Update Of Registration application

EVR marks the application as Rejected., and email notification is sent to the Submitter of the application.

• "Cancel" - to cancel the action EVR will close the dialog box and action is cancelled.

## 2.4.3.4. Change of Keeper

The user can review and decide on whether he will approve a new Change of Keeper application following the below steps:

# **Step 1:** Search for a Change of Keeper Application with "Submitted" Status and clicks on the "Actions" Button and redirected to the application

| Applicatior                                  | ns Dashboard     |           |                |                          |                                      |   |                |                     |                  |                | Create Applie         | cation |
|----------------------------------------------|------------------|-----------|----------------|--------------------------|--------------------------------------|---|----------------|---------------------|------------------|----------------|-----------------------|--------|
| Search                                       |                  |           |                |                          |                                      |   |                |                     |                  |                |                       |        |
| Filter Crite                                 | eria             |           |                |                          |                                      |   |                |                     |                  |                |                       |        |
| Applicatior                                  | n type           | equals    |                | Change of Keeper         |                                      | ~ | Applica        | tion ID             | equals           |                |                       |        |
| State of Ap                                  | pplication       | equals    |                | Submitted                |                                      | ~ | Stub N         | umber               | contains         |                |                       |        |
| Applicatior                                  | n contains EVN   | contains  | ~              |                          |                                      |   | Letter Marking |                     | contains         |                |                       |        |
| Number of                                    | f Vehicles       | matches   | ~              |                          |                                      |   | Created by     |                     | contains         |                |                       |        |
| Creation D                                   | Date             | equals    | ~              |                          |                                      |   | Submision Date |                     | equals           | ~              |                       |        |
| Approval Date equals ~                       |                  |           |                |                          | <ul> <li>Order Descending</li> </ul> |   | by             | Submision Date      |                  | ~              |                       |        |
| Applicatio                                   | ons              |           |                |                          |                                      |   |                |                     |                  |                |                       |        |
| ID                                           | Application type |           |                | State of<br>Application  | Created by                           |   | eation<br>Date | Submision<br>Date 1 | Approval<br>Date | Stub<br>Number | Number of<br>Vehicles | Action |
|                                              |                  |           | State of the A | State of the Application |                                      |   |                |                     | Applic           | ation Details  |                       |        |
| VehicleModification,<br>UpdateChangeOfKeeper |                  | Submitted | EUadmin        | 14/04<br>10:54           | 4/2021 14/04/2021<br>4 10:54:36      |   |                |                     | 1                |                |                       |        |

Figure 60: Submitted Change of Keeper: Search

**Step 2:** Review the changes that were made in the "New Values" Column for the Keeper Paremeter of the "Standard Form" Tab

| Application Details     |               |  |
|-------------------------|---------------|--|
| Vehicle Characteristics | Standard Form |  |
| Venicle Characteristics | Standard Form |  |
|                         |               |  |

Figure 61: Review Application Details: "Vehicle Characteristics" and "Standard Form" tabs

a. <u>To Approve the Application</u>

**Step 3a:** If the information provided in the application are found to be complete and acceptable after the review done in the previous step,:click on

Then the following dialog box is displayed

| Ac | ccept                                                                                                    | x |
|----|----------------------------------------------------------------------------------------------------|---|
| A  | Once confirmed an application can no longer be edited or rejected. Do you confirm your application approval?           |   |
| ſ  |                                                                                                    |   |
| 1  |                                                                                                    |   |
|    |                                                                                                    |   |
|    |                                                                                                    |   |
|    | Choose Files No file chosen                                                                                            |   |
|    | You can select maximum 10 files of allowed types: .zip, .pdf, .jpg, .jpeg, .png, .tiff, .txt, .csv, .xlsx, .xls, .doc, |   |
|    | $\checkmark$ .docx<br>If you want to upload more files or different extensions, please archive them in a .zip first    |   |
|    |                                                                                                    |   |
|    | Approve Cancel                                                                                                    |   |
|    |                                                                                                    |   |

#### Figure 62: Change of Keeper Approval Message

Optionally, to attention of the submitter of the application, you can add a comment or upload one more file.

- If you click on Approve
  - Application is approved
  - The submitter of the application is notified via email about the approval of their application
- If you click on Cancel
  - Action is cancel
  - o Dialog box is closed
- b. <u>To Reject the Application</u>

Step 3b: If the provided information reviewed in Step 2are not acceptable, button.

Then specify the reason for rejecting the application by completing the text field on the dialog. User can optionally upload one or more files as part of the justification for rejection. User then clicks on:

• "Reject" to finalize the rejection.

| R | eject                                                                                                    | x |
|---|----------------------------------------------------------------------------------------------------|---|
| A | Enter a reason for rejecting this application                                                                                  |   |
| ſ |                                                                                                    |   |
|   |                                                                                                    |   |
|   |                                                                                                    |   |
| l |                                                                                                    |   |
|   | Choose Files No file chosen                                                                                                    |   |
| ' | ① You can select maximum 10 files of allowed types: .zip, .pdf, .jpg, .jpeg, .png, .tiff, .txt, .csv, .xlsx, .xls, .doc, .docx |   |
|   | If you want to upload more files or different extensions, please archive them in a .zip first                                  |   |
| - | Reject Cancel                                                                                                    |   |
|   |                                                                                                    |   |

## Figure 63: Reason for rejecting the Update Of Registration application

EVR marks the application as Rejected., and email notification is sent to the Submitter of the application.

• "Cancel" - to cancel the action EVR will close the dialog box and action is cancelled.

The Keeper is notified via email on the outcome of the examination of his application.

## 2.4.3.5. Change of ECM

The user can review and decide on whether he will approve a new Pre-Reservation application following the below steps:

**Step 1:** Search for a Change of ECM Data Application with "Submitted" Status and clicks on the "Actions" Button and redirected to the application

| Search                                             |              |            |      |                  |                     |                |               |                     |                        |  |                |                |                          |        |   |
|----------------------------------------------------|--------------|------------|------|------------------|---------------------|----------------|---------------|---------------------|------------------------|--|----------------|----------------|--------------------------|--------|---|
| Filter Crite                                       | eria         |            |      |                  |                     |                |               |                     |                        |  |                |                |                          |        |   |
| Application                                        | i type       | equals     |      | Change of ECM    | ~                   | Ap             | plication II  | 0                   | equals                 |  |                |                |                          |        |   |
| State of Ap                                        | oplication   | equals     |      | All              | ~                   | Stu            | ub Number     |                     | contains               |  |                |                |                          |        |   |
| Application                                        | contains EVN | contains   | ~    |                  |                     | Letter Marking |               | contains            |                        |  |                |                |                          |        |   |
| Number of Vehicles matches 🗸                       |              |            |      | Created by       |                     | contains       |               |                     |                        |  |                |                |                          |        |   |
| Creation Date equals ~                             |              |            |      | Su               | Submision Date      |                | equals        | ~                   |                        |  |                |                |                          |        |   |
| Approval Da                                        | ate          | equals     | ~    |                  |                     |                | Order I       | Descending          | by                     |  | Creatio        | n Date         |                          | ~      |   |
|                                                    |              |            |      |                  |                     |                |               |                     |                        |  |                |                |                          |        |   |
| Application                                        | ns           |            |      |                  |                     |                |               |                     |                        |  |                |                |                          |        |   |
| ID                                                 |              | Applicatio | on 1 | type             | State o<br>Applicat |                | Created<br>by | Creation<br>Date 1  | Submision<br>Date      |  | proval<br>Date | Stub<br>Number | Number<br>of<br>Vehicles | Action | s |
|                                                    |              |            |      | State of the App | lication            |                |               |                     |                        |  |                | Applicati      | on Details               |        |   |
| 58851 VehicleModification, UpdateChangeOfECM Submi |              |            |      |                  | Submitte            | d              | EUadmin       | 22/04/2021<br>10:36 | 22/04/2021<br>10:36:54 |  |                |                | 2                        |        | N |

Figure 64: Submitted Change of ECM: Search

**Step 2:** Review the changes that were made in the "New Values" Column for the ECM Paremeter of the "Standard Form" Tab

| Application Details     |               |
|-------------------------|---------------|
| Vehicle Characteristics | Standard Form |
|                         |               |

Figure 65: Review Application Details: "Vehicle Characteristics" and "Standard Form" tabs

a. <u>To Approve the Application</u>

Step 3a: If the information provided in the application are found to be complete and acceptable after the

Approve 🗹

review done in the previous step, click on

Then the following dialog box is displayed

button.

| Accept                                                                                  | 3                                 |
|-----------------------------------------------------------------------------------------|-----------------------------------|
| Once confirmed an application can no longer be edited or rejected. Do you confirm y     | our application approval?         |
|                                                                                         |                                   |
|                                                                                         |                                   |
|                                                                                         |                                   |
|                                                                                         | le le                             |
|                                                                                         |                                   |
| Choose Files No file chosen                                                             |                                   |
| You can select maximum 10 files of allowed types: .zip, .pdf, .jpg, .jpeg, .png, .tif   | f, .txt, .csv, .xlsx, .xls, .doc, |
| If you want to upload more files or different extensions, please archive them in a .zip | o first                           |
|                                                                                         |                                   |
|                                                                                         | Approve Cancel                    |
|                                                                                         |                                   |

## Figure 66: Change of ECM Approval Message

Optionally, to attention of the submitter of the application, you can add a comment or upload one more file.

- If you click on Approve
  - Application is approved
  - o The submitter of the application is notified via email about the approval of their application
- If you click on Cancel
  - Action is cancel
  - Dialog box is closed

#### b. To Reject the Application

**Step 3b:** If the provided information reviewed in Step 2are not acceptable,

Then specify the reason for rejecting the application by completing the text field on the dialog.

User can optionally upload one or more files as part of the justification for rejection.

User then clicks on:

• "Reject" to finalize the rejection.

| R | eject                                                                                                    |
|---|----------------------------------------------------------------------------------------------------|
| A | Enter a reason for rejecting this application                                                                                                    |
|   |                                                                                                    |
|   |                                                                                                    |
|   |                                                                                                    |
|   |                                                                                                    |
|   |                                                                                                    |
|   | Choose Files No file chosen                                                                                                    |
|   | ① You can select maximum 10 files of allowed types: .zip, .pdf, .jpg, .jpeg, .png, .tiff, .txt, .csv, .xlsx, .xls, .doc,                                                                                                    |
|   | If you want to upload more files or different extensions, please archive them in a .zip first                                                                                                    |
|   |                                                                                                    |
|   | Reject Cancel                                                                                                    |
|   | <ul> <li>You can select maximum 10 files of allowed types: .zip, .pdf, .jpg, .jpeg, .png, .tiff, .txt, .csv, .xlsx, .xls, .doc, .docx</li> <li>If you want to upload more files or different extensions, please archive them in a .zip first</li> </ul> |

## Figure 67: Reason for rejecting the Change of ECM application

EVR marks the application as Rejected., and email notification is sent to the Submitter of the application.

• "Cancel" - to cancel the action EVR will close the dialog box and action is cancelled.

#### 2.4.3.6. Change of Owner

The user can review and decide on whether he will approve a new Change of Owner application following the below steps:

**Step 1:** Search for a Change of Owner Application with "Submitted" Status and clicks on the "Actions" Button and redirected to the application:

| Sear     | rch                                        |          |   |                         |               |                 |                |                        |                  |                |                       |         |
|----------|--------------------------------------------|----------|---|-------------------------|---------------|-----------------|----------------|------------------------|------------------|----------------|-----------------------|---------|
| Filter C | Criteria                                   |          |   |                         |               |                 |                |                        |                  |                |                       |         |
| Applica  | tion type                                  | equals   |   | Change of Owner         |               | ~               | Applica        | ation ID               | equals           |                |                       |         |
| State o  | of Application                             | equals   |   | Submitted               |               | ~               | Stub N         | lumber                 | contains         |                |                       |         |
| Applica  | tion contains EVN                          | contains | ~ |                         |               |                 | Letter         | Marking                | contains         |                |                       |         |
| Numbe    | er of Vehicles                             | matches  | ~ |                         |               |                 | Create         | ed by                  | contains         |                |                       |         |
| Creatio  | on Date                                    | equals   | ~ |                         |               |                 | Submi          | sion Date              | equals           | ~              |                       |         |
| Approv   | al Date                                    | equals   | ~ |                         |               |                 |                | Order Descending       | by               | Creation       | Date                  | ~       |
| A        |                                            |          |   |                         |               |                 |                |                        |                  |                |                       |         |
| Applica  | ations                                     |          |   |                         |               |                 |                |                        |                  |                |                       |         |
| ID       | Application                                | n type   |   | State of<br>Application | Created<br>by |                 | ation<br>ite î | Submision Date         | Approval<br>Date | Stub<br>Number | Number of<br>Vehicles | Actions |
|          |                                            |          |   | State of the A          | Application   | 1               |                |                        |                  | Applic         | ation Details         |         |
| 58852    | VehicleModification,<br>UpdateChangeOfOwne | er       |   | Submitted               | AT_RE         | 22/04/<br>10:40 | 2021           | 22/04/2021<br>10:40:13 |                  |                | 1                     |         |

Figure 68: Submitted Change of Owner Applicatin: Search

**Step 2:** Review the changes that were made in the "New Values" Column for the Owner Parameter of the "Standard Form" Tab.

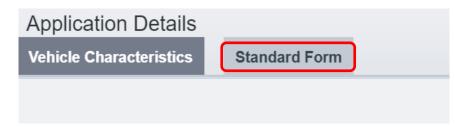

Figure 69: Review Application Details: "Vehicle Characteristics" and "Standard Form" tabs

a. <u>To Approve the Application</u>

**Step 3a:** If the information provided in the application are found to be complete and acceptable after the review done in the previous step click on

When you click on Approve, the following dialog box is displayed

| Accept                                                                                                    | x      |
|----------------------------------------------------------------------------------------------------|--------|
| Once confirmed an application can no longer be edited or rejected. Do you confirm your application approval               | ?      |
|                                                                                                    |        |
|                                                                                                    |        |
|                                                                                                    |        |
|                                                                                                    |        |
| Choose Files No file chosen                                                                                               |        |
| ① You can select maximum 10 files of allowed types: .zip, .pdf, .jpg, .jpeg, .png, .tiff, .txt, .csv, .xlsx, .xls, .c     | doc,   |
| $\overset{\smile}$ .docx<br>If you want to upload more files or different extensions, please archive them in a .zip first |        |
|                                                                                                    |        |
| Approve C                                                                                                    | Cancel |

## Figure 70: Change of Owner Approval Message

Optionally, to attention of the submitter of the application, you can add a comment or upload one more file.

- If you click on Approve
  - o Application is approved
  - o The submitter of the application is notified via email about the approval of their application
- If you click on Cancel
  - Action is cancel
  - Dialog box is closed
- b. <u>To Reject the Application</u>

**Step 3b:** If the provided information reviewed in Step 2are not acceptable, button.

Then specify the reason for rejecting the application by completing the text field on the dialog. User can optionally upload one or more files as part of the justification for rejection. User then clicks on:

• "Reject" to finalize the rejection.

| Re | eject                                                                                                    | x |
|----|----------------------------------------------------------------------------------------------------|---|
| A  | Enter a reason for rejecting this application                                                                                |   |
| ſ  |                                                                                                    |   |
|    |                                                                                                    |   |
|    |                                                                                                    |   |
| L  |                                                                                                    |   |
|    | Choose Files No file chosen                                                                                                  |   |
|    | Tou can select maximum 10 files of allowed types: .zip, .pdf, .jpg, .jpeg, .png, .tiff, .txt, .csv, .xlsx, .xls, .doc, .docx |   |
|    | If you want to upload more files or different extensions, please archive them in a .zip first                                |   |
|    | Deject                                                                                                    |   |
|    | Reject Cancel                                                                                                    |   |

Figure 71: Reason for rejecting the Change of Owner application

EVR marks the application as Rejected., and email notification is sent to the Submitter of the application.

• "Cancel" - to cancel the action EVR will close the dialog box and action is cancelled.

## 2.4.3.7. Update of Organisation Data

The user can review and decide on whether he will approve a new Update of Organisation Data application following the below steps:

**Step 1:** Search for an Update of Registration Data Application with "Submitted" Status and clicks on the "Actions" Button and redirected to the application

| Sear     | rch                                          |          |   |                         |               |                |                 |                        |                  |                |                       |         |
|----------|----------------------------------------------|----------|---|-------------------------|---------------|----------------|-----------------|------------------------|------------------|----------------|-----------------------|---------|
| Filter C | Criteria                                     |          |   |                         |               |                |                 |                        |                  |                |                       |         |
| Applica  | ation type                                   | equals   |   | Update Organisatio      | on Data       | ~              | Applic          | ation ID               | equals           |                |                       |         |
| State o  | of Application                               | equals   |   | Submitted               |               | ~              | Stub N          | Number                 | contains         |                |                       |         |
| Applica  | ation contains EVN                           | contains | ~ |                         |               |                | Letter          | Marking                | contains         |                |                       |         |
| Numbe    | er of Vehicles                               | matches  | ~ |                         |               |                | Create          | ed by                  | contains         |                |                       |         |
| Creatio  | on Date                                      | equals   | ~ |                         |               |                | Submi           | ision Date             | equals           | ~              |                       |         |
| Approv   | val Date                                     | equals   | ~ |                         |               |                |                 | Order Descending       | by               | Creation       | n Date                | ~       |
| Applica  | ations                                       |          |   |                         |               |                |                 |                        |                  |                |                       |         |
| ID       | Application                                  | n type   |   | State of<br>Application | Created<br>by |                | eation<br>ate î | Submision Date         | Approval<br>Date | Stub<br>Number | Number of<br>Vehicles | Actions |
|          |                                              |          |   | State of the A          | pplication    |                |                 |                        |                  | Appli          | cation Details        |         |
| 58857    | VehicleModification,<br>UpdateOrganisationDa | ata      |   | Submitted               | EUadmin       | 22/04<br>10:45 | /2021           | 22/04/2021<br>10:45:14 |                  |                | 1                     |         |

Figure 72: Submitted Update of Organisation Data Application: Search

**Step 2:** Review the changes that were made in the "New Values" Column for the Update Fields of the "Standard Form" Tab.

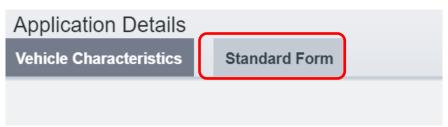

Figure 73: Review Application Details: "Vehicle Characteristics" and "Standard Form" tabs

#### a. <u>To Approve the Application</u>

**Step 3a:** If the information provided in the application are found to be complete and acceptable after the review done in the previous step click on

When you click on Approve, the following dialog box is displayed

| Ac | ccept                                                                                                    | x |
|----|----------------------------------------------------------------------------------------------------|---|
| A  | Once confirmed an application can no longer be edited or rejected. Do you confirm your application approval?                 |   |
| Г  |                                                                                                    |   |
|    |                                                                                                    |   |
|    |                                                                                                    |   |
| L  |                                                                                                    |   |
|    | Choose Files No file chosen                                                                                                  |   |
|    | You can select maximum 10 files of allowed types: .zip, .pdf, .jpg, .jpeg, .png, .tiff, .txt, .csv, .xlsx, .xls, .doc, .docx |   |
|    | If you want to upload more files or different extensions, please archive them in a .zip first                                |   |
|    |                                                                                                    |   |
|    | Approve Cancel                                                                                                    |   |

## Figure 74: Update of Organisation Data Approval Message

Optionally, to attention of the submitter of the application, you can add a comment or upload one more file.

- If you click on Approve
  - Application is approved
  - o The submitter of the application is notified via email about the approval of their application
- If you click on Cancel
  - Action is cancel
  - Dialog box is closed

#### b. To Reject the Application

**Step 3b:** If the provided information reviewed in Step 2are not acceptable,

button.

Then specify the reason for rejecting the application by completing the text field on the dialog.

User can optionally upload one or more files as part of the justification for rejection.

User then clicks on:

• "Reject" to finalize the rejection.

| R | eject                                                                                                    | × |
|---|----------------------------------------------------------------------------------------------------|---|
| A | Enter a reason for rejecting this application                                                                                |   |
| ſ |                                                                                                    |   |
|   |                                                                                                    |   |
|   |                                                                                                    |   |
|   |                                                                                                    |   |
|   | Choose Files No file chosen                                                                                                  |   |
|   | You can select maximum 10 files of allowed types: .zip, .pdf, .jpg, .jpeg, .png, .tiff, .txt, .csv, .xlsx, .xls, .doc, .docx |   |
|   | If you want to upload more files or different extensions, please archive them in a .zip first                                |   |
|   | Reject Cance                                                                                                    | I |
|   |                                                                                                    |   |

#### Figure 75: Reason for rejecting the Update of Organisation Data application

EVR marks the application as Rejected., and email notification is sent to the Submitter of the application.

• "Cancel" - to cancel the action EVR will close the dialog box and action is cancelled.

#### 2.4.3.8. Withdrawal

The user can review and decide on whether he will approve a new Withdrawal application following the below steps:

**Step 1:** Search for a Withdrawal Application with "Submitted" Status and clicks on the "Actions" Button and redirected to the application

| Sea      | rch                |                   |        |              |                      |   |                                  |              |          |            |         |                       |         |
|----------|--------------------|-------------------|--------|--------------|----------------------|---|----------------------------------|--------------|----------|------------|---------|-----------------------|---------|
| Filter ( | Criteria           |                   |        |              |                      |   |                                  |              |          |            |         |                       |         |
| Applica  | ation type         | equals            |        | Withdrawal   |                      | ~ | Application ID                   |              | equals   |            |         |                       |         |
| State o  | of Application     | equals            |        | Submitted    |                      | ~ | Stub Number                      |              | contains |            |         |                       |         |
| Applica  | ation contains EVN | contains          | ~      |              |                      |   | Letter Marking                   |              | contains |            |         |                       |         |
| Numbe    | er of Vehicles     | matches           | ~      |              |                      |   | Created by                       |              | contains |            |         |                       |         |
| Creatio  | on Date            | equals            | $\sim$ |              |                      |   | Submision Date                   |              | equals   | ~          |         |                       |         |
| Approv   | /al Date           | equals            | ~      |              |                      |   | <ul> <li>Order Descer</li> </ul> | nding        | by       |            | Creatio | on Date               | ~       |
|          |                    |                   |        |              |                      |   |                                  |              |          |            |         |                       |         |
| Applica  | ations             |                   |        |              |                      |   |                                  |              |          |            |         |                       |         |
| ID       | Application type   | State of Applicat |        | Create<br>by | d Creation<br>Date 1 |   | Submision Date                   | Appro<br>Dat |          | Stu<br>Num |         | Number of<br>Vehicles | Actions |
|          |                    |                   |        | State of th  | e Application        |   |                                  |              |          |            | Applica | ation Details         |         |
| 58858    | VehicleWithdrawal  | Submitted         |        | EUadmin      | 22/04/2021<br>10:47  |   | 22/04/2021<br>L0:47:39           |              |          |            |         | 1                     |         |

Figure 76: Submitted Withdrawal Application: Search

**Step 2:** Review the information in the Registration Status Fields in the "Standard Form" Tab.

| Vehicle Characteristics Standard Form |
|---------------------------------------|
| Venicie Gharacteristics               |

Figure 77: Review Application Details: "Vehicle Characteristics" and "Standard Form" tabs

a. <u>To Approve the Application</u>

**Step 3a:** If the information provided in the application are found to be complete and acceptable after the review done in the previous step, click on

When you click on Approve, the following dialog box is displayed

| Once confirmed an application can no longer be edited or rejected. Do you confirm your application ap                     | oproval?    |
|----------------------------------------------------------------------------------------------------|-------------|
|                                                                                                    |             |
|                                                                                                    |             |
|                                                                                                    |             |
|                                                                                                    |             |
|                                                                                                    |             |
|                                                                                                    |             |
| Choose Files No file chosen                                                                                               |             |
| <sup>(1)</sup> You can select maximum 10 files of allowed types: .zip, .pdf, .jpg, .jpeg, .png, .tiff, .txt, .csv, .xlsx, | .xls, .doc, |
| If you want to upload more files or different extensions, please archive them in a .zip first                             |             |
|                                                                                                    |             |
| Approve                                                                                                    | e Cance     |

Figure 78: Update of Organisation Data Approval Message

Optionally, to attention of the submitter of the application, you can add a comment or upload one more file.

- If you click on Approve
  - Application is approved
  - The submitter of the application is notified via email about the approval of their application
- If you click on Cancel
  - Action is cancel
  - $\circ \quad \text{Dialog box is closed}$
- b. To Reject the Application

**Step 3b** information reviewed in Step 2 are not acceptable,

Reject ∞ button.

Then specify the reason for rejecting the application by completing the text field on the dialog.

User can optionally upload one or more files as part of the justification for rejection.

User then clicks on:

• "Reject" to finalize the rejection.

| R | eject                                                                                                    |
|---|----------------------------------------------------------------------------------------------------|
| A | Enter a reason for rejecting this application                                                                                  |
| ſ |                                                                                                    |
|   |                                                                                                    |
|   |                                                                                                    |
|   |                                                                                                    |
|   | Choose Files No file chosen                                                                                                    |
|   | ① You can select maximum 10 files of allowed types: .zip, .pdf, .jpg, .jpeg, .png, .tiff, .txt, .csv, .xlsx, .xls, .doc, .docx |
|   | If you want to upload more files or different extensions, please archive them in a .zip first                                  |
|   | Reject Cancel                                                                                                    |
|   |                                                                                                    |

#### Figure 79: Reason for rejecting the Withdrawal application

EVR marks the application as Rejected., and email notification is sent to the Submitter of the application.

• "Cancel" - to cancel the action EVR will close the dialog box and action is cancelled.

## 2.4.3.9. Suspension

The user can review and decide on whether he will approve a new Suspension application following the below steps:

**Step 1:** Search for an Suspension Application with "Submitted" Status and clicks on the "Actions" Button and redirected to the application

| Sea      | rch                |          |   |                         |               |             |               |                      |                  |     |             |                       |        |
|----------|--------------------|----------|---|-------------------------|---------------|-------------|---------------|----------------------|------------------|-----|-------------|-----------------------|--------|
| Filter ( | Criteria           |          |   |                         |               |             |               |                      |                  |     |             |                       |        |
| Applica  | ation type         | equals   | / | All                     |               | ~           | Applic        | ation ID             | equals           |     |             |                       |        |
| State o  | of Application     | equals   |   | Submitted               |               | ~           | Stub          | Number               | contains         |     |             |                       |        |
| Applica  | ation contains EVN | contains | ~ |                         |               |             | Letter        | <sup>-</sup> Marking | contains         |     |             |                       |        |
| Numbe    | er of Vehicles     | matches  | ~ |                         |               |             | Creat         | ed by                | contains         |     |             |                       |        |
| Creatio  | on Date            | equals   | ~ |                         |               |             | Subm          | ision Date           | equals           | ~   |             |                       |        |
| Approv   | val Date           | equals   | ~ |                         |               |             |               | Order Descending     | by               |     | Creation Da | ate                   |        |
| Applica  | ations             |          |   |                         |               |             |               |                      |                  |     |             |                       |        |
| ID       | Application        | n type   |   | State of<br>Application | Created<br>by | Crea<br>Dat | ation<br>te î | Submision Date       | Approval<br>Date | Stu | ıb Number   | Number of<br>Vehicles | Action |
|          |                    |          |   | State of the A          | pplication    |             |               |                      |                  |     | Applicatio  | on Details            |        |
| 58859    | VehicleSuspension  |          | 5 | Submitted               | EUadmin       | 22/04/2     | 2021          | 22/04/2021           |                  |     |             | 1                     |        |

Figure 80: Submitted Suspension Application: Search

**Step 2:** Review the information in the Registration Status Fields in the "Standard Form" Tab.

| Application Details     |               |   |  |
|-------------------------|---------------|---|--|
| Vehicle Characteristics | Standard Form | J |  |
|                         |               |   |  |

Figure 81: Review Application Details: "Vehicle Characteristics" and "Standard Form" tabs

## a. <u>To Approve the Application</u>

**Step 3a:** If the information provided in the application are found to be complete and acceptable after the review done in the previous step click on

the following dialog box is displayed

| cce      | pt                                                                                                    |
|----------|----------------------------------------------------------------------------------------------------|
| Or       | nce confirmed an application can no longer be edited or rejected. Do you confirm your application approval?            |
|          |                                                                                                    |
|          |                                                                                                    |
|          |                                                                                                    |
|          |                                                                                                    |
|          |                                                                                                    |
| С        | Choose Files No file chosen                                                                                            |
| <b>(</b> | You can select maximum 10 files of allowed types: .zip, .pdf, .jpg, .jpeg, .png, .tiff, .txt, .csv, .xlsx, .xls, .doc, |
| If       | you want to upload more files or different extensions, please archive them in a .zip first                             |
|          |                                                                                                    |
|          | Approve Cancel                                                                                                    |
|          |                                                                                                    |

Figure 82: Update of Organisation Data Approval Message

Optionally, to attention of the submitter of the application, you can add a comment or upload one more file.

- If you click on Approve
  - Application is approved
  - The submitter of the application is notified via email about the approval of their application
  - If you click on Cancel

•

- Action is cancel
- Dialog box is closed
- b. <u>To Reject the Application</u>

Step 3b: If the provided information reviewed in Step 2are not acceptable,

Then specify the reason for rejecting the application by completing the text field on the dialog.

button.

User can optionally upload one or more files as part of the justification for rejection.

User then clicks on:

• "Reject" to finalize the rejection.

| eject ×                                                                                                    |                                                                                                    |
|----------------------------------------------------------------------------------------------------|----------------------------------------------------------------------------------------------------|
| Enter a reason for rejecting this application                                                                          |                                                                                                    |
|                                                                                                    |                                                                                                    |
|                                                                                                    |                                                                                                    |
|                                                                                                    |                                                                                                    |
|                                                                                                    |                                                                                                    |
| Choose Files No file chosen                                                                                            |                                                                                                    |
| You can select maximum 10 files of allowed types: .zip, .pdf, .jpg, .jpeg, .png, .tiff, .txt, .csv, .xlsx, .xls, .doc, |                                                                                                    |
| If you want to upload more files or different extensions, please archive them in a .zip first                          |                                                                                                    |
|                                                                                                    |                                                                                                    |
| Reject Cancel                                                                                                    |                                                                                                    |
|                                                                                                    | Enter a reason for rejecting this application Choose Files No file chosen  You can select maximum 10 files of allowed types: .zip, .pdf, .jpg, .jpeg, .png, .tiff, .txt, .csv, .xlsx, .xls, .doc, .docx |

#### Figure 83: Reason for rejecting the Suspension application

EVR marks the application as Rejected., and email notification is sent to the Submitter of the application.

• "Cancel" - to cancel the action EVR will close the dialog box and action is cancelled.

## 2.4.3.10. Reactivation

The user can review and decide on whether he will approve a new Change of Owner application following the below steps:

**Step 1:** Search for an Suspension Application with "Submitted" Status and clicks on the "Actions" Button and redirected to the application

| Sea                                 | Criteria                     |         |             |                         |               |                  |                         |                        |                     |               |            |                       |        |
|-------------------------------------|------------------------------|---------|-------------|-------------------------|---------------|------------------|-------------------------|------------------------|---------------------|---------------|------------|-----------------------|--------|
|                                     |                              | a guala |             | All                     |               | ~                | Anni                    | insting ID             | a guala             |               |            |                       |        |
| Аррпса                              | ation type                   | equals  |             | All                     |               | ~                | Аррі                    | ication ID             | equals              |               |            |                       |        |
| State of Application equals         |                              |         | Submitted ~ |                         |               | Stub             | Number                  | contains               | contains            |               |            |                       |        |
| Application contains EVN contains ~ |                              |         | ~           |                         |               |                  | Letter Marking contains |                        |                     |               |            |                       |        |
| Numbe                               | Number of Vehicles matches ~ |         | ~           |                         |               |                  | Created by              |                        | contains            |               |            |                       |        |
| Creatio                             | Creation Date equals 🗸       |         | ~           |                         |               |                  | Submision Date          |                        | equals ~            |               |            |                       |        |
| Approv                              | Approval Date equals ~       |         | ~           |                         |               | Order Descending |                         | by                     |                     | Creation Date |            | `                     |        |
| Applica                             | ations                       |         |             |                         |               |                  |                         |                        |                     |               |            |                       |        |
| ID                                  | Application type             |         |             | State of<br>Application | Created<br>by |                  | ation<br>te î           | Submision Date         | Approval<br>Date St |               | ıb Number  | Number of<br>Vehicles | Action |
|                                     |                              |         |             | State of the            | Application   |                  |                         |                        |                     |               | Applicatio | n Details             | _      |
| 58871                               | VehicleReactivation          |         |             | Submitted               | EUadmin       | 22/04/<br>11:31  | 2021                    | 22/04/2021<br>11:31:11 |                     |               |            | 1                     |        |

## Figure 84: Submitted Reactivation Application: Search

**Step 2:** Review the information in the Registration Status Fields in the "Standard Form" Tab.

| Application Details     |               |  |
|-------------------------|---------------|--|
| Vehicle Characteristics | Standard Form |  |
|                         |               |  |

Figure 85: Review Application Details: "Vehicle Characteristics" and "Standard Form" tabs

a. <u>To Approve the Application</u>

**Step 3a:** If the information provided in the application are found to be complete and acceptable after the review done in the previous step click on

the following dialog box is displayed

|   | once confirmed an application can no longer be edited or rejected. Do you confirm your application approval?                                                                                                    |
|---|----------------------------------------------------------------------------------------------------|
|   |                                                                                                    |
| - |                                                                                                    |
|   |                                                                                                    |
|   |                                                                                                    |
|   |                                                                                                    |
|   | Choose Files No file chosen                                                                                                    |
|   | Versee later start 10 flags followed by a single for single start start star |
|   | You can select maximum 10 files of allowed types: .zip, .pdf, .jpg, .jpeg, .png, .tiff, .txt, .csv, .xlsx, .xls, .doc                                                                                                    |
|   | you want to upload more files or different extensions, please archive them in a .zip first                                                                                                    |
|   |                                                                                                    |
|   | Approve Can                                                                                                    |

## Figure 86: Reactivation Approval Dialog Message

Optionally, to attention of the submitter of the application, you can add a comment or upload one more file.

- If you click on Approve
  - Application is approved
  - o The submitter of the application is notified via email about the approval of their application
- If you click on Cancel
  - o Action is cancel
  - Dialog box is closed
- b. To Reject the Application

button.

Step 3b: If the provided information reviewed in Step 2are not acceptable,

Then specify the reason for rejecting the application by completing the text field on the dialog.

User can optionally upload one or more files as part of the justification for rejection.

User then clicks on:

• "Reject" to finalize the rejection.

| Reject ×                                                                                                    |
|----------------------------------------------------------------------------------------------------|
| Enter a reason for rejecting this application                                                                                  |
|                                                                                                    |
|                                                                                                    |
|                                                                                                    |
|                                                                                                    |
| Choose Files No file chosen                                                                                                    |
| ① You can select maximum 10 files of allowed types: .zip, .pdf, .jpg, .jpeg, .png, .tiff, .txt, .csv, .xlsx, .xls, .doc, .docx |
| If you want to upload more files or different extensions, please archive them in a .zip first                                  |
| Reject Cancel                                                                                                    |
|                                                                                                    |

## Figure 87: Reason for rejecting the Reactivation application

EVR marks the application as Rejected., and email notification is sent to the Submitter of the application.

• "Cancel" - to cancel the action EVR will close the dialog box and action is cancelled.

#### 2.4.3.11. Change of EVN following technical modifications

The user can review and decide on whether he will approve or reject a Change of EVN following Technical Modification application following the below steps:

**Step 1:** Search for a Registration Application with "Submitted" Status and clicks on the "Actions" Button and redirected to the application:

| ilter Criteria                        |                                |                      |                           |                     |                                    |                       |          |               |             |                       |        |
|---------------------------------------|--------------------------------|----------------------|---------------------------|---------------------|------------------------------------|-----------------------|----------|---------------|-------------|-----------------------|--------|
| Application type                      | equals                         | Change of EVN follow | ing technical modificatio | ns •                | <ul> <li>Application ID</li> </ul> |                       | equals   |               |             |                       |        |
| State of Application                  | equals                         | Submitted            |                           |                     | Stub Number                        |                       | contains |               |             |                       |        |
| Application contains EVN              | cation contains EVN contains 🗸 |                      |                           |                     |                                    |                       | contains |               |             |                       |        |
| Number of Vehicles                    |                                |                      | Created by                | Created by contains |                                    |                       |          |               |             |                       |        |
| Creation Date                         |                                |                      | Submision Date ed         |                     | equals                             | ~                     |          |               |             |                       |        |
| Approval Date                         | equals 🗸                       |                      |                           |                     | Order Des                          | cending               | by       | Creation Da   | te          |                       |        |
| Applications                          |                                |                      |                           |                     |                                    |                       |          |               |             |                       |        |
| ID                                    | Application                    | ı type               | State of<br>Application   | Created by          | Creation Date 1                    | Submisio              | on Date  | Approval Date | Stub Number | Number of<br>Vehicles | Action |
|                                       |                                |                      | State of the Applic       | ation               |                                    |                       |          |               | Application | Details               | _      |
| 222027 VehicleModific<br>ChangeOfEVNI | ation,<br>FollowingTechnical   | Modifications        | Submitted                 | EUadmin             | 06/05/2021<br>08:49                | 06/05/202<br>08:49:34 | 1        |               |             | 1                     |        |

Figure 88: Submitted Change of EVN following Technical Modification Application: Search

**Step 2:** Review the information provided for the Registration in the "Vehicle Characteristics" and "Standard Form" Tabs.

| EUROPEAN<br>UNION<br>AGENCY<br>FOR RAILWAYS | European Vehicle Register |
|---------------------------------------------|---------------------------|
| AT Vehicles                                 | Applications              |
| Application Details                         |                           |
| Vehicle Characteristics                     | Standard Form EVNs        |
|                                             |                           |

Figure 89: Review Application Details: "Vehicle Characteristics" and "Standard Form" tabs

#### a. <u>To approve the Application</u>

**Step 3a:** If the information provided in the application are found to be complete and acceptable after the review done in the previous step, follow the steps below:

i. Browse in the EVNs tab, the content of which can be viewed:

| Available EVNs group for stub 01815401SSSX                    |
|---------------------------------------------------------------|
| STUB         Available Used           01815302 982         18 |
| Use Range ✓                                                   |
| 018153020005                                                  |
| 018153020013                                                  |
| 018153020203                                                  |
| 018153020211                                                  |
| 018153020229                                                  |
| 018153020237                                                  |
| 018153020245                                                  |
| 018153020252                                                  |
|                                                               |

Figure 90: Submitted Registration Application Decision: EVNs tab

For each one of the proposed Vehicle Numbers, click on the 💌 button next to it to expand the ii. Use Range available Vehicle Numbers and select on from the list, and click on **Application Details** Vehicle Characteristics Standard Form **EVNs** Available EVNs group for stub 21818606SSSX Available Used STUB 21818606 1000 0 Use Range 🗸 218186060008 218186060016 218186060024 218186060032 218186060040 218186060057 218186060065 218186060073 218186060081

Figure 91: Submitted Application Decision: EVNs tab – Select EVNs

iii. Alternatively to the previous two steps navigate to the 'Standard Form' Tab and input the Vehicle Number in the 1.1 parameter.

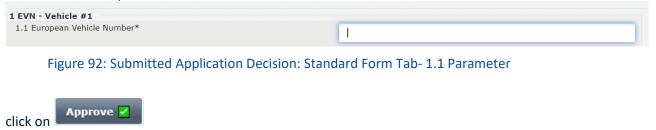

v. The following dialog box is displayed

iv.

| Accept                                                                                       | ×                            |
|----------------------------------------------------------------------------------------------|------------------------------|
| A Once confirmed an application can no longer be edited or rejected. Do you confirm your     | application approval?        |
| 0                                                                                            |                              |
|                                                                                              |                              |
|                                                                                              |                              |
|                                                                                              | 1                            |
|                                                                                              |                              |
| Choose Files No file chosen                                                                  |                              |
| ① You can select maximum 10 files of allowed types: .zip, .pdf, .jpg, .jpeg, .png, .tiff, .t | xt, .csv, .xlsx, .xls, .doc, |
| If you want to upload more files or different extensions, please archive them in a .zip fir  | st                           |
|                                                                                              |                              |
|                                                                                              | Approve Cancel               |
|                                                                                              |                              |

## Figure 93: Registration Approval Message

Optionally, to attention of the submitter of the application, you can add a comment or upload one more file.

- If you click on Approve
  - Application is approved
  - o The submitter of the application is notified via email about the approval of their application
- If you click on Cancel
  - Action is cancel
  - Dialog box is closed

#### b. To Reject the Application

**Step 3b:** If the provided information reviewed in Step 2are not acceptable,

Step 2are not acceptable, **Reject w** button.

Then specify the reason for rejecting the application by completing the text field on the dialog.

User can optionally upload one or more files as part of the justification for rejection.

User then clicks on:

• "Reject" to finalize the rejection.

| Re  | eject                                                                                                    |
|-----|----------------------------------------------------------------------------------------------------|
| A   | Enter a reason for rejecting this application                                                                          |
| _ ر |                                                                                                    |
|     |                                                                                                    |
|     |                                                                                                    |
| L   |                                                                                                    |
|     | Choose Files No file chosen                                                                                            |
|     | You can select maximum 10 files of allowed types: .zip, .pdf, .jpg, .jpeg, .png, .tiff, .txt, .csv, .xlsx, .xls, .doc, |
|     | If you want to upload more files or different extensions, please archive them in a .zip first                          |
|     | Reject Cancel                                                                                                    |
|     | Reject Cancel                                                                                                    |

#### Figure 94: Reason for rejecting the application

EVR marks the application as Rejected., and email notification is sent to the Submitter of the application.

• "Cancel" - to cancel the action EVR will close the dialog box and action is cancelled.

#### Figure 95: Reason for rejecting the application

## 2.4.3.12. Change of EVN and registering MS

#### Part A: Decision on Change of EVN and registering MS + New Registration

The RE user of the **New Registering MS** can review and decide on whether he will approve or reject a Change of EVN and registering MS + New Registration application following the below steps:

**Step 1:** Search for a Registration Application with "Submitted" Status and clicks on the "Actions" Button and redirected to the application:

| Search                              |                             |               |     |                         |               |        |                 |                  |            |      |              |                       |          |
|-------------------------------------|-----------------------------|---------------|-----|-------------------------|---------------|--------|-----------------|------------------|------------|------|--------------|-----------------------|----------|
| Filter Criteria                     |                             |               |     |                         |               |        |                 |                  |            |      |              |                       |          |
| Application type                    | 9                           | equals        | All |                         |               | ~      | Applicat        | tion ID          | equals     |      |              |                       |          |
| State of Applica                    | tion                        | equals        | All |                         |               | ~      | Stub Nu         | umber            | contains   |      |              |                       |          |
| Application contains EVN contains 👻 |                             |               |     |                         |               |        | Letter N        | 1arking          | contains   |      |              |                       |          |
| Number of Vehi                      | cles                        | matches 🗸     |     |                         |               |        | Created         | i by             | contains   |      |              |                       |          |
| Creation Date                       |                             | equals 🗸      |     |                         |               |        | Submis          | ion Date         | equals 🗸   |      |              |                       |          |
| Approval Date                       |                             | equals 🗸      |     |                         |               |        | <b>Z</b> C      | Order Descending | by         | Crea | tion Date    |                       | ~        |
| Applications                        |                             |               |     |                         |               |        |                 |                  |            |      |              |                       |          |
| ID                                  | Appl                        | lication type |     | State of<br>Application | Created<br>by |        | eation<br>ate 1 | Submision Date   | Approval D | ate  | Stub Number  | Number of<br>Vehicles | Actions  |
|                                     |                             |               |     | State of the A          | pplication    |        |                 |                  |            |      | Applicati    | on Details            |          |
|                                     | Registration,<br>OfFVNandRe | aisterinaMS   |     | Submitted               | EUadmin       | 06/05/ |                 | 06/05/2021       |            |      | 89886015SSSX | 1                     | <u>_</u> |

Figure 96: Submitted Change of EVN and registering MS + New Registration Application: Search

**Step 2:** Review the information provided for the Registration in the "Vehicle Characteristics" and "Standard Form" Tabs.

|         | EUROPEAN<br>UNION<br>AGENCY<br>FOR RAILWAY |               | Vehicle Register |
|---------|--------------------------------------------|---------------|------------------|
| AT      | Vehicles                                   | Applications  |                  |
| Applic  | ation Details                              |               |                  |
|         |                                            |               |                  |
| Vehicle | Characteristics                            | Standard Form | EVNs             |

Figure 97: Review Application Details: "Vehicle Characteristics" and "Standard Form" tabs

a. <u>To approve the Application</u>

**Step 3a:** If the information provided in the application are found to be complete and acceptable after the review done in the previous step, follow the steps below:

i. Browse in the EVNs tab, the content of which can be viewed below:

Available EVNs group for stub 89886015SSSX

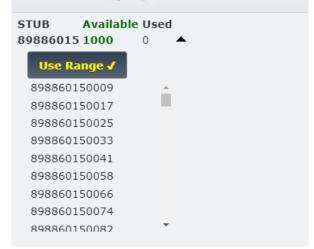

Figure 98: Submitted Application Decision: EVNs tab

ii. For each one of the proposed Vehicle Numbers, click on the button next to it to expand the available Vehicle Numbers and select on from the list, and click on Use Range ✓:

| Available EVNs group for stub 89886015 | Available | <b>EVNs</b> | aroup | for | stub | 89886015SSSX |  |
|----------------------------------------|-----------|-------------|-------|-----|------|--------------|--|
|----------------------------------------|-----------|-------------|-------|-----|------|--------------|--|

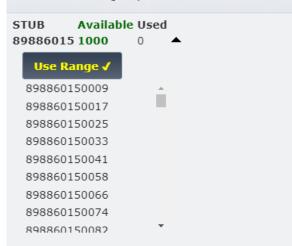

Figure 99: Submitted Application Decision: EVNs tab – Select EVNs

iii. Alternatively to the previous two steps navigate to the 'Standard Form' Tab and input the Vehicle Number in the 1.1 parameter.

| E <b>VN - Vehicle #1</b><br>.1 European Vehicle Number*                                                            | 1                                                                                |   |
|----------------------------------------------------------------------------------------------------|----------------------------------------------------------------------------------|---|
| Figure 100: Submitted Application                                                                                  | on Decision: Standard Form Tab- 1.1 Parameter                                    |   |
| Approve 🖌                                                                                                    |                                                                                  |   |
| e following dialog box is displayed                                                                                |                                                                                  |   |
|                                                                                                    |                                                                                  |   |
| Accept                                                                                                    |                                                                                  |   |
| Accept<br>A Once confirmed an application can no lo                                                                | onger be edited or rejected. Do you confirm your application approval?           | , |
| Once confirmed an application can no lo                                                                            | onger be edited or rejected. Do you confirm your application approval?           |   |
| Once confirmed an application can no lo                                                                            | onger be edited or rejected. Do you confirm your application approval?           | , |
| •                                                                                                    | onger be edited or rejected. Do you confirm your application approval?           | , |
| Once confirmed an application can no lo                                                                            | onger be edited or rejected. Do you confirm your application approval?           |   |
| Choose Files No file chosen                                                                                        |                                                                                  |   |
| Choose Files No file chosen                                                                                        | onger be edited or rejected. Do you confirm your application approval?           |   |
| A Once confirmed an application can no lo Choose Files No file chosen O You can select maximum 10 files of a .docx |                                                                                  |   |
| A Once confirmed an application can no lo Choose Files No file chosen O You can select maximum 10 files of a .docx | allowed types: .zip, .pdf, .jpg, .jpeg, .png, .tiff, .txt, .csv, .xlsx, .xls, .d |   |

#### Figure 101: Registration Approval Message

Optionally, to attention of the submitter of the application, you can add a comment or upload one more file.

• If you click on Approve

iv.

- Application is approved
- The submitter of the application is notified via email about the approval of their application

- If you click on Cancel
  - Action is cancel
  - Dialog box is closed

## b. <u>To Reject the Application</u>

Step 3b: If the provided information reviewed in Step 2are not acceptable,Reject ∞button.Then specify the reason for rejecting the application by completing the text field on the dialog.User can optionally upload one or more files as part of the justification for rejection.Item (Complete)

User then clicks on:

• "Reject" to finalize the rejection.

| Reject                                                                                                    | ×    |
|----------------------------------------------------------------------------------------------------|------|
| Enter a reason for rejecting this application                                                                             |      |
|                                                                                                    |      |
|                                                                                                    |      |
|                                                                                                    |      |
|                                                                                                    |      |
| Choose Files No file chosen                                                                                               |      |
| Tou can select maximum 10 files of allowed types: .zip, .pdf, .jpg, .jpeg, .png, .tiff, .txt, .csv, .xlsx, .xls, .do      | C,   |
| $\overset{\sim}{}$ .docx<br>If you want to upload more files or different extensions, please archive them in a .zip first |      |
|                                                                                                    |      |
| Reject Car                                                                                                    | icel |

## Figure 102: Reason for rejecting the application

EVR marks the application as Rejected., and email notification is sent to the Submitter of the application.

 "Cancel" - to cancel the action EVR will close the dialog box and action is cancelled.

## Part B: Decision on Change of EVN and registering MS + Withdrawal

The RE user of the **Previous Registering MS** can review and decide on whether he will approve or reject a Change of EVN and registering MS + Withdrawal application following the below steps:

**Step 1:** Search for a Registration Application with "Submitted" Status and clicks on the "Actions" Button and redirected to the application:

| Filter Criteria           |                 |                |                         |               |                     |                        |             |         |             |                       |       |
|---------------------------|-----------------|----------------|-------------------------|---------------|---------------------|------------------------|-------------|---------|-------------|-----------------------|-------|
| Application type          | equals          | All            |                         | ~             | Application II      | )                      | equals      |         |             |                       |       |
| State of Application      | equals          | All            |                         | ~             | Stub Number         |                        | contains    |         |             |                       |       |
| Application contains EVN  | contains 🖌      |                |                         |               | Letter Markin       | g                      | contains    |         |             |                       |       |
| Number of Vehicles        | matches 🗸       |                |                         |               | Created by          |                        | contains    |         |             |                       |       |
| Creation Date             | equals 🗸        |                |                         |               | Submision Da        | ate                    | equals 🗸    |         |             |                       |       |
| Approval Date             | equals 🗸        |                |                         |               | ✓ Order             | Descending             | by          | Creatio | n Date      |                       |       |
| Applications              |                 |                |                         |               |                     |                        |             |         |             |                       |       |
| ID                        | Application typ | e              | State of<br>Application | Created<br>by | Creation<br>Date 1  | Submision D            | ate Approva | l Date  | Stub Number | Number of<br>Vehicles | Actio |
|                           |                 | S              | ate of the Applica      | tion          |                     |                        |             |         | Applicatio  | on Details            |       |
| 222034 VehicleWithdrawal, | ChangeOfEVNand  | dRegisteringMS | Submitted               | EUadmin       | 06/05/2021<br>14:01 | 06/05/2021<br>14:01:10 |             |         |             | 1                     |       |

Figure 103: Submitted Change of EVN and registering MS + Withdrawal Application: Search

**Step 2:** Review the information provided for the Registration in the "Vehicle Characteristics" and "Standard Form" Tabs.

|       | EUROPEAN<br>UNION<br>AGENCY<br>FOR RAILW | LURUPEA        | N VEHICLE REGISTER |
|-------|------------------------------------------|----------------|--------------------|
| at    | Vehicles                                 | Applications   | Administration     |
| Appl  | ication Detai                            | ls             |                    |
| Vehic | le Characteristic                        | s Standard For | n                  |
|       |                                          |                |                    |

Figure 104: Review Application Details: "Vehicle Characteristics" and "Standard Form" tabs

## a. <u>To approve the Application</u>

**Step 3a:** If the information provided in the application are found to be complete and acceptable after the review done in the previous step, follow the steps below:

i. click on

The following dialog box is displayed

| Accept                                                                                                    | ×  |
|----------------------------------------------------------------------------------------------------|----|
| A Once confirmed an application can no longer be edited or rejected. Do you confirm your application approval?         |    |
|                                                                                                    |    |
|                                                                                                    |    |
|                                                                                                    |    |
|                                                                                                    |    |
| Choose Files No file chosen                                                                                            |    |
| Tou can select maximum 10 files of allowed types: .zip, .pdf, .jpg, .jpeg, .png, .tiff, .txt, .csv, .xlsx, .xls, .doc, |    |
| $^{igvee}$ .docx<br>If you want to upload more files or different extensions, please archive them in a .zip first      |    |
|                                                                                                    |    |
| Approve Cance                                                                                                    | el |
|                                                                                                    |    |

#### Figure 105: Registration Approval Message

Optionally, to attention of the submitter of the application, you can add a comment or upload one more file.

- If you click on Approve
  - o Application is approved
  - o The submitter of the application is notified via email about the approval of their application
- If you click on Cancel
  - $\circ \quad \text{Action is cancel} \quad$
  - Dialog box is closed

## b. To Reject the Application

**Step 3b:** If the provided information reviewed in Step 2are not acceptable, **Reject** button.

Then specify the reason for rejecting the application by completing the text field on the dialog.

User can optionally upload one or more files as part of the justification for rejection.

User then clicks on:

• "Reject" to finalize the rejection.

| Re  | eject                                                                                                    |
|-----|----------------------------------------------------------------------------------------------------|
| A   | Enter a reason for rejecting this application                                                                          |
| _ ر |                                                                                                    |
|     |                                                                                                    |
|     |                                                                                                    |
| L   |                                                                                                    |
|     | Choose Files No file chosen                                                                                            |
|     | You can select maximum 10 files of allowed types: .zip, .pdf, .jpg, .jpeg, .png, .tiff, .txt, .csv, .xlsx, .xls, .doc, |
|     | If you want to upload more files or different extensions, please archive them in a .zip first                          |
|     | Reject Cancel                                                                                                    |
|     | Reject Cancel                                                                                                    |

#### Figure 106: Reason for rejecting the application

EVR marks the application as Rejected., and email notification is sent to the Submitter of the application.

• "Cancel" - to cancel the action EVR will close the dialog box and action is cancelled.

#### 2.4.4. Create Application

As described in the previous chapters, the user can select the **Create Application** option. By clicking on this button, a new window will open in the browser, that will allow the user to select the Application type. The content of this window is displayed below:

| _ | Application Type |                                      |                                                                                        |
|---|------------------|--------------------------------------|----------------------------------------------------------------------------------------|
| A | pplication Type  | New pre-reservation ()               |                                                                                        |
|   |                  | New registration 🔘                   |                                                                                        |
|   |                  |                                      | pdate of Registration<br>hange of Keeper<br>hange of ECM<br>hange of Organisation Data |
|   |                  | Change of registration status 🔘 🗹 Si | uspension<br>eactivation                                                               |
|   |                  |                                      | hange of EVN following technical modifications<br>hange of EVN and registering MS      |

Figure 107: Create Application: Application Types

Details for the available Application types, and the steps required by the user to complete them are presented in the following chapters. To proceed to the next stage, the user must select the required Application type

and click on on the options menu bar at the bottom of the page. Alternatively they can click on **Discard?** or **Close** to exit.

The RE that will be have to examine the application will receive a notification email to examine the application.

The user that applied will be notified for the outcome of the examination.

In case of acceptance, the other stakeholders that are referred to the application will notified for changes on the Vehicle. This happens if the respective users have opted in for the respective notifications.

#### 2.4.4.1. Suspension

It is possible for a RE user to apply for the Suspension of one or more vehicles at once, provided that they are registered in the MS of the particular RE. The user can apply for a vehicle Suspension by following the next steps:

**Step 1:** In the Applications page, click on the **Create Application** button.

| EUROPEAN<br>UNION<br>AGENCY<br>FOR RAILWAYS | uropean Ve | chicle Register |                                    |            |                    |           |                    |
|---------------------------------------------|------------|-----------------|------------------------------------|------------|--------------------|-----------|--------------------|
| AT Vehicles Ap                              | plications |                 |                                    |            |                    |           | Account Logout     |
| Applications Dashboard                      | đ          |                 |                                    |            |                    |           | Create Application |
| Search                                      |            |                 |                                    |            |                    |           |                    |
| Filter Criteria                             |            | All             | Stub Number                        | contains   | Number of Vehicles | matches 🗸 |                    |
| Application type                            | equals     | All             |                                    |            |                    | matches 🗸 |                    |
| Application ID                              | equals     |                 | Application contains EVN           | contains 🖌 | Created by         | contains  |                    |
| State of Application                        | equals     | All             | <ul> <li>Letter Marking</li> </ul> | contains   | Creation Date      | equals 🗸  |                    |
|                                             |            |                 |                                    |            |                    |           |                    |
| Applications                                |            |                 |                                    |            |                    |           |                    |

#### Figure 108: Create Application

**Step 2:** Select the "Suspension" checkbox from the Application Type page and click on

| Application Type |                                                                                                    |
|------------------|----------------------------------------------------------------------------------------------------|
| Application Type | New pre-reservation 🔿                                                                               |
|                  | New registration ()                                                                                 |
|                  | Update O Update of Registration<br>Change of Keeper<br>Change of ECM<br>Change of Organisation Data |
|                  | Change of registration status ( Z Suspension Reactivation                                           |
|                  | Change of EVN O Change of EVN following technical modifications<br>Change of EVN and registering MS |

Figure 109: Suspension: Application Type

**Step 3:** In the "Vehicle Characteristics" tab, provide the EVNs that are related to the application, by typing them in the "EVNs" text field.

| Application Details<br>Vehicle Characteristics Standard Form           |                                                       |                  |                           |            |
|------------------------------------------------------------------------|-------------------------------------------------------|------------------|---------------------------|------------|
|                                                                        |                                                       | Application Type | Current Application State | Created by |
| Title Type as parts the desired fittle Berning of                      | laida bha lagu du ill anna bha Fhilis ta ba nalidatad |                  |                           |            |
| 408153000000 408153000018                                              |                                                       |                  |                           |            |
|                                                                        |                                                       |                  |                           |            |
|                                                                        |                                                       |                  |                           |            |
|                                                                        |                                                       |                  |                           |            |
| Techincal Characteristics Documentation<br>Choose Files No file chosen |                                                       |                  |                           |            |

Figure 110: Suspension: EVNs field

**Step 4:** If applicable, in the "Vehicle Characteristics" tab, upload any Documentation by clicking on Choose Files. By using the pop-up window, the user can select any files from their computer and upload them by clicking on Qpen.

| Application Type | <br>Current Application Sta | ite Created by   |
|------------------|-----------------------------|------------------|
| Suspension       | Draft                       | AT_RE            |
|                  |                             |                  |
|                  |                             | 田                |
|                  |                             |                  |
|                  |                             |                  |
|                  |                             |                  |
|                  |                             |                  |
|                  |                             |                  |
|                  |                             |                  |
|                  |                             |                  |
|                  | Suspension                  | Suspension Dreft |

Figure 111: Suspension: Upload Documentation (1)

| 📀 Open                                                                                                    |                      |   |                               |                         |      |                              |        | ×     |
|----------------------------------------------------------------------------------------------------|----------------------|---|-------------------------------|-------------------------|------|------------------------------|--------|-------|
| ← → ~ ↑ 🗖                                                                                                    | > This PC > Desktop  |   |                               |                         | ~ Ō  | Search Desktop               |        | 9     |
| Organize 👻 Nev                                                                                                    | w folder             |   |                               |                         |      |                              | •      | ?     |
| <ul> <li>✓ Cuick access</li> <li>Desktop</li> <li>Downloads</li> <li>Documents</li> <li>Pictures</li> <li>This PC</li> <li>→ Network</li> </ul> | Name                 | ~ | Date modified<br>No items mat | Type<br>ch your search. | Size |                              |        |       |
|                                                                                                    | File <u>n</u> ame: S |   |                               |                         | ~    | Custom Files<br><u>O</u> pen | Cancel | ×<br> |

Figure 112: Suspension: Upload Documentation (2)

**Step 5:** In the "Standard Form" tab, complete field "10.1 Registration Status" by using the drop down menu of Parameter 10.1. In case of multiple Vehicle Numbers, the user can switch detail views by selecting the desired Vehicle Number from the "Vehicle details Preview" drop-down menu:

| EUROPEAN EUROPEAN VEHICLE REGISTER                                 |                                                              | Ø                                                   |
|--------------------------------------------------------------------|--------------------------------------------------------------|-----------------------------------------------------|
| AT Vehicles Applications                                           |                                                              | Account                                             |
| Application Details<br>While Characteristics Standard Form         | Vehicle details Preview<br>498167000005                      | Current Application State Created by<br>Draft AT_RE |
| 10 Application for Registration Status<br>10.1 Registration Status | 13 - Suspended The vehicle registration is suspended at th + |                                                     |
| 10.2 Registration status date                                      |                                                              |                                                     |
| 10.3 Registration status reason                                    | 1                                                            |                                                     |

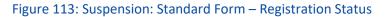

| 13 - Suspended The vehicle registration is suspended at th                                                      |
|----------------------------------------------------------------------------------------------------|
| 13 - Suspended The vehicle registration is suspended at the request of the NSA of the registering Member State. |
| <b>14</b> - <b>Suspended</b> The vehicle registration is suspended by decision of the RE.                       |

Figure 114: Suspension: Registration Status Drop-down menu options

#### **Step 6:** Complete field "10.2 Registration status date" by selecting a date >= today's date.

| EUROPEAN EUROPEAN VEHICLE REGISTER                           |                                   |                             |                                      | ۵   |
|--------------------------------------------------------------|-----------------------------------|-----------------------------|--------------------------------------|-----|
| AT Vehicles Applications                                     |                                   |                             | Account Logo                         | out |
| Application Details<br>Vehicle Characteristics Standard Form |                                   |                             |                                      |     |
|                                                              | Vehicle details Preview           | Application Type            | Current Application State Created by |     |
|                                                              | 498167000005 +                    | Suspension                  | Draft AT_RE                          |     |
| 10 Application for Registration Status                       |                                   |                             |                                      |     |
| 10.1 Registration Status                                     | 13 - Suspended The vehicle regist | ration is suspended at th 🔻 |                                      |     |
| 10.2 Registration status date                                |                                   | <b></b>                     |                                      |     |
| 10.3 Registration status reason                              | 1                                 |                             |                                      |     |

Figure 115: Suspension: Standard Form – Registration Status Date

**Step 7:** Complete field "10.3 Registration status reason" by filling in the text field. Depending on the user selection in field "10.1 Registration Status" there are the following 2 cases:

- If "13 The vehicle registration is suspended at the request of the NSA of the Registering Member State " is selected, then field 10.3 remains empty.
- If "14 –The vehicle registration is suspended by decision of the RE" is selected, field 10.3 is mandatory

| EUROPEAN<br>UNION<br>AGENCY<br>FOR RAILWAYS                                                | AN VEHICLE REGISTER                                                                                                    | D                                        |
|--------------------------------------------------------------------------------------------|----------------------------------------------------------------------------------------------------|------------------------------------------|
| AT Vehicles Applicatio                                                                     | 5                                                                                                    | Account Logout                           |
| Application Details<br>Vehicle Characteristics Standard                                    | orm                                                                                                    |                                          |
| 10 Application for Registrati<br>10.1 Registration Status<br>10.2 Registration status date | Vehicle details Preview<br>498167000005 * Application Type Cu<br>Suspension D                                                                                      | rrent Application State Created by AT_RE |
| 10.3 Registration status reas                                                              | 1                                                                                                    |                                          |
| <b>Step 8:</b> Click o submission.                                                         | Figure 116: Suspension: Standard Form – Registration Status Reason<br>Save $\checkmark$ to revisit the application at a later stage, or Submit to RE $\Rightarrow$ | if it is ready for                       |
| Alternatively,                                                                             | here are the following options at the bottom of the screen:                                                                                                    |                                          |
| ۲ Clos                                                                                     | e : to close the application without saving the progress                                                                                                    | m.                                       |
| X Close o Refresh                                                                          | Discard?                                                                                                    | Submit to RE ⇒ Save ✓                    |

#### Figure 117: Suspension: Standard Form – Action buttons

After submitting the application, the user will receive an email notification confirming the successful submission of the application. The application will be reviewed by an agent of the Registration Entity and the user will be notified via email once the decision has been made.

## 2.4.4.1. Reactivation

It is possible for a RE user to apply for the reactivation of one or more vehicles at once, provided that they are registered in the MS of the particular RE. The user can complete the Application for Reactivation by following the next steps:

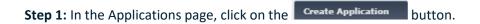

| EUROPEAN<br>UNION<br>AGENCY<br>FOR RAILWAY |              | /ehicle Regis | STER |                          |            |                 |               | D                  |
|--------------------------------------------|--------------|---------------|------|--------------------------|------------|-----------------|---------------|--------------------|
| AT Vehicles                                | Applications |               |      |                          |            |                 |               | Account Logout     |
| Applications Dashb                         | oard         |               |      |                          |            |                 |               | Create Application |
| Search                                     |              |               |      |                          |            |                 |               |                    |
| Filter Criteria                            |              |               |      |                          |            |                 |               |                    |
| Application type                           | equals       | All           | ~    | Stub Number              | contains   | Number of Vehic | les matches 🗸 |                    |
| Application ID                             | equals       |               |      | Application contains EVN | contains 🖌 | Created by      | contains      |                    |
| State of Application                       | equals       | All           | ~    | Letter Marking           | contains   | Creation Date   | equals 🗸      |                    |
|                                            |              |               |      |                          |            |                 |               |                    |
| Applications                               |              |               |      |                          |            |                 |               |                    |

## Figure 118: Create Application

## **Step 2:** Select the "Reactivation" checkbox from the Application Type page and click on

| Application Type |                                                                                                    |
|------------------|----------------------------------------------------------------------------------------------------|
| Application Type | New pre-reservation ()                                                                                        |
|                  | New registration 🔿                                                                                            |
|                  | Update of Registration<br>Change of Keeper<br>Change of CMM<br>Change of Owner<br>Change of Organisation Data |
|                  | Change of registration status 🖲 🗌 Suspension                                                                  |
|                  | Change of EVN C Change of EVN following technical modifications<br>Change of EVN and registering MS           |

Figure 119: Reactivation: Application Type

**Step 3:** In the "Vehicle Characteristics" tab, provide the Vehicle Numbers that are related to the application, by typing them in the "EVNs" text field.

| Application Details<br>Vehicle Characteristics Standard Form |                        |       |                     |
|--------------------------------------------------------------|------------------------|-------|---------------------|
|                                                              | Application Type       |       | on State Created by |
| -                                                            | VehicleReactivation    | Draft | AT_RE               |
| 548116130004 548116130012                                    | - L'ANS-LO DE VANUALEU |       |                     |
|                                                              |                        |       |                     |
|                                                              |                        |       |                     |
|                                                              |                        |       |                     |
| Techincal Characteristics Documentation                      |                        |       |                     |
|                                                              |                        |       |                     |
|                                                              |                        |       |                     |

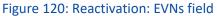

**Step 4:** If applicable, in the "Vehicle Characteristics" tab, upload any Documentation by clicking on Choose Files. By using the pop-up window, the user can select any files from their computer and upload them by clicking on Open

| Application Details                                                                                   |                     |                           |            |
|----------------------------------------------------------------------------------------------------|---------------------|---------------------------|------------|
| Vehicle Characteristics Standard Form                                                                 |                     |                           |            |
|                                                                                                    | Application Type    | Current Application State | Created by |
|                                                                                                    | VehicleReactivation | Draft                     | AT_RE      |
| EVNs - Type or paste the desired EVNs. Pressing outside the input will cause the EVNs to be validated |                     |                           |            |
| 548116130004 548116130012                                                                             |                     |                           | ÷          |
|                                                                                                    |                     |                           |            |
|                                                                                                    |                     |                           |            |
|                                                                                                    |                     |                           |            |
|                                                                                                    |                     |                           |            |
|                                                                                                    |                     |                           |            |
| Techincal Characteristics Documentation                                                               |                     |                           |            |
| Choose Files No file chosen                                                                           |                     |                           |            |
| A 7 want to uprodu more mes or unrerent extensions, prease archive                                    |                     |                           |            |

Figure 121: Reactivation: Upload Documentation (1)

| Open                                                                                                    |                                                           |   |                               |                         |      |                |   |        | ×        |
|----------------------------------------------------------------------------------------------------|-----------------------------------------------------------|---|-------------------------------|-------------------------|------|----------------|---|--------|----------|
| ← → • ↑ 🗖                                                                                                    | > This PC > Desktop                                       |   |                               |                         | ~ Ō  | Search Desktop | p |        | ٩        |
| Organize 👻 Nev                                                                                                    | w folder                                                  |   |                               |                         |      |                |   |        | ?        |
| <ul> <li>✓ # Quick access</li> <li>Desktop</li> <li>Downloads</li> <li>Documents</li> <li>Pictures</li> <li>&gt; ■ This PC</li> <li>&gt; ● Network</li> </ul> | <ul> <li>Name</li> <li>★</li> <li>★</li> <li>★</li> </ul> | ^ | Date modified<br>No items mat | Type<br>ch your search. | Size |                |   |        |          |
|                                                                                                    | File <u>n</u> ame: S                                      |   |                               |                         | ~    | Custom Files   |   | Cancel | <b>~</b> |

Figure 122: Reactivation: Upload Documentation (2)

**Step 5:** In the "Standard Form" tab, complete field "10.2 Registration status date" by selecting a date >= today's date. This is a mandatory field. In case of multiple Vehicle Numbers, the user can switch detail views by selecting the desired Vehicle Number from the "Vehicle details Preview" drop-down menu:

| Application Details<br>Vehicle Characteristics Standard Form |                                                                                  |                                                  |
|--------------------------------------------------------------|----------------------------------------------------------------------------------|--------------------------------------------------|
| 10 Application for Registration Status                       | Vehicle details Preview Application Type VehicleReactivation VehicleReactivation | Current Application State Created by Draft AT_RE |
| 10.1 Registration Status                                     | 00 - Valid<br>The vehicle has a valid registration.                              |                                                  |
| 10.2 Registration status date                                |                                                                                  |                                                  |
| 10.3 Registration status reason                              |                                                                                  |                                                  |

Figure 123: Reactivation: Standard Form – Registration Status Date

Step 6: Complete field "10.3 Registration status reason" by filling in the text field. This is a mandatory field.

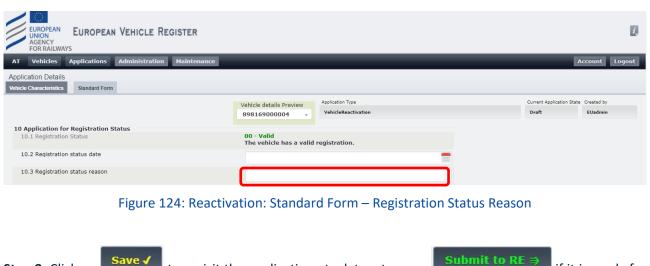

Alternatively, there are the following options at the bottom of the screen:

- **Close**: to close the application without saving the progress
- CRefresh : to refresh the application page and clear all the fields
- **Discard?** : to close the application and also delete the Draft created in the system.

The RE that will be have to examine the application will receive a notification email to examine the application.

The user that applied will be notified for the outcome of the examination.

In case of acceptance, the other stakeholders that are referred to the application will notified for changes on the Vehicle. This happens if the respective users have opted in for the respective notifications.

## 2.5. Vehicles

## 2.5.1. Search Vehicles

The user can open the "Vehicles" menu by clicking on the respective button on the Heading that is available in all the EVR Web pages.

#### 2.5.1.1. Search Criteria

There is a number of Search Criteria that the user can define in order to perform their Vehicle search, as shown in Figure 125 below:

| Vehicles                                 |         |                                                |   |                             |          | show Stats      |                      |         | New Search 1 |
|------------------------------------------|---------|------------------------------------------------|---|-----------------------------|----------|-----------------|----------------------|---------|--------------|
| Search                                   |         |                                                |   |                             |          |                 |                      |         |              |
| Filter Criteria                          |         |                                                |   |                             |          |                 |                      |         |              |
| EVN                                      | matches | ~                                              | Ľ | Registering Member State(s) | matches  | All Countries × | Owner Org. Code *    | matches |              |
| 1.2 Previous EVN                         | matches | ~                                              |   | Authorizing Member States   |          | All Countries × | Owner's RBN          | matches |              |
| Registration Status                      | matches |                                                | ~ | Additional conditions       | contains |                 | Keeper's Name        | matches |              |
| Registration regime                      | matches | (EU)     (EU)     O     (2018/1614 2007/756/E0 | ~ | Vehicle Type ID             | matches  |                 | Keeper's Org. Code * | matches |              |
| Date of the authorisation                | <       | ×                                              |   | EIN                         | matches  |                 | Keeper's RBN         | matches |              |
| Date of revocation of<br>authorisation   | <       | v                                              | - | Area of use                 | matches  |                 | VKM                  | matches |              |
| Registration Status Date                 | <       | <b>~</b>                                       | - | EC declaration reference    | matches  |                 | ECM's Name           | matches |              |
| Suspension of authorization              |         | ● All ○ Yes ○ No                               |   | EC Issuing Body             | matches  |                 | ECM's Org. Code *    | matches |              |
| Authorisation valid until (if specified) | <       | v                                              | - | EC Issuing Body Org. Code * | matches  |                 | ECM's RBN            | matches |              |
| Manufacturing Year                       | matches | ~                                              |   | Owner's Name                | matches  |                 |                      |         |              |

#### Figure 125: Vehicle Search Criteria

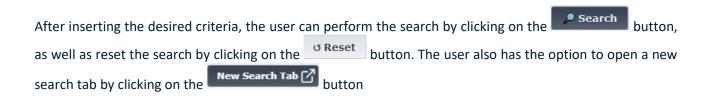

#### 2.5.1.2. Search Results

Once the user has clicked on the search button, any corresponding search results will be returned in a table format as show in Figure 126 below:

| EVN I         | Previous<br>EVN | Manufacturing<br>Year | Vehicle Type<br>ID | Series | Registration<br>regime     | Registering Member<br>State(s) | Status        | Additional Conditions applicable to<br>the vehicle | EIN     | Details        |
|---------------|-----------------|-----------------------|--------------------|--------|----------------------------|--------------------------------|---------------|----------------------------------------------------|---------|----------------|
| 028859020019  |                 | 2024                  |                    |        | Decision (EU)<br>2018/1614 | BE                             | 00 -<br>Valid | TEN-CW                                             | BE84848 |                |
| 1<br>Export ~ | Export All 🗠    |                       |                    |        |                            |                                |               | 10 - Results 1-1 of 1 🛈 C Res                      | et 🔎    | Page<br>Gearch |

#### Figure 126: Vehicle Search Results

At the top, the user can see an indication of successful search and offline countries. At the bottom, the user can navigate the different result pages, and can also use this drop-down menu 10 
• Results 1-10 of 337 
• to change the number of results that the system is displaying per page.

#### 2.5.1.3. Export Option

The user has the option to export the search results by clicking either clicking on the **Export** or **Export All** o button.

If User clicks on Export ? button:

• EVR exports to Excel or CSV file that search results with the columns visible on the search result grid.

User clicks on **Export All** • button:

• EVR exports to Excel or CSV file that search results with vehicle data including information like Keeper's, Owner's, ECM's, Home authorisation's data.

In either cases, the system presents the following 3 options (XLSX, CSV and Cancel) as shown in Figure 127 below:

| EVN I           | Previous<br>EVN | Manufacturing<br>Year | Vehicle Type<br>ID | Series | Registration<br>regime     | Registering Member<br>State(s) | Status        | Additional Conditions applicable to<br>the vehicle | EIN     | Details        |
|-----------------|-----------------|-----------------------|--------------------|--------|----------------------------|--------------------------------|---------------|----------------------------------------------------|---------|----------------|
| 028859020019    |                 | 2024                  |                    |        | Decision (EU)<br>2018/1614 | BE                             | 00 -<br>Valid | TEN-CW                                             | BE84848 |                |
| 1<br>Export ~ I | Export All 🗠    |                       |                    |        |                            |                                |               | 10 - Results 1-1 of 1 (1) () Res                   | et 🔎 S  | Page<br>Gearch |

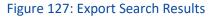

Details

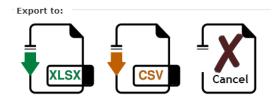

Figure 128: Export Search Results Options

#### 2.5.2. Vehicle Details View

From the Search Results table page, the user has the option to select the icon in the last column, in order to view more details of a particular Vehicle. By selecting this icon, a new browser tab is opened that displays the Vehicle details as shown in Figure 129: Vehicle Details PageFigure 129 below:

| Vehicle Details of EVN 018159000001                  |                                       |
|------------------------------------------------------|---------------------------------------|
|                                                      |                                       |
| 1. European Identification                           |                                       |
| 1.1. Vehicle Number                                  | 018159000001                          |
| 1.2. Previous Vehicle Number                         |                                       |
| 2. Member State of Registration                      |                                       |
| 2.1. Member State of Registration                    | at                                    |
|                                                      |                                       |
| 3. Member States where the vehicle is authorized     |                                       |
| 3.1. Resulting area of use                           | Austria                               |
| Shar hosting drea of doc                             |                                       |
| 4. Additional conditions                             |                                       |
| 4.1. Additional conditions applicable to the vehicle | EU RIC RIV TEN TEN-CW Z TEN-GE OTHER  |
|                                                      |                                       |
| 5. Manufacturing                                     |                                       |
| 5. Manufacturing year                                | 2020                                  |
|                                                      |                                       |
| 5.2. Manufacturing serial number                     | 2121133                               |
| 5.3. ERATV Reference                                 | 22-333-4444-1-333                     |
| 5.4. Series                                          | 3232323                               |
| 6. EC Declaration Reference                          |                                       |
| a. Rolling stock subsystem                           |                                       |
| 6.1. Date of declaration                             |                                       |
| 6.2. EC Declaration Reference                        |                                       |
| 6.3 EC Declaration of verification issuing body      |                                       |
| 6.31. Name of issuing body (applicant)               | Test EVR Company AT                   |
| 6.3.2. Registered Business Number                    | AT123456                              |
| 6.3.4. Address of organisation, street and number    | 12 Strasse, str 2, str 3              |
| 6.34. Town                                           | Wien, W suburb                        |
| 6.3.5. Country code                                  | AT                                    |
| 6.3.6. Postal Code                                   | 12345                                 |
|                                                      |                                       |
| 6.3.7. Email address                                 | office@test-evr.era                   |
| 6.3.8. Organisation code                             | OOAT                                  |
| b. On-board CCS subsystem                            |                                       |
| 6.1. Date of declaration                             |                                       |
| 6.2. EC Declaration Reference                        |                                       |
| 6.3. EC Declaration of verification issuing body     |                                       |
| 6.3.1. Name of issuing body (applicant)              | Test EVR Company AT                   |
| 6.3.2. Registered Business Number                    | AT123456                              |
| 6.3.3. Address of organisation, street and number    | 12 Strasse, str 2, str 3              |
| 6.3.4. Town                                          | Wien, W suburb                        |
| 6.3.5. Country code                                  | AT                                    |
| 6.3.6. Postal Code                                   | 12345                                 |
| 6.3.7. Email address                                 | office@test-evr.era                   |
| 6.3.8. Organisation code                             | OOAT                                  |
| 0.5.0. Organisatori code                             | U U U U U U U U U U U U U U U U U U U |
|                                                      |                                       |
|                                                      |                                       |
|                                                      |                                       |

| b. On-board CCS subsystem                                                                                                    |                                                                                                    |
|----------------------------------------------------------------------------------------------------|----------------------------------------------------------------------------------------------------|
| 6.1. Date of declaration                                                                                                    |                                                                                                    |
| 6.2. EC Declaration Reference                                                                                                    |                                                                                                    |
| 6.3. EC Declaration of verification issuing body                                                                                                    |                                                                                                    |
| 6.3.1. Name of issuing body (applicant)                                                                                                    | Test EVR Company AT                                                                                        |
| 6.3.2. Registered Business Number                                                                                                    | AT123456                                                                                                   |
| 6.3.3. Address of organisation, street and number                                                                                                    | 12 Strasse, str 2, str 3                                                                                   |
| 6.3.4. Town                                                                                                    | Wien, W suburb                                                                                             |
| 6.3.5. Country code                                                                                                    | AT                                                                                                    |
| 6.3.6. Postal Code<br>6.3.7. Email address                                                                                                    | 12345<br>office@test-evr.era                                                                               |
| 6.3.8. Organisation code                                                                                                    | 00AT                                                                                                    |
| 0.5.0. Organisation code                                                                                                    | ODAT                                                                                                    |
| - 7. Ourses                                                                                                    |                                                                                                    |
| 7. Owner<br>7.1. Name of organisation                                                                                                    | Test EVR Company AT                                                                                        |
| 7.2. Registered Business Number                                                                                                    | AT123456                                                                                                   |
| 7.3. Address of organisation, street and number                                                                                                    | 12 Strasse, str 2, str 3                                                                                   |
| 7.4. Town                                                                                                    | Wien, W suburb                                                                                             |
| 7.5. Country code                                                                                                    | AT                                                                                                    |
| 7.6. Postal Code                                                                                                    | 12345                                                                                                    |
| 7.7. Email address                                                                                                    | office@test-evr.era                                                                                        |
| 7.8. Organisation code                                                                                                    | OOAT                                                                                                    |
|                                                                                                    |                                                                                                    |
| 8. Keeper                                                                                                    |                                                                                                    |
| 8.1. Name of organisation                                                                                                    | Test EVR Company AT                                                                                        |
| 5.2. Registered Business Number                                                                                                    | AT123456                                                                                                   |
| 8.3. Address of organisation, street and number                                                                                                    | 12 Strasse, str 2, str 3                                                                                   |
| 8.4. Town                                                                                                    | Wien, W suburb                                                                                             |
| 8.5. Country code                                                                                                    | AT                                                                                                    |
| S.6. Postal Code                                                                                                    | 12345                                                                                                    |
| 8.7. Email address                                                                                                    | office@test-evr.era                                                                                        |
| 8.8. Organisation code                                                                                                    | OOAT                                                                                                    |
| 8.9. Vehicle Keeper Marking (VKM)                                                                                                    | 232323                                                                                                    |
|                                                                                                    |                                                                                                    |
| 9. Entity in Charge of Maintenance                                                                                                    |                                                                                                    |
| 9.1. Name of organisation                                                                                                    | Test EVR Company AT                                                                                        |
|                                                                                                    |                                                                                                    |
|                                                                                                    |                                                                                                    |
| 9.2. Registered Business Number                                                                                                    | AT123456                                                                                                   |
| 9.3. Address of organisation, street and number                                                                                                    | 12 Strasse, str 2, str 3                                                                                   |
| 9.4. Town                                                                                                    | Wien, W suburb                                                                                             |
| 9.5. Country code                                                                                                    | AT                                                                                                    |
| 9.6. Postal Code                                                                                                    | 12345                                                                                                    |
| 9.7. E-mail address                                                                                                    | office@test-evr.era                                                                                        |
| 9.8. Organisation code                                                                                                    | OOAT                                                                                                    |
|                                                                                                    |                                                                                                    |
| 10. Registration status                                                                                                    |                                                                                                    |
| 10.1. Registration status                                                                                                    | 00                                                                                                    |
| 10.2. Registration status date                                                                                                    |                                                                                                    |
| 10.3. Registration status reason                                                                                                    |                                                                                                    |
|                                                                                                    |                                                                                                    |
|                                                                                                    |                                                                                                    |
|                                                                                                    |                                                                                                    |
| 11 Authorisations for placing on the market                                                                                                    |                                                                                                    |
| 11. Authorisations for placing on the market                                                                                                    | AustrianAuth                                                                                               |
| 11.1 Name of authorising entity                                                                                                    | AustrianAuth<br>at                                                                                         |
| 11.1 Name of authorising entity<br>11.2 Member State numeric code                                                                                                    | at                                                                                                    |
| 11.1 Name of authorising entity<br>11.2 Member State numeric code<br>11.3 Authorisation Number (EIN)                                                                                                    | at<br>12121212                                                                                             |
| 11.1 Name of authorising entity           11.2 Member State numeric code           11.3 Authorisation Number (EIN)           11.4 Area of use                                                                                                    | at<br>12121212<br>Austria                                                                                  |
| 11.1 Name of authorising entity<br>11.2 Member State numeric code<br>11.3 Authorisation Number (EIN)<br>11.4 Area of use<br>11.5 Date of authorisation of placing in service                                                                                                    | at<br>12121212                                                                                             |
| 11.1 Name of authorising entity<br>11.2 Member State numeric code<br>11.3 Authorisation Number (EIN)<br>11.4 Area of use<br>11.5 Date of authorisation or placing in service<br>11.5 Authorisation valid until (fs pecified)                                                                                                    | at<br>12121212<br>Austria<br>15/06/2021                                                                    |
| 11.1 Name of authorising entity<br>11.2 Member State numeric code<br>11.3 Authorisation Number (EIN)<br>11.4 Area of use<br>11.5 Date of authorisation of placing in service                                                                                                    | at<br>12121212<br>Austria<br>15/06/2021                                                                    |
| 11.1 Name of authorising entity<br>11.2 Member State numeric code<br>11.3 Authorisation Number (EIN)<br>11.4 Area of use<br>11.5 Date of authorisation of placing in service<br>11.6 Authorisation valid until (if specified)<br>11.7 Date of suspension of authorisation<br>11.8 Date of revocation of authorisation                                                                                                    | at<br>12121212<br>Austria<br>15/06/2021                                                                    |
| 11.1 Name of authorising entity         11.2 Member State numeric code         11.3 Authorisation Number (EIN)         11.4 Area of use         11.4 Area of use         11.5 Obter of suthorisation of placing in service         11.6 Authorisation valid until (if specified)         11.7 Obter of suspension of authorisation         11.8 Date of revocation of authorisation         11.9 Conditions for use and other restrictions                                                                                                    | at<br>121212122<br>Austria<br>15/06/2021<br>-                                                              |
| 11.1 Name of authorising entity 11.2 Member State numeric code 11.3 Authorisation Number (EIN) 11.4 Area of use 11.5 Date of authorisation of placing in service 11.6 Authorisation valid until (if specified) 11.7 Date of suspension of authorisation 11.8 Date of revocation of authorisation 11.9 Conditions for use and other restrictions 11.9.1 Coded conditions for use and restrictions                                                                                                    | at<br>12121212<br>Austria<br>15/06/2021                                                                    |
| 11.1 Name of authorising entity         11.2 Member State numeric code         11.3 Authorisation Number (EIN)         11.4 Area of use         11.4 Area of use         11.5 Obter of suthorisation of placing in service         11.6 Authorisation valid until (if specified)         11.7 Obter of suspension of authorisation         11.8 Date of revocation of authorisation         11.9 Conditions for use and other restrictions                                                                                                    | at<br>121212122<br>Austria<br>15/06/2021<br>-                                                              |
| 11.1 Name of authorising entity 11.2 Member State numeric code 11.3 Authorisation Number (EIN) 11.4 Area of vae 11.5 Date of authorisation of placing in service 11.5 Date of authorisation of placing in service 11.7 Date of suspension of authorisation 11.7 Date of revocation of authorisation 11.7 Date of revocation of authorisation 11.8 Date of revocation of authorisation 11.9 Date of revocation of authorisation 11.9 Locded conditions for use and restrictions 11.9.2 Non-coded conditions for use and restrictions 11.9.2 Non-coded conditions for use and restrictions 11.9.2 Non-coded conditions for use and restrictions                                         | at<br>121212122<br>Austria<br>15/06/2021<br>-                                                              |
| 11.1 Name of authorising entity      11.2 Member State numeric code      11.3 Authorisation Number (EIN)      11.4 Area of use      11.5 Authorisation and until (if specified)      11.6 Authorisation valid until (if specified)      11.7 Date of suspension of authorisation      11.8 Date of revocation of authorisation      11.9 Conditions for use and other restrictions      11.9.2 Non-code conditions for use and restrictions      11.9.2 Non-code conditions for use and restrictions      12.9.2 Vehicle Additional fields                                                                                                    | at<br>121212122<br>Austria<br>15/06/2021<br>-                                                              |
| 11.1 Name of authorising entity         11.2 Member State numeric code         11.3 Authorisation Number (EIN)         11.4 Area of use         11.4 Area of use         11.5 Authorisation of placing in service         11.6 Authorisation value and until (if specified)         11.7 Date of supension of authorisation         11.8 Date of revocation of authorisation         11.9 Coded conditions for use and other restrictions         11.9.1 Coded conditions for use and restrictions         11.9.2 Non-coded conditions for use and restrictions         12.1 Custof UpArt                                                                                             | at<br>121212121<br>Austria<br>15/06/2021<br>-<br>1.1.2, 2.2.1                                              |
| 11.1 Name of authorising entity         11.2 Member State numeric code         11.3 Authorisation Number (EIN)         11.4 Area of use         11.5 Authorisation Number (EIN)         11.6 Authorisation valid until (if specified)         11.7 Authorisation valid until (if specified)         11.8 Date of suspension of authorisation         11.8 Date of revocation of authorisation         11.9 Conditions for use and other restrictions         11.9.2 Non-code conditions for use and restrictions         11.9.2. Vehicle Additional fields         12.1 CUSTOM_DATE         12.2 CUSTOM_DATE                                                                          | at<br>121212121<br>Austria<br>15/06/2021<br>-<br>1.1.2, 2.2.1<br>-<br>evn 1 test string                    |
| 11.1 Name of authorising entity         11.2 Member State numeric code         11.3 Authorisation Number (EIN)         11.4 Area of use         11.5 Authorisation valid until (if specified)         11.7 Date of suspension of authorisation         11.8 Date of revocation of authorisation         11.9 Date of revocation of authorisation         11.9 Conditions for use and other restrictions         11.9.2 Non-code conditions for use and restrictions         11.9.2 Non-code conditions for use and restrictions         12.1 USTOM_DATE         12.1 CUSTOM_DATE         12.2 CUSTOM_TEXT         12.3 CUSTOM_ENT                                                     | at<br>121212121<br>Austria<br>1506/2021<br>-<br>-<br>1.1.2, 2.2.1<br>-<br>evn 1 test string<br>True        |
| 11.1 Name of authorising entity         11.2 Member State numeric code         11.3 Authorisation Number (EIN)         11.4 Area of use         11.5 Authorisation Number (EIN)         11.6 Authorisation valid until (if specified)         11.7 Authorisation valid until (if specified)         11.8 Date of suspension of authorisation         11.8 Date of revocation of authorisation         11.9 Conditions for use and other restrictions         11.9.2 Non-code conditions for use and restrictions         11.9.2 Non-code conditions for use and restrictions         12.1 Custom Land Text         12.2 (USTOM_DATE         12.3 Custom_DATE         12.4 CUSTOM_LIST | at<br>12121212<br>Austria<br>15/06/2021<br>-<br>-<br>1.1.2, 2.2.1<br>-<br>evn 1 test string<br>True<br>RED |
| 11.1 Name of authorising entity         11.2 Member State numeric code         11.3 Authorisation Number (EIN)         11.4 Area of use         11.5 Authorisation valid until (if specified)         11.7 Date of suspension of authorisation         11.8 Date of revocation of authorisation         11.9 Date of revocation of authorisation         11.9 Conditions for use and other restrictions         11.9.2 Non-code conditions for use and restrictions         11.9.2 Non-code conditions for use and restrictions         12.1 USTOM_DATE         12.1 CUSTOM_DATE         12.2 CUSTOM_TEXT         12.3 CUSTOM_ENT                                                     | at<br>121212121<br>Austria<br>1506/2021<br>-<br>-<br>1.1.2, 2.2.1<br>-<br>evn 1 test string<br>True        |

## Figure 129: Vehicle Details Page

| From this page the user can click on the   | X Close | button to exit or the | Load ECM data from<br>ERADIS | ? | next to  |
|--------------------------------------------|---------|-----------------------|------------------------------|---|----------|
| field "9. Entity in Charge of Maintenance" |         |                       | n ERADIS.                    |   | TIEXT TO |

#### 2.5.2.1. Vehicle History

| From within the Vehicle Details Page, the user can click on the | venicie instory 🗆 | button on the bottom |
|-----------------------------------------------------------------|-------------------|----------------------|
| right part of the screen.                                       |                   |                      |

Walting history [7]

URIOPEAN EUROPEAN VEHICLE REGISTER AGENCY FOR RAILWAYS i, istration Mainte hicles Applicat Account Logout 15 A Vehicle Details of EVN 00000000005 1. European Identification 1.1. Vehicle Number 1.2. Previous Vehicle Number 00000000005 2. Member State of Registration 2.1. Member State of Registration AT 3. Member States where the vehicle is authorized 3.1. Resulting area of use з Additional conditions
 Additional conditions applicable to the vehicle 5. Manufacturing 5.1. Manufacturing year 5.2. Manufacturing serial number 5.3. ERATV Reference 5.4. Series 2026 6. EC Declaration Reference
 a. Rolling stock subsystem
 6.1. Date of declaration
 6.2. EC Declaration Reference
 6.3. EC Declaration Reference
 6.3. EC Declaration of verification issuing body
 (applicant)
 6.3. EC Declaration of verification issuing body
 (applicant)
 6.3.2. Registered Business Number
 6.3.4. Address of organisation, street and number
 6.3.5. Ocntry code
 6.3.7. Email address
 6.3.8. Organisation code
 7. Or-board CCS subsystem
 6.4. Date of declaration
 6.2. EC Declaration Reference
 6.3.2. Registered Business Number
 6.3.4. Form
 6.3.4. Form
 6.3.5. Ocntry code
 6.1. Date of declaration
 6.2. EC Declaration Reference
 6.3.6. Ocganisation, street and number
 6.3.6. Address of organisation, street and number
 6.3.6. Address of organisation, street and number
 6.3.6. Address of organisation, street and number
 6.3.6. Octation Code
 6.3.7. Enail address
 6.3.6. Octation Code
 6.3.7. Registered Business Number
 6.3.8. Organisation code
 6.3.7. Enail address
 6.3.8. Organisation, street and number
 6.3.6. Octation Code
 6.3.7. Enail address
 6.3.6. Octation Code
 6.3.7. Enail address
 6.3.6. Organisation, street and number
 6.3.6. Octation
 6.3.7. Enail address
 6.3.7. Enail address
 6.3.8. Organisation code 6. EC Declaration Reference Test EVR Company AT AT123456 12 Strasse, str 2, str 3 Wien, W suburb AT 12345 office@test-evr.era 00AT 00AT Vehicle history X Close

Figure 130: Vehicle Details: Vehicle History

Alternatively, the Keeper can press the Vehicle History Button in the initial page as seen below:

| EUROPEAN<br>UNION<br>AGENCY<br>FOR RAILWAYS | REGISTER                                                                         | ۵              |
|---------------------------------------------|----------------------------------------------------------------------------------|----------------|
| Applications Vehicles Vehicle history       |                                                                                  | Account Logout |
|                                             | European Vehicle Register                                                        |                |
|                                             | Welcome to European Vehicle Register.<br>Please select your action from the menu |                |

Figure 131: Vehicle History in the Initial Page

#### This opens a new window that contains the following:

| EUROPEAN<br>UNION<br>AGENCY<br>FOR RAILWAYS                      | /ehicle Register         |                              |                                        |     |                                | D                     |
|------------------------------------------------------------------|--------------------------|------------------------------|----------------------------------------|-----|--------------------------------|-----------------------|
| Vehicles Applications Adminis                                    | stration Maintenance     | _                            |                                        |     |                                | Account Logout        |
| Query<br>Please enter the EVN you wish to search<br>008150000050 | for                      |                              |                                        |     |                                |                       |
| Results                                                          |                          | The followin                 | g countries were offline: IT           |     |                                |                       |
| Application type                                                 | State of Application     | EVN                          | Vehicle Type ID                        | EIN | Creation Date                  | Authorising NSA       |
| VehicleRegistration<br>VehicleRegistration                       | Registered<br>Registered | 008150000050<br>008150000050 | 22-222-2222-2-222<br>22-222-2222-2-222 |     | 5.20 14:43:26<br>5.20 14:43:26 | at<br>be              |
| Export 4                                                         |                          |                              |                                        |     |                                | Activate Windows      |
| X Close                                                          |                          |                              |                                        |     |                                | 🕕 🗷 Reset 📁 🔎 Refresh |

Figure 132: Vehicle History New Window Content

- Query field: the user can enter a different Vehicle Number and then click on the button to trigger a new History search, or reset the search results by clicking on the button.
- **Export**: this functionality is as described in chapter 2.5.1.3 Export Option.
- **Results**: presented in a table, listing previous entries of the same Vehicle Number, with information as displayed in Figure 132. Also they can click on the "EVN" hyperlink to open the Vehicle Details view (Chapter 2.5.2 Vehicle Details View). The user can also change the number of displayed results per

page and navigate in case of multiple results returned 10 • Results 1-2 of 2 and close the tab

by clicking on the button. The user can click on the hyperlinks under the "Application type" column that will open the details of the Parameters introduced by that particular Application. For instance, if the user clicks on an application of the type "New Registration", the respective registration details of that application will open. An example for an application for modification is shown in Figure 133 below:

| EUROPEAN EUROPEAN VEHICLE REGISTER                                                                                                    |                                                                                                    |                                                                                                    |
|----------------------------------------------------------------------------------------------------|----------------------------------------------------------------------------------------------------|----------------------------------------------------------------------------------------------------|
| FOR RAILWAYS<br>ehicles Applications Administration Maintenance                                                                                                    |                                                                                                    |                                                                                                    |
| application for modification                                                                                                    |                                                                                                    |                                                                                                    |
| N - Vehicle #0<br>1.1 European Vehicle Number                                                                                                    | 018150000000                                                                                                    | 018150000000                                                                                                    |
| 1.2 Previous EVN                                                                                                    |                                                                                                    |                                                                                                    |
| 5.1 Manufacturing Year<br>5.2 Manufacturing Serial Number                                                                                                    | 2020<br>12345                                                                                                    | 2020<br>12345                                                                                                    |
| 5.3 ERATV Reference                                                                                                    | 22-333-4444-1-333                                                                                                    | 22-333-4444-1-333                                                                                                    |
| 5.4 Series                                                                                                    | 12345                                                                                                    | 12345                                                                                                    |
| 2 Vehicle Additional fields #0<br>1.12.1 CUSTOM_DATE<br>1.12.2 CUSTOM_TEXT                                                                                                    | 1234                                                                                                    | 12345                                                                                                    |
| 1.12.3 CUSTOM_BIT                                                                                                    | 1234                                                                                                    | 12343                                                                                                    |
| 1.12.4 CUSTOM_LIST<br>1.12.5 CUSTOM_NUMBER                                                                                                    | RED 1                                                                                                    | GREEN 2                                                                                                    |
| N - Vehicle #1<br>1.1 European Vehicle Number                                                                                                    | 018150000018                                                                                                    | 018150000018                                                                                                    |
| 1.2 Previous EVN                                                                                                    | 018150000018                                                                                                    | 01815000018                                                                                                    |
| 5.1 Manufacturing Year                                                                                                    | 2020                                                                                                    | 2020                                                                                                    |
| 5.2 Manufacturing Serial Number<br>5.3 ERATV Reference                                                                                                    | 12345<br>22-333-4444-1-333                                                                                                    | 12345<br>22-333-4444-1-333                                                                                                    |
| 5.4 Series                                                                                                    | 1                                                                                                    | 1                                                                                                    |
| 2 Vehicle Additional fields #1<br>1.12.1 CUSTOM_DATE                                                                                                    |                                                                                                    |                                                                                                    |
| 1.12.2 CUSTOM_TEXT                                                                                                    | 1234                                                                                                    | 12345                                                                                                    |
| 1.12.3 CUSTOM_BIT<br>1.12.4 CUSTOM_LIST                                                                                                    | RED                                                                                                    | GREEN                                                                                                    |
| 1.12.5 CUSTOM_NUMBER                                                                                                    | 1                                                                                                    | 2                                                                                                    |
| I - Vehicle #2                                                                                                    |                                                                                                    |                                                                                                    |
| 1.1 European Vehicle Number<br>1.2 Previous EVN                                                                                                    | 018150000026                                                                                                    | 018150000026                                                                                                    |
| 1.2 Previous EVN<br>5.1 Manufacturing Year                                                                                                    | 2020                                                                                                    | 2020                                                                                                    |
| 5.2 Manufacturing Serial Number                                                                                                    | 12345                                                                                                    | 12345                                                                                                    |
| 5.3 ERATV Reference<br>5.4 Series                                                                                                    | 22-333-4444-1-333<br>1234                                                                                                    | 22-333-4444-1-333<br>1234                                                                                                    |
| Vehicle Additional fields #2                                                                                                    |                                                                                                    |                                                                                                    |
| 12.1 CUSTOM_DATE<br>12.2 CUSTOM_TEXT                                                                                                    | 1234                                                                                                    | 12345                                                                                                    |
| .12.3 CUSTOM_BIT                                                                                                    |                                                                                                    | <b>Z</b>                                                                                                    |
| .12.4 CUSTOM_LIST<br>.12.5 CUSTOM_NUMBER                                                                                                    | 1 RED                                                                                                    | GREEN<br>2                                                                                                    |
| mber State of Registration                                                                                                    |                                                                                                    |                                                                                                    |
| .1 Member State of Registration                                                                                                    | AT                                                                                                    | AT                                                                                                    |
|                                                                                                    |                                                                                                    |                                                                                                    |
| 8.1 Resulting Area of Use                                                                                                    | Austria, Belgium                                                                                                    | Austria, Belgium                                                                                                    |
| <ol> <li>1 Resulting Area of Use</li> <li>Iditional conditions</li> <li>1 Additional conditions applicable to the vehicle</li> </ol>                                                                                                    |                                                                                                    | Austria, Belgium                                                                                                    |
| amber States where the vehicle is authorised<br>5.1 Resulting Area of Use<br>difficinal conditions<br>6.1 Additional conditions applicable to the vehicle<br>Rolling stock subsystem. References to 'EC' Declarations of verification (3)<br>5.1 Date of 'EC' declaration                                                                                                    |                                                                                                    | 08/06/2021                                                                                                    |
| 3.1 Resulting Area of Use  Iditional conditions 4.1 Additional conditions applicable to the vehicle  Rolling stock subsystem. References to 'EC' Declarations of verification (3) 5.1 Date of 'EC' declaration 5.2 'EC' declaration reference                                                                                                    | 08/06/2021<br>1234                                                                                                    | 08/06/2021<br>1234                                                                                                    |
| 1.1 Resulting Area of Use<br>ditional conditions<br>1.1 Additional conditions applicable to the vehicle<br>Rolling stock subsystem. References to 'EC' Declarations of verification ( <sup>3</sup> )<br>1.0 Date of 'EC' declaration                                                                                                    |                                                                                                    | 08/06/2021                                                                                                    |
| 1 Resulting Area of Use ditional conditions 1 Additional conditions 1 Additional conditions applicable to the vehicle 1 Additional conditions applicable to the vehicle 1 Date of "EC" declaration 2 EC" declaration reference 3.1 Organisation name 3.2 Registered Business Number 3.3 Address 3.3 Address                                                                                                    | EU 22 RIC RIV TEN TEN-CW TEN-GE OTHER  06/06/2021 1234 Test EVR Company AT AT123456 12 Strasse, str 2, str 3                                                                                                    | 08/06/2021<br>1234<br>Test EVR Company AT<br>AT123456<br>12 Strasse, str 2, str 3                                                                                                    |
| 1 Resulting Area of Use<br>Intronal conditions<br>1 Additional conditions applicable to the vehicle<br>olling stock subsystem. References to 'EC' Declarations of verification (3)<br>1 Date of 'EC' declaration<br>2 'EC' declaration reference<br>3.1 Organisation name<br>3.2 Registered Business Number<br>3.3 Address<br>3.4 Town                                                                                                    | 06/06/2021<br>1234<br>Test EVR Company AT<br>AT123456<br>12 Strasse, atr 2, str 3<br>Wien, W suburb                                                                                                    | 08/06/2021<br>1234<br>Test EVR Company AT<br>AT123456                                                                                                    |
| 1 Resulting Area of Use It Instant conditions I Additional conditions applicable to the vehicle Olling stock subsystem. References to 'EC' Declarations of verification (3) 1 Date of 'EC' declaration 2 EC' declaration reference 3.1 Organisation name 3.2 Registered Business Number 3.3 Address 3.4 down 3.5 Country Code 3.6 Post code                                                                                                    | 09/06/2021<br>1234<br>Test EVR Company AT<br>AT12345<br>U Strasse, str 2, str 3<br>Wien, W suburb<br>AT<br>12345                                                                                                    | 08/06/2021<br>1234<br>Test EVR. Company AT<br>AT123456<br>12 Strasse, str 2, str 3<br>Wen, W suburb<br>AT<br>12345                                                                                                    |
| 1 Resulting Area of Use<br>ditional conditions<br>1 Additional conditions applicable to the vehicle<br>tolling stock subsystem, References to 'EC' Declarations of verification (*)<br>1 Date of 'EC' declaration<br>2 EC' declaration reference<br>3.1 Organisation name<br>3.2 Registered Business Number<br>3.3 Address<br>3.4 Town<br>3.5 Country Code<br>3.6 Fond tode<br>3.7 E-mail address<br>3.7 E-mail address                                                                                                    | 08/06/2021<br>1234<br>Test EVR Company AT<br>AT123456<br>12 Strasse, str 2, str 3<br>Wien, W suburb<br>AT                                                                                                    | 08/06/2021<br>1234<br>Test EVR Company AT<br>AT123456<br>12 Strasse, str 2, str 3<br>Wien, W suburb<br>AT                                                                                                    |
| 1 Resulting Area of Use                                                                                                    | 08/06/2021<br>1234<br>Test EVR Company AT<br>AT123456<br>12 Strasse, atr 2, str 3<br>Wen, W suburb<br>AT<br>12345<br>dffce@test-evr.era                                                                                                    | 08/06/2021<br>1234<br>Test EVR Company AT<br>AT123456<br>12 Strasse, str 2, str 3<br>Wien, W solurb<br>AT<br>12345                                                                                                    |
| 1 Resulting Area of Use Ititional conditions 1 Additional conditions applicable to the vehicle olling stock subsystem. References to 'EC' Declarations of verification (3) 1 Date of 'EC' declaration 2 'EC' declaration reference 3.1 Organisation name 3.2 Registered Business Number 3.3 Address 3.4 Town 3.5 Country Code 3.6 Post code 3.7 E-mail address 3.8 Organisation Code n-board CCS subsystem. References to 'EC' Declarations of verification (3) 1 Date of 'EC' declaration                                                                                                    | 08/06/2021<br>1234<br>Test EVR Company AT<br>AT123456<br>12 Strasse, atr 2, str 3<br>Wen, W suburb<br>AT<br>12345<br>office@test=evr.era<br>00AT<br>08/06/2021                                                                                                    | 08/06/2021<br>1234<br>Tast EVR Company AT<br>AT123455<br>12 Strasse, str 2, str 3<br>Wen, W solurio<br>AT<br>12345<br>office@test-evr.era<br>-<br>08/06/2021                                                                                                    |
|                                                                                                    | 06/06/2021<br>1234<br>Test EVR Company AT<br>AT123456<br>12 Strasse, str 2, str 3<br>Wien, W solumb<br>AT<br>12345<br>office@test-evr.era<br>00AT                                                                                                    | DB/06/2021<br>1234<br>Test EVR Company AT<br>AT 12345<br>12 Strasse, str 2, str 3<br>Wien, W suburb<br>AT<br>12345<br>office@test-evr.era<br>-                                                                                                    |
|                                                                                                    | 08/06/2021           1234           Test EVR Company AT           AT123456           12 Strasse, att 2, str 3           Wien, W suburb           AT           12345           office@stet-evr.era           00AT           08/06/2021           1234           Test EVR Company AT           AT2-12-156                                                                                                    | 08/06/2021<br>1234<br>Test EVR Company AT<br>AT12345<br>12 Strasse, str 2, str 3<br>Wien, W suburb<br>AT<br>12345<br>office@test-evr.era<br>-<br>08/06/2021<br>1234<br>Test EVR Company AT<br>AT12345<br>05                                                                                                    |
|                                                                                                    | 09/06/2021<br>1234<br>Test EVR Company AT<br>AT123456<br>12 Strasse, str 2, str 3<br>Wen, W suburb<br>AT<br>12345<br>office@test-evr.era<br>00AT<br>08/06/2021<br>1234<br>Test EVR Company AT<br>AT123456<br>2 Strasse, str 2, str 3                                                                                                    | 08/06/2021<br>1234<br>Test EVR Company AT<br>AT123456<br>12 Strasse, str 2, str 3<br>Wen, W solurib<br>AT<br>12345<br>office@test-evr.era<br>-<br>08/06/2021<br>1234<br>Test EVR Company AT<br>AT123456<br>12 Strasse, str 2, str 3                                                                                                    |
|                                                                                                    | 09/06/2021<br>1234<br>Test EVR Company AT<br>AT123456<br>12 Strasse, dr 2, str 3<br>Wen, W suburb<br>AT<br>08/06/2021<br>1234<br>Test EVR Company AT<br>AT12345<br>office@test-evr.era<br>00.AT                                                                                                    | 08/06/2021<br>1234<br>Test EVR Company AT<br>AT123456<br>12 Strasse, str 2, str 3<br>Wien, W solurib<br>AT<br>12345<br>office@test-evr.era<br>-<br>08/06/2021<br>1234<br>Test EVR Company AT<br>AT123456<br>12 Strasse, str 2, str 3<br>Wien, W solurib<br>AT                                                                                                    |
| 1 Resulting Area of Use  Ititional conditions  1 Additional conditions applicable to the vehicle  Olling stock subsystem. References to 'EC' Declarations of verification (3)  1 Date of 'EC' declaration  2 EC' declaration reference 3.3 Organisation name 3.3 Address 3.4 forwn 3.5 Country Code 3.6 Post code 3.7 E-mail address 3.8 Organisation Code n-board CCS subsystem. References to 'EC' Declarations of verification (4) 1 Date of 'EC' declaration 2 EC' declaration 2 EC' declaration 3.7 E-mail address 3.8 Organisation Code 3.1 Organisation name 3.2 Registered Business Number 3.2 Registered Business Number 3.3 Address 3.4 forwn 3.2 Registered Business Number 3.3 Address 3.4 forwn 3.5 Country code 3.5 Post code 3.5 Post code 3.6 Post code 3.6 Post code 3.7 E-mail Code 3.7 E-mail Code 3.7 E-mail Code 3.8 Organisation Code 3.8 Organisation Code 3.8 Organisation Code 3.9 Address 3.9 Address 3.9 Addr  | 06/06/2021<br>1234<br>Test EVR Company AT<br>AT12355<br>12 Strasse, str 2, str 3<br>Wen, W solurb<br>08/06/2021<br>1234<br>06fice@test=evr.era<br>00AT<br>08/06/2021<br>1234<br>Test EVR Company AT<br>AT12345<br>12 Strasse, str 2, str 3<br>Wien, W solurb<br>AT<br>12345                                                                                                    | 08/06/2021<br>1234<br>Test EVR Company AT<br>AT123456<br>12 Strasse, str 2, str 3<br>Wen, W suburb<br>AT<br>12345<br>office@test-evr.era<br>-<br>08/06/2021<br>1234<br>Test EVR Company AT<br>AT123456<br>12 Strasse, str 2, str 3<br>Wen, W suburb<br>AT<br>12345                                                                                                    |
| 1 Resulting Area of Use  Itional conditions  1 Additional conditions applicable to the vehicle  Diling stock subsystem. References to 'EC' Declarations of verification (3)  2 FC' declaration reference 3.1 Organisation name 3.2 Registered Business Number 3.3 Address 3.4 Organisation Code  n-board CCS subsystem. References to 'EC' Declarations of verification (3)  1 Date of 'EC' declaration 2 CC declaration reference 3.0 Organisation Code  - CC declaration reference 3.1 Organisation name 3.2 Registered Business Number 3.3 Address 3.4 Organisation name 3.2 Registered Business Number 3.3 Address 3.4 Organisation name 3.3 Address 3.4 Organisation reference 3.5 Organisation name 3.3 Address 3.4 Town 3.5 Country code 3.6 Post code 3.7 Dervial address                                                                                                    | 09/06/2021<br>1234<br>Test EVR Company AT<br>AT123456<br>12 Strasse, dr 2, str 3<br>Wen, W suburb<br>AT<br>08/06/2021<br>1234<br>Test EVR Company AT<br>AT12345<br>office@test-evr.era<br>00.AT                                                                                                    | 08/06/2021<br>1234<br>Test EVR Company AT<br>AT123456<br>12 Strasse, str 2, str 3<br>Wien, W solurib<br>AT<br>12345<br>office@test-evr.era<br>-<br>08/06/2021<br>1234<br>Test EVR Company AT<br>AT123456<br>12 Strasse, str 2, str 3<br>Wien, W solurib<br>AT                                                                                                    |
|                                                                                                    | 08/06/2021<br>1234<br>Test EVR Company AT<br>AT 123456<br>12 Strasse, str 2, str 3<br>Wien, W suburb<br>AT<br>12345<br>office@test=evr.era<br>00AT<br>08/06/2021<br>1234<br>Test EVR Company AT<br>AT 123456<br>12 Strasse, str 2, str 3<br>Wien, W suburb<br>AT<br>12345<br>office@test=evr.era                                                                                                    | 08/06/2021<br>1234<br>Test EVR Company AT<br>AT12345<br>12 Strasse, str 2, str 3<br>Wien, W suburb<br>AT<br>12345<br>office@test-evr.ena<br>-<br>08/06/2021<br>1234<br>Test EVR Company AT<br>AT123455<br>12 Strasse, str 2, str 3<br>Wien, W suburb<br>AT<br>12345<br>12 Strasse, str 2, str 3<br>Wien, W suburb<br>AT<br>12345<br>12 Strasse, str 2, str 3<br>Wien, W suburb<br>AT<br>12345                                                                                                    |
|                                                                                                    | 09/06/2021<br>124<br>Test EVR Company AT<br>AT 123456<br>12 Strasse, str 2, str 3<br>Wen, W solurb<br>AT<br>09/06/2021<br>1245<br>office@test-evr.era<br>00AT<br>09/06/2021<br>1234<br>tast EVR Company AT<br>AT 12345<br>office@test-evr.era<br>00AT                                                                                                    | 08/06/2021<br>1234<br>Test EVR Company AT<br>AT123456<br>12 Strasse, str 2, str 3<br>Wien, W solurib<br>AT<br>12345<br>office@test-evr.era<br>-<br>08/06/2021<br>1234<br>Test EVR Company AT<br>AT123456<br>12 Strasse, str 2, str 3<br>Wien, W solurib<br>AT<br>12345<br>office@test-evr.era<br>-                                                                                                    |
| Resulting Area of Use      Itional conditions      It Additional conditions applicable to the vehicle      Idditional conditions applicable to the vehicle      Idditional conditions applicable to the vehicle      Idditional conditions applicable to the vehicle      Idditional conditions applicable to the vehicle      Idditional conditions applicable to the vehicle      Idditional conditions applicable to the vehicle      Idditional conditions applicable to the vehicle      Idditional conditions applicable to the vehicle      Idditional conditions applicable to the vehicle      Idditional conditions applicable to the vehicle      Idditional conditions applicable      Idditional conditions applicable      Idditional conditions applicable      Idditional conditions      Idditional conditions      Idditional conditional conditions      Idditional condition      Idditiona      | 06/06/2021<br>1234<br>Test EVR Company AT<br>AT12355<br>12 Strasse, str 2, str 3<br>Wein, W solurb<br>AT<br>08/06/2021<br>1234<br>Gffice@test=evr.era<br>00AT<br>08/06/2021<br>1234<br>Test EVR Company AT<br>AT12345<br>12 Strasse, str 2, str 3<br>Wein, W solurb<br>AT<br>12345<br>office@test=evr.era<br>00AT                                                                                                    | 08/06/2021<br>1234<br>Test EVR Company AT<br>AT123456<br>12 Strasse, str 2, str 3<br>Wen, W solurb<br>AT<br>12345<br>office@test-evr.era<br>-<br>08/06/2021<br>1234<br>Test EVR Company AT<br>AT123456<br>12 Strasse, str 2, str 3<br>Wien, W solurb<br>AT<br>12345<br>office@test-evr.era<br>-                                                                                                    |
|                                                                                                    | 08/06/2021<br>1234<br>Test EVR Company AT<br>AT123456<br>12 Strasse, str 2, str 3<br>Wen, W suburb<br>AT<br>08/06/2021<br>1234<br>office@test=wr.era<br>00AT<br>08/06/2021<br>1234<br>Test EVR Company AT<br>AT123456<br>12 Strasse, str 2, str 3<br>Wen, W suburb<br>AT<br>12345<br>office@test=wr.era<br>00AT<br>Test EVR Company AT<br>AT123456<br>12 Strasse, str 2, str 3<br>Wen, W suburb<br>AT<br>12345<br>office@test=wr.era<br>00AT                                                                                                    | 08/06/2021<br>1224<br>Test EVR Company AT<br>AT123456<br>12 Strasse, str 2, str 3<br>Wien, W suburb<br>AT<br>12345<br>office@test-evr.era<br>-<br>08/06/2021<br>1234<br>Test EVR Company AT<br>AT123456<br>12 Strasse, str 2, str 3<br>Wien, W suburb<br>AT<br>12345<br>office@test-evr.era<br>-                                                                                                    |
|                                                                                                    | 08/06/2021<br>1234<br>Test EVR Company AT<br>AT 123456<br>12 Strasse, str 2, str 3<br>Wen, W suburb<br>AT<br>12345<br>08/06/2021<br>1234<br>Test EVR Company AT<br>AT 123456<br>12 Strasse, str 2, str 3<br>Wen, W suburb<br>AT<br>Test EVR Company AT<br>AT 123456<br>12 Strasse, str 2, str 3<br>Wen, W suburb<br>AT<br>Test EVR Company AT<br>AT 123456<br>12 Strasse, str 2, str 3<br>Wen, W suburb<br>AT                                                                                                    | 08/06/2021<br>1234<br>Test EVR Company AT<br>AT12345<br>12 Strasse, str 2, str 3<br>Wen, W suburb<br>AT<br>12345<br>office@test-evr.era<br>-<br>08/06/2021<br>1234<br>Test EVR Company AT<br>AT12345<br>12 Strasse, str 2, str 3<br>Wen, W suburb<br>AT<br>12345<br>office@test-evr.era<br>-<br>-                                                                                                    |
|                                                                                                    | 09/06/2021<br>1234<br>Test EVR Company AT<br>AT 123456<br>12 Strasse, str 2, str 3<br>Wen, W solurb<br>AT<br>09/06/2021<br>1234<br>office@test-evr.era<br>00AT<br>09/06/2021<br>1234<br>Test EVR Company AT<br>AT 12345<br>office@test-evr.era<br>00AT<br>Test EVR Company AT<br>AT<br>12345<br>office@test-evr.era<br>00AT                                                                                                    | 08/06/2021<br>1234<br>Test EVR Company AT<br>AT123456<br>12 Strasse, str 2, str 3<br>Wien, W suburb<br>AT<br>12345<br>office@test-evr.era<br>-<br>08/06/2021<br>1234<br>Company AT<br>AT123456<br>12 Strasse, str 2, str 3<br>Wien, W suburb<br>AT<br>12345<br>office@test-evr.era<br>-<br>-                                                                                                    |
| 1. Resulting Area of Use      ditional conditions     1. Additional conditions applicable to the vehicle      diling stock subsystem. References to 'EC' Declarations of verification (*)     1. Date of 'EC' declaration     2.7 Registered Business Number     3.1 Organisation reference     3.2 Organisation references     3.3 Address     3.4 Jorwn     3.5 Country code     3.7 E-mail address     3.8 Organisation Inderes     3.3 Address     3.4 Torwn     3.5 Address     3.4 Registered Business Number     3.3 Address     3.4 Sountry code     3.7 E-mail address     3.8 Organisation Code      wre     1.0 Organisation Name     2.7 Registered Business number     3.8 Address     3.8 Organisation Code      wre     1.0 Organisation Name     2.7 Registered Business number     3.8 Address     3.8 Organisation Code      wre     1.0 Organisation Name     2.7 Registered Business number     3.8 Address     3.8 Organisation Reference     5.9 Code     3.7 E-mail address     3.8 Organisation Reference     5.9 Code     5.0 Code     5.0 Code     5.0 Code     5.0 Code     5.0 Code     5.0 Code     5.0 Code     5.0 Code     7.7 E-mail address                                                                                                    | 08/06/2021<br>1234<br>Test EVR Company AT<br>AT 123456<br>12 Strasse, str 2, str 3<br>Wen, W suburb<br>AT<br>12345<br>08/06/2021<br>1234<br>Test EVR Company AT<br>AT 123456<br>12 Strasse, str 2, str 3<br>Wen, W suburb<br>AT<br>Test EVR Company AT<br>AT 123456<br>12 Strasse, str 2, str 3<br>Wen, W suburb<br>AT<br>Test EVR Company AT<br>AT 123456<br>12 Strasse, str 2, str 3<br>Wen, W suburb<br>AT                                                                                                    | 08/06/2021<br>1234<br>Test EVR Company AT<br>AT12345<br>12 Strasse, str 2, str 3<br>Wen, W suburb<br>AT<br>12345<br>office@test-evr.era<br>-<br>08/06/2021<br>1234<br>Test EVR Company AT<br>AT12345<br>12 Strasse, str 2, str 3<br>Wen, W suburb<br>AT<br>12345<br>office@test-evr.era<br>-<br>-                                                                                                    |
|                                                                                                    | 09/06/2021<br>1234<br>Test EVR Company AT<br>AT123456<br>12 Strasse, str 2, str 3<br>Wen, W solurb<br>AT<br>09/06/2021<br>1234<br>0ffice@test-evr.era<br>00AT<br>09/06/2021<br>1234<br>Cat Strasse, str 2, str 3<br>Wien, W solurb<br>AT<br>12345<br>office@test-evr.era<br>0AT<br>Test EVR Company AT<br>AT2345<br>office@test-evr.era<br>0AT                                                                                                    | 08/06/2021<br>1234<br>Test EVR Company AT<br>AT123456<br>12 Strasse, str 2, str 3<br>Wien, W solurib<br>AT<br>12345<br>office@test-evr.era<br>-<br>08/06/2021<br>1234<br>Test EVR Company AT<br>AT123456<br>12 Strasse, str 2, str 3<br>Wien, W solurib<br>AT<br>12345<br>office@test-evr.era<br>-                                                                                                    |
|                                                                                                    | 09/06/2021<br>124<br>Test EVR Company AT<br>AT<br>2345<br>office@test-evr.era<br>00AT<br>09/06/2021<br>1245<br>office@test-evr.era<br>00AT<br>09/06/2021<br>1246<br>125 AT<br>125 AT<br>125 AT<br>125 AT<br>1245<br>125 AT<br>1245<br>125 AT<br>125 AT | 08/06/2021<br>1234<br>Test EVR Company AT<br>AT123456<br>12 Strasse, str 2, str 3<br>Wien, W suburb<br>AT<br>08/06/2021<br>12345<br>office@test-evr.era<br>-<br>08/06/2021<br>12345<br>Test EVR Company AT<br>AT123456<br>office@test-evr.era<br>-<br>-<br>Test EVR Company AT<br>AT12345<br>12 Strasse, str 2, str 3<br>Wien, W suburb<br>AT<br>12345<br>office@test-evr.era<br>-<br>-<br>Test EVR Company AT<br>AT12345<br>12 Strasse, str 2, str 3<br>Wien, W suburb<br>AT<br>12345<br>office@test-evr.era<br>0AT                                                                                                    |
|                                                                                                    | 08/06/2021<br>1234<br>Test EVR Company AT<br>AT123456<br>12 Strasse, str 2, str 3<br>Wen, W suburb<br>AT<br>12345<br>office@test=wr.era<br>00AT<br>08/06/2021<br>1234<br>Test EVR Company AT<br>AT123456<br>12 Strasse, str 2, str 3<br>Wen, W suburb<br>AT<br>12345<br>office@test=wr.era<br>00AT<br>Test EVR Company AT<br>AT123456<br>12 Strasse, str 2, str 3<br>Wen, W suburb<br>AT<br>12345<br>office@test=wr.era<br>00AT<br>Test EVR Company AT<br>AT123456<br>12 Strasse, str 2, str 3<br>Wen, W suburb<br>AT<br>12345<br>office@test=wr.era<br>00AT                                                                                                    | 08/06/2021<br>1224<br>Test EVR Company AT<br>AT123456<br>12 Strasse, str 2, str 3<br>Wien, W suburb<br>AT<br>12345<br>office@test-evr.era<br>-<br>08/06/2021<br>1234<br>Company AT<br>AT123456<br>12 Strasse, str 2, str 3<br>Wien, W suburb<br>AT<br>12345<br>office@test-evr.era<br>-<br>Test EVR Company AT<br>AT123456<br>12 Strasse, str 2, str 3<br>Wien, W suburb<br>AT<br>12345<br>office@test-evr.era<br>-<br>-<br>Test EVR Company AT<br>AT123456<br>12 Strasse, str 2, str 3<br>Wien, W suburb<br>AT<br>12345<br>office@test-evr.era<br>0AT<br>Test EVR Company AT<br>AT12345<br>12345<br>office@test-evr.era<br>0AT                                                                                                    |
|                                                                                                    | 09/06/2021<br>124<br>Test EVR Company AT<br>AT<br>2345<br>office@test-evr.era<br>00AT<br>09/06/2021<br>1245<br>office@test-evr.era<br>00AT<br>09/06/2021<br>1246<br>125 AT<br>125 AT<br>125 AT<br>125 AT<br>1245<br>125 AT<br>1245<br>125 AT<br>125 AT | 08/06/2021<br>1234<br>Test EVR Company AT<br>AT123456<br>12 Strasse, str 2, str 3<br>Wien, W suburb<br>AT<br>08/06/2021<br>12345<br>office@test-evr.era<br>-<br>08/06/2021<br>12345<br>Test EVR Company AT<br>AT123456<br>office@test-evr.era<br>-<br>-<br>Test EVR Company AT<br>AT12345<br>12 Strasse, str 2, str 3<br>Wien, W suburb<br>AT<br>12345<br>office@test-evr.era<br>-<br>-<br>Test EVR Company AT<br>AT12345<br>12 Strasse, str 2, str 3<br>Wien, W suburb<br>AT<br>12345<br>office@test-evr.era<br>0AT                                                                                                    |
| 1 Resulting Area of Use  Itional conditions  1 Additional conditions applicable to the vehicle  Inditional conditions applicable to the vehicle  I Date of EC declaration  2 Registered Business Number  3.1 Organisation references  3.2 Condry Code  3.3 Organisation references to 'EC' Declarations of verification (*)  3.4 Town  3.5 Country Code  3.6 Post Code  3.7 E-mail address  3.8 Organisation Code  7.8 Code declaration  3.9 Address  3.9 Organisation Name  3.9 Address  3.9 Organisation Name  3.9 Address  3.9 Organisation Code  7.9 Code  7.9 Code  7  | 08/06/2021         1234         Test EVR Company AT         AT123456         12 Strasse, str 2, str 3         Wen, W suburb         AT         12345         06/06/2021         12347         07/06/2021         12348         08/06/2021         12349         09/06/2021         1234         Test EVR Company AT         AT123456         12 Strasse, str 2, str 3         Wen, W suburb         AT         12345         office@test-evr.era         00AT         Test EVR Company AT         AT123456         12 Strasse, str 2, str 3         Wen, W suburb         AT         12345         office@test-evr.era         00AT         Test EVR Company AT         AT123456         12 Strasse, str 2, str 3         Wen, W suburb         AT         12345         016c@test-evr.era         00AT         Test EVR Company AT         AT123456         12 Strasse, str 2, str 3         Wen, W suburb <t< td=""><td>08/06/2021<br/>1234<br/>Test EVR Company AT<br/>AT123456<br/>12 Strasse, str 2, str 3<br/>Wien, W suburb<br/>AT<br/>08/06/2021<br/>1234<br/>Test EVR Company AT<br/>AT123456<br/>12 Strasse, str 2, str 3<br/>Wien, W suburb<br/>AT<br/>12345<br/>office@test-evr.era<br/>-<br/>Test EVR Company AT<br/>AT123456<br/>12 Strasse, str 2, str 3<br/>Wien, W suburb<br/>AT<br/>12345<br/>office@test-evr.era<br/>-<br/>Test EVR Company AT<br/>AT123456<br/>12 Strasse, str 2, str 3<br/>Wien, W suburb<br/>AT<br/>12345<br/>office@test-evr.era<br/>0AT<br/>Test EVR Company AT<br/>AT123456<br/>12 Strasse, str 2, str 3<br/>Wien, W suburb<br/>AT<br/>12345<br/>12 Strasse, str 2, str 3<br/>Wien, W suburb<br/>AT<br/>12345<br/>12 Strasse, str 2, str 3<br/>Wien, W suburb<br/>AT<br/>12345</td></t<>                                                                                                    | 08/06/2021<br>1234<br>Test EVR Company AT<br>AT123456<br>12 Strasse, str 2, str 3<br>Wien, W suburb<br>AT<br>08/06/2021<br>1234<br>Test EVR Company AT<br>AT123456<br>12 Strasse, str 2, str 3<br>Wien, W suburb<br>AT<br>12345<br>office@test-evr.era<br>-<br>Test EVR Company AT<br>AT123456<br>12 Strasse, str 2, str 3<br>Wien, W suburb<br>AT<br>12345<br>office@test-evr.era<br>-<br>Test EVR Company AT<br>AT123456<br>12 Strasse, str 2, str 3<br>Wien, W suburb<br>AT<br>12345<br>office@test-evr.era<br>0AT<br>Test EVR Company AT<br>AT123456<br>12 Strasse, str 2, str 3<br>Wien, W suburb<br>AT<br>12345<br>12 Strasse, str 2, str 3<br>Wien, W suburb<br>AT<br>12345<br>12 Strasse, str 2, str 3<br>Wien, W suburb<br>AT<br>12345                                                                                                    |
| 1 Resulting Area of Use  Itional conditions  1 Additional conditions applicable to the vehicle  Inditional conditions applicable to the vehicle  I Date of EC declaration  2 Registered Business Number  3.1 Organisation references  3.2 Comptry Code  3.3 Formal address  3.3 Organisation references  3.3 Organisation Rame  2.3 Registered Business Number  3.3 Address  3.4 Town  3.5 Country code  3.6 Post code  3.7 E-mail address  3.8 Organisation Code  I Organisation name  2.7 Registered Business Number  3.3 Address  3.8 Organisation Code  I Organisation Rame  2.8 Registered Business Number  3.3 Address  3.9 Organisation Rame  2.9 Registered Business Number  3.3 Address  3.8 Organisation Code  I Organisation Rame  2.9 Registered Business Number  3.3 Address  3.9 Organisation Code  I Organisation Rame  2.9 Registered Business Number  3.3 Address  4.1 Organisation Rame  2.9 Registered Business Number  3.3 Address  4.1 Organisation Rame  2.9 Registered Business Number  3.3 Address  4.1 Organisation Rame  2.9 Registered Business Number  3.3 Address  4.1 Organisation Rame  2.9 Registered Business Number  3.3 Address  4.1 Organisation Rame  2.9 Registered Business Number  3.3 Address  4.1 Organisation Rame  3.9 Country code  4.1 Organisation Rame  3.9 Country code  4.1 Organisation Rame  3.9 Country code  4.1 Organisation Rame  3.9 Country code  4.1 Organisation Rame  3.9 Country code  4.1 Organisation Rame  3.9 Country code  4.1 Organisation Rame  3.9 Country code  4.1 Organisation Rame  3.9 Country code  4.1 Organisation Rame  4.1 Organisation Rame  4.1 Organisation R  | 08/06/2021         1234         Test EVR Company AT         AT12355         12 Strasse, str 2, str 3         Wen, W suburb         AT         12345         06/06/2021         12345         0706/2021         12345         office@test-ev.era         00AT         08/06/2021         12345         office@test-ev.era         00AT         08/06/2021         1234         Test EVR Company AT         AT         12345         office@test-ev.era         00AT         Test EVR Company AT         AT         12345         office@test-ev.era         00AT         Test EVR Company AT         AT         12345         office@test-ev.era         00AT         Test EVR Company AT         AT123456         12 Strasse, str 2, str 3         Wen, W suburb         AT         12345         Office@test-ev.era         00AT                                                                                                    | DR/05/2021<br>1234<br>Test EVR Company AT<br>AT<br>123456<br>12 Strasse, str 2, str 3<br>Wen, W suburb<br>AT<br>12345<br>office@test=evr.era<br>-<br>08/06/2021<br>1234<br>Test EVR Company AT<br>AT123455<br>12 Strasse, str 2, str 3<br>Wen, W suburb<br>AT<br>Test EVR Company AT<br>AT123455<br>12 Strasse, str 2, str 3<br>Wen, W suburb<br>AT<br>12345<br>office@test=evr.era<br>00AT<br>Test EVR Company AT<br>AT123455<br>12 Strasse, str 2, str 3<br>Wien, W suburb<br>AT<br>12345<br>office@test=evr.era<br>00AT                                                                                                    |
| 1 Resulting Area of Use  Itional conditions  1 Additional conditions applicable to the vehicle  Itional conditions applicable to the vehicle  I Date of 'EC' declaration  2 Registered Business Number  3.1 Address  3.2 Gountry Code  3.3 Formal address  3.3 Organisation Rame  2.3 Registered Business Number  3.3 Address  3.4 Town  3.5 Country code  3.6 Post code  3.7 E-mail address  3.8 Organisation Code  I Organisation Rame  2 Registered Business Number  3.3 Address  3.8 Organisation Code  I Organisation Rame  2.8 Registered Business Number  3.9 A Town  3.5 Country code  3.0 Formal address  3.8 Organisation Code  I Organisation Rame  3.9 A Town  3.5 Country code  3.0 Forganisation Code  I Organisation Rame  3.9 A Town  3.5 Country code  3.9 Organisation Code  I Organisation Rame  3.9 Address  3.9 Organisation Code  I Organisation Rame  3.9 Address  3.9 Organisation Code  I Organisation Rame  3.9 Address  3.9 Organisation Code  I Organisation Rame  3.9 Address  3.9 Organisation Code  I Organisation Rame  3.9 Address  4.0 Town  5.0 Country Code  4.0 Town  5.0 Country Code  4.0 Organisation Rame  4.0 Organisation Rame  4.0 Organisation Rame  4.0 Organisation Rame  4.0 Organisation Code  I Organisation Rame  4.0 Organisation Rame  4.0 Organisation R  | 08/06/2021         1234         Test EVR Company AT         AT         12345         office@test-evr.era         00AT         08/06/2021         12345         012345         02345         03706/2021         12345         office@test-evr.era         00AT         08/06/2021         1234         Test EVR Company AT         AT         12345         office@test-evr.era         00AT         Test EVR Company AT         AT         12345         office@test-evr.era         00AT         Test EVR Company AT         AT         12345         office@test-evr.era         00AT         Test EVR Company AT         AT         12345         office@test-evr.era         00AT         Test EVR Company AT         AT         12345         office@test-evr.era         00AT         Test EVR company AT         AT:23456         12:425         office@test-evr.era </td <td>08/06/2021<br/>1234<br/>Test EVR Company AT<br/>AT123456<br/>12 Strasse, str 2, str 3<br/>Wien, W solurb<br/>AT<br/>08/06/2021<br/>1234<br/>office@test-evr.era<br/>-<br/>08/06/2021<br/>1234<br/>Test EVR Company AT<br/>AT123456<br/>12 Strasse, str 2, str 3<br/>Wien, W solurb<br/>AT<br/>12345<br/>office@test-evr.era<br/>-<br/>Test EVR Company AT<br/>AT123456<br/>12 Strasse, str 2, str 3<br/>Wien, W solurb<br/>AT<br/>12345<br/>office@test-evr.era<br/>0AT<br/>Test EVR Company AT<br/>AT123456<br/>12 Strasse, str 2, str 3<br/>Wien, W solurb<br/>AT<br/>12345<br/>office@test-evr.era<br/>0AT</td>                                                                                                    | 08/06/2021<br>1234<br>Test EVR Company AT<br>AT123456<br>12 Strasse, str 2, str 3<br>Wien, W solurb<br>AT<br>08/06/2021<br>1234<br>office@test-evr.era<br>-<br>08/06/2021<br>1234<br>Test EVR Company AT<br>AT123456<br>12 Strasse, str 2, str 3<br>Wien, W solurb<br>AT<br>12345<br>office@test-evr.era<br>-<br>Test EVR Company AT<br>AT123456<br>12 Strasse, str 2, str 3<br>Wien, W solurb<br>AT<br>12345<br>office@test-evr.era<br>0AT<br>Test EVR Company AT<br>AT123456<br>12 Strasse, str 2, str 3<br>Wien, W solurb<br>AT<br>12345<br>office@test-evr.era<br>0AT                                                                                                    |
|                                                                                                    | 08/06/2021         1234         Test EVR Company AT         AT12355         12 Strasse, str 2, str 3         Wen, W suburb         AT         12345         06/06/2021         12345         0706/2021         12345         office@test-ev.era         00AT         08/06/2021         12345         office@test-ev.era         00AT         08/06/2021         1234         Test EVR Company AT         AT         12345         office@test-ev.era         00AT         Test EVR Company AT         AT         12345         office@test-ev.era         00AT         Test EVR Company AT         AT         12345         office@test-ev.era         00AT         Test EVR Company AT         AT123456         12 Strasse, str 2, str 3         Wen, W suburb         AT         12345         Office@test-ev.era         00AT                                                                                                    | 08/06/2021<br>1234<br>Test EVR Company AT<br>AT123456<br>12 Strasse, str 2, str 3<br>Wen, W suburb<br>AT<br>08/06/2021<br>1234<br>Test EVR Company AT<br>AT123456<br>12 Strasse, str 2, str 3<br>Wen, W suburb<br>AT<br>12345<br>office@test-evr.era<br>-<br>Test EVR Company AT<br>AT123456<br>12 Strasse, str 2, str 3<br>Wen, W suburb<br>AT<br>12345<br>office@test-evr.era<br>0AT<br>Test EVR Company AT<br>AT123456<br>12 Strasse, str 2, str 3<br>Wen, W suburb<br>AT<br>12345<br>office@test-evr.era<br>0AT                                                                                                    |
| 1. Resulting Area of Use      fitional conditions     1. Additional conditions applicable to the vehicle      olling stock subsystem. References to 'EC' Declarations of verification (3)     1. Date of 'EC' declaration     2 EC' declaration name     3.2 Registered Business Number     3.3 Address     3.4 Jorwn     3.5 Country Code     3.6 Soart CCS subsystem. References to 'EC' Declarations of verification (3)     1 Date of 'EC' declaration     2 EC' declaration rame     3.7 E-mail address     3.8 Organisation Code      brobard CCS subsystem. References to 'EC' Declarations of verification (3)     1 Date of 'EC' declaration     2 EC' declaration reference     3.1 Organisation reference     3.2 Registred Business Number     3.3 Address     3.4 Town     3.5 Country code     3.6 Particular Subsystem. References to 'EC' Declarations of verification (3)     1 Date of 'EC' declaration     2 EC' declaration reference     3.1 Organisation reference     3.2 Registred Business Number     3.3 Address     3.4 Town     3.5 Country code     4.7 Down     4.7 E-mail address     3.8 Organisation Name     2.8 Registred Business Number     3.9 Address     4.7 Down     5.0 Country code     4.7 Down     5.0 Country code     4.7      | BUD RCO RVD TEN TEN CWD TEN GE OMER         09/06/2021         124         Test EVR Company AT         AT         2245         office@test-evr.era         00AT         09/06/2021         1245         00AT         09/06/2021         12345         office@test-evr.era         00AT         09/06/2021         12345         office@test-evr.era         00AT         Test EVR Company AT         A12345         office@test-evr.era         00AT         Test EVR Company AT         A12345         office@test-evr.era         00AT         Test EVR Company AT         A12345         office@test-evr.era         00AT         Test EVR Company AT         A12345         office@test-evr.era         0AT         Test EVR Company AT         A12345         office@test-evr.era         0AT         12345         office@test-evr.era         0AT         12345         office@test-evr.era                                                                                                    | 08/06/2021         1234         Test EVR Company AT         AT123456         12 Strasse, str 2, str 3         Wien, W suburb         AT         12345         office@test-evr.era         -         08/06/2021         12345         office@test-evr.era         -         08/06/2021         12345         office@test-evr.era         -         08/06/2021         12345         office@test-evr.era         -         08/06/2021         12345         office@test-evr.era         -         Test EVR Company AT         AT         12345         office@test-evr.era         0AT         12345         office@test-evr.era         0AT         12345         office@test-evr.era         0AT         12345         office@test-evr.era         0AT         12345         office@test-evr.era         0AT         12345         office@test-evr.era         0AT     <                                            |
| 1.1 Resulting Area of Use  ditional conditions 1.1 Additional conditions 1.1 Additional conditions 1.1 Additional conditions applicable to the vehicle  lobiling stock subsystem. References to 'EC' Declarations of verification (*) 1. Date of 'EC' declaration 2.2 Credicatation reference 3.3 Address 3.3 Country Code 3.3 Formal address 3.3 Country code 3.3 Formal address 3.3 Country code 3.3 A Town 3.4 Town 3.5 Country code 3.5 Country code 3.5 Coun | 08/06/2021         1234         Test EVR Company AT         ATI         12345         office@test-evr.era         00AT         08/06/2021         12345         office@test-evr.era         00AT         08/06/2021         12345         office@test-evr.era         00AT         08/06/2021         12345         office@test-evr.era         00AT         08/06/2021         12345         office@test-evr.era         00AT         Test EVR Company AT         AT123456         12 Strasse, str 2, str 3         Wen, W suburb         AT         12345         office@test-evr.era         00AT         Test EVR Company AT         AT123456         12 Strasse, str 2, str 3         Wen, W suburb         AT         12345         office@test-evr.era         00AT         Test EVR Company AT         AT123455         office@test-evr.era         00AT         1234         Test EVR Company                                                                                                    | 08/06/2021         1234         Test EVR Company AT         AT123456         12 Strasse, str 2, str 3         Wien, W suburb         AT         12345         office@test-evr.era         -         08/06/2021         1234         Test EVR Company AT         AT123456         12 Strasse, str 2, str 3         Wien, W suburb         AT         12345         office@test-evr.era         -         Test EVR Company AT         AT123456         12 Strasse, str 2, str 3         Wien, W suburb         AT         12345         office@test-evr.era         -         Test EVR Company AT         AT123456         12 Strasse, str 2, str 3         Wien, W suburb         AT         12345         office@test-evr.era         00AT         2 Strasse, str 2, str 3         Wien, W suburb         AT         12345         office@test-evr.era         00AT         1234         Test EVR Company AT      < |
| 1 Resulting Area of Use ditional conditions 1 Additional conditions applicable to the vehicle 1 Additional conditions applicable to the vehicle 1 Date of 'EC' declaration 2 EC' declaration reference 3.1 Organisation name                                                                                                    | BUD RCO RVD TEN TEN CWD TEN GE OMER         09/06/2021         124         Test EVR Company AT         AT         2245         office@test-evr.era         00AT         09/06/2021         1245         00AT         09/06/2021         12345         office@test-evr.era         00AT         09/06/2021         12345         office@test-evr.era         00AT         Test EVR Company AT         A12345         office@test-evr.era         00AT         Test EVR Company AT         A12345         office@test-evr.era         00AT         Test EVR Company AT         A12345         office@test-evr.era         00AT         Test EVR Company AT         A12345         office@test-evr.era         0AT         Test EVR Company AT         A12345         office@test-evr.era         0AT         12345         office@test-evr.era         0AT         12345         office@test-evr.era                                                                                                    | 08/06/2021         1234         Test EVR Company AT         AT123456         12 Strasse, str 2, str 3         Wien, W suburb         AT         12345         office@test-evr.era         -         08/06/2021         12345         office@test-evr.era         -         08/06/2021         12345         office@test-evr.era         -         08/06/2021         12345         office@test-evr.era         -         08/06/2021         12345         office@test-evr.era         -         Test EVR Company AT         AT         12345         office@test-evr.era         0AT         12345         office@test-evr.era         0AT         12345         office@test-evr.era         0AT         12345         office@test-evr.era         0AT         12345         office@test-evr.era         0AT         12345         office@test-evr.era         0AT     <                                            |

| 10 Application for Registration Status               |                                                    |                                                    |
|------------------------------------------------------|----------------------------------------------------|----------------------------------------------------|
| 10.1 Registration Status                             | 00 - Valid - The vehicle has a valid registration. | 00 - Valid - The vehicle has a valid registration. |
| 10.2 Registration status date                        |                                                    |                                                    |
| 10.3 Registration status reason                      |                                                    | -                                                  |
|                                                      |                                                    |                                                    |
| 11 Authorisations for placing on the market          |                                                    |                                                    |
| 11.1 Name of authorising entity                      | AustrianAuthority                                  | AustrianAuthority                                  |
| 11.2 Member State of Authorising Entity              | AT                                                 | AT                                                 |
| 11.3 Authorisation Number (EIN)                      | 12345                                              | 12345                                              |
| 11.4 Area of use                                     | Austria                                            | Austria                                            |
| 11.5 Date of authorisation                           | 08/06/2021                                         | 08/06/2021                                         |
| 11.6 Authorisation valid until (if specified)        | 26/06/2021                                         | 26/06/2021                                         |
| 11.7 Date of suspension of authorisation             |                                                    |                                                    |
| 11.8 Date of revocation of authorisation             |                                                    |                                                    |
| 11.9 Conditions for use and other restrictions       |                                                    |                                                    |
| 11.9.1 Coded conditions for use and restrictions     | 1.2                                                | 1.2                                                |
| 11.9.2 Non-coded conditions for use and restrictions | 123                                                | 123                                                |
|                                                      |                                                    |                                                    |
| 11. Authorisations for placing on the market (#2)    |                                                    |                                                    |
| 11.1 Name of authorising entity                      | BeliganAuth                                        | BeliganAuth                                        |
| 11.2 Member State of Authorising Entity              | BE                                                 | BE                                                 |
| <ul> <li>11.3 Authorisation number (EIN)</li> </ul>  | 123456                                             | 123456                                             |
| 11.4 Area of use                                     | Belgium                                            | Belgium                                            |
| 11.5 Date of authorisation                           | 08/06/2021                                         | 08/06/2021                                         |
| 11.6 Authorisation valid until (if specified)        | 26/06/2021                                         | 26/06/2021                                         |
| 11.7 Date of suspension of authorisation             |                                                    |                                                    |
| 11.8 Date of revocation of authorisation             |                                                    |                                                    |
| 11.9. Conditions for use and other restrictions      |                                                    |                                                    |
| 11.9.1 Coded conditions for use and restrictions     | 2.3                                                | 2.3                                                |
| 11.9.2 Non-coded conditions for use and restrictions | 334                                                | 334                                                |

Figure 133: Vehicle History: "Application for modification" history details view

Depending on the application type that the user will select, the details view will vary as indicated below:

- Update of Registration, Change of Keeper, Change of Owner, Change of ECM, Change of Organisation Data, Change of EVN following technical modifications, Change of EVN and registering MS → Modifications Detail View (Parameters before and after) with the changes introduced by that "update" application.
- Withdrawal, Suspension, Reactivation → Withdrawal Detail View (Parameter 10 Registration Status, before and after values) with the change introduced by that application.

## 2.6. Allocation of EVNs to applications

#### 2.6.1. Manually by the Registration Entity

The Registration Entity user can manually allocate the EVN by filling in the parameter 1.1 European Vehicle Number.

#### 2.6.2. Via the EVNs tab

i. Browse in the EVNs tab, the content of which can be viewed below:

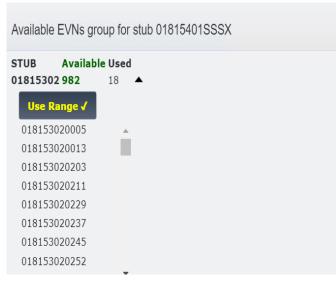

Figure 134: Submitted Registration Application Decision: EVNs tab

| STUB    | Availab | le Use | ed |  |  |
|---------|---------|--------|----|--|--|
| 8810000 | 0 1000  | 0      | •  |  |  |
| Use R   | ange 🗸  |        |    |  |  |
| 8881000 |         |        |    |  |  |
| 8881000 |         |        |    |  |  |
| 8881000 | 000023  |        |    |  |  |
| 8881000 | 000031  |        |    |  |  |
| 8881000 | 000049  |        |    |  |  |
| 8881000 | 000056  |        |    |  |  |
| 8881000 | 000064  |        |    |  |  |
| 8881000 | 000072  |        |    |  |  |
| 8881000 | 000080  |        | •  |  |  |
| 8881000 | 1000    | 0      | •  |  |  |

Figure 135: Submitted Application Decision: EVNs tab - Select EVNs

iii. Alternatively to the previous two steps navigate to the 'Standard Form' Tab and input the Vehicle Number in the 1.1 parameter.